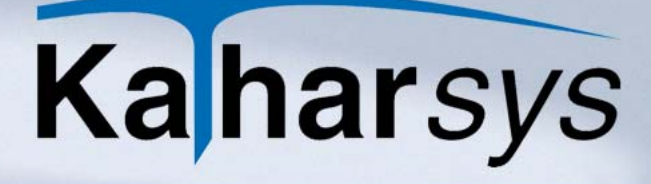

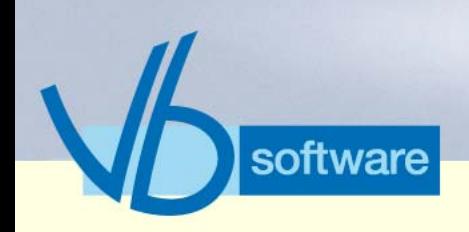

**Gesprächsdatenerfassung (GDE) Stammdatenverwaltung (STAMM) Datenaufnahme (GETDAT) Bewohner-Gast-Applikation (BGA) Elektronisches Telefonbuch (ETB) Agent (AGENT) ComLine Manager (CLM)**

**Fakten und Features**

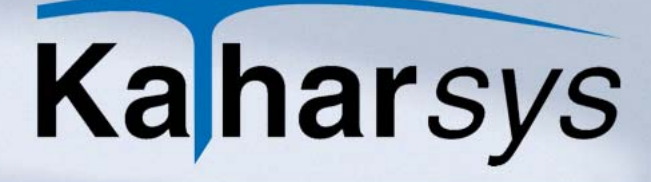

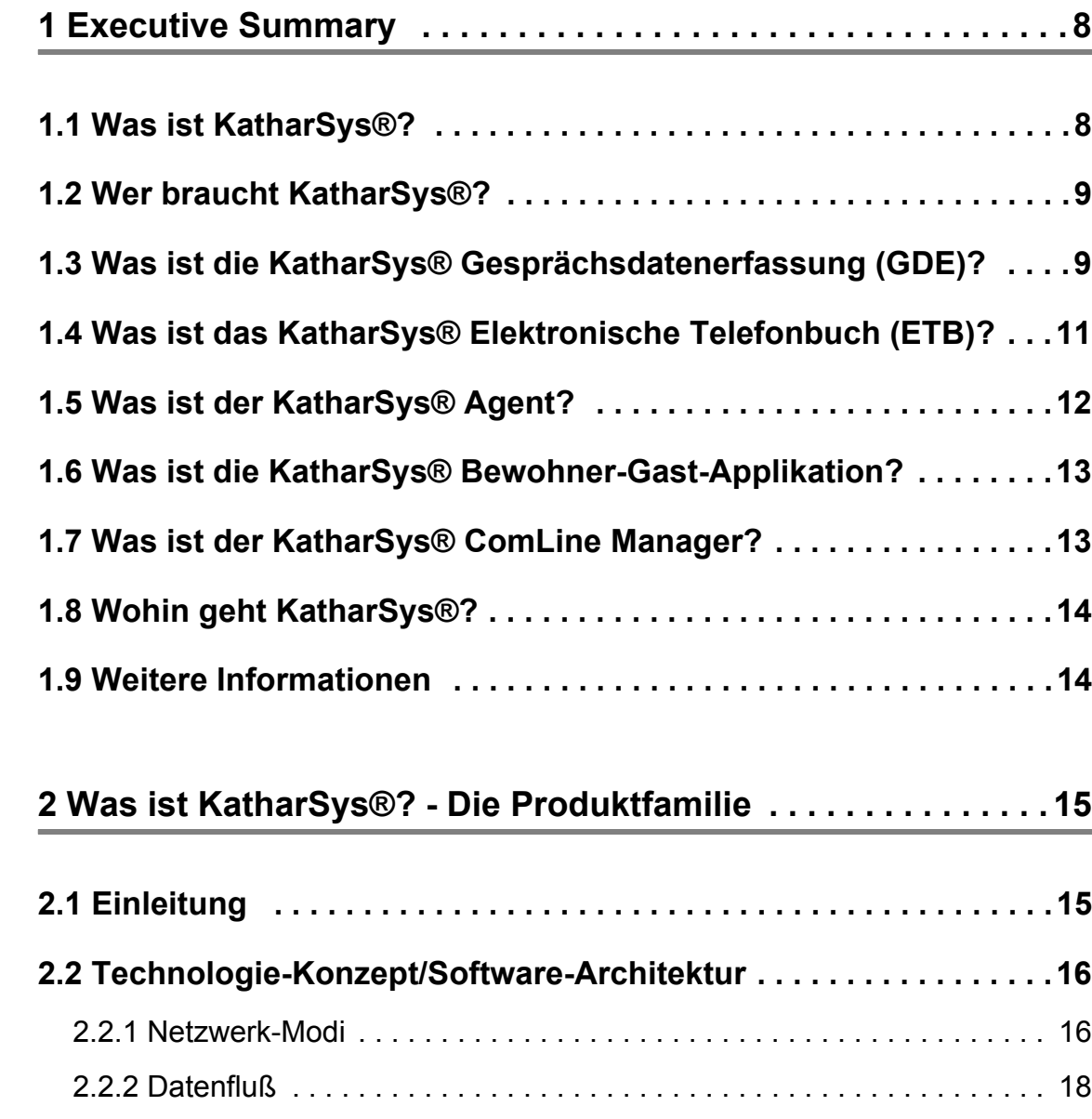

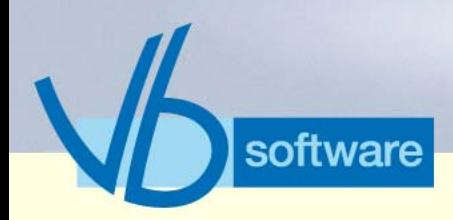

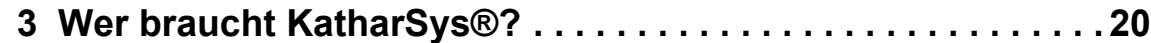

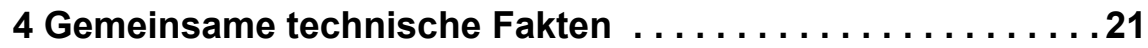

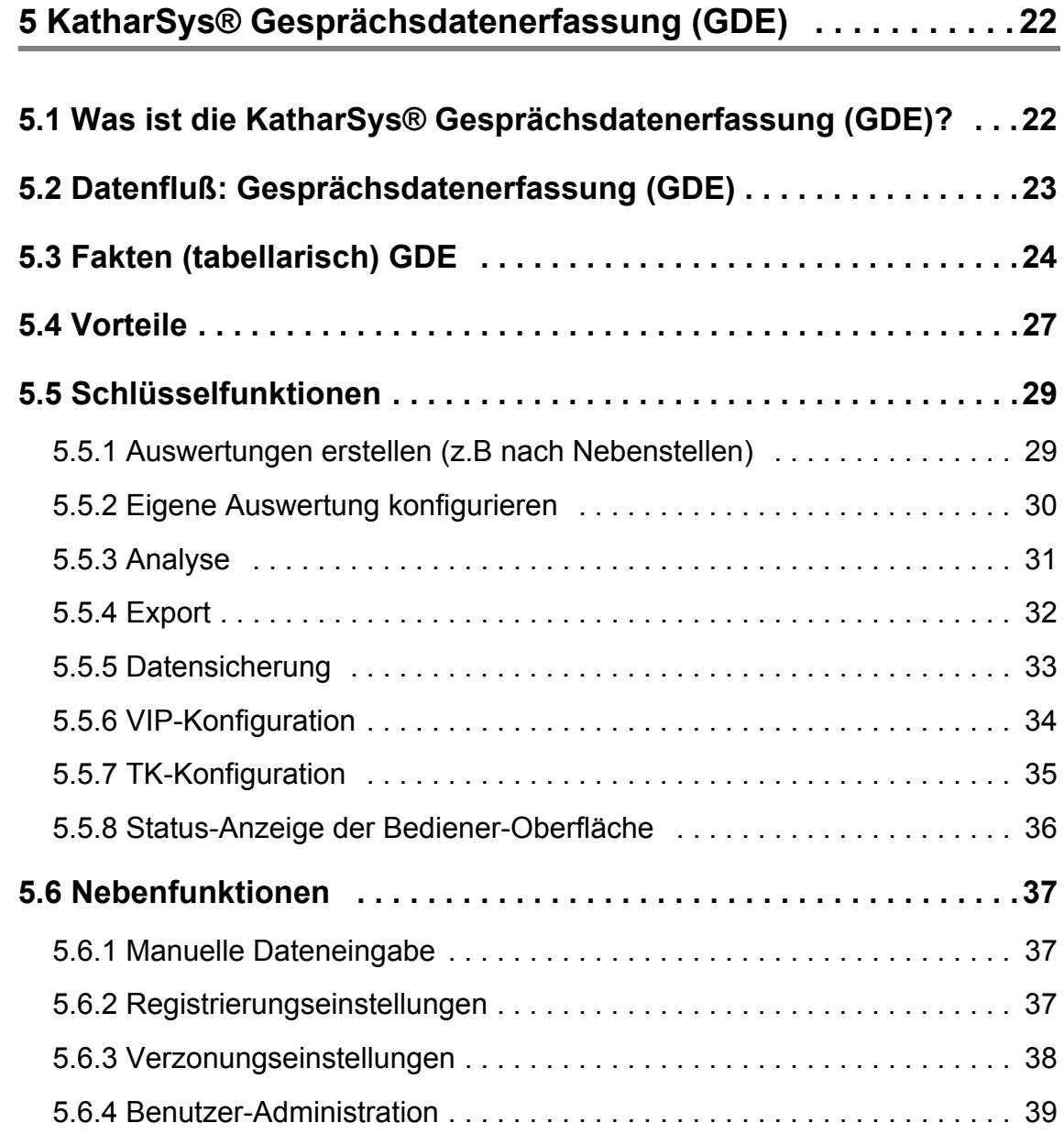

Version 5.0 Mai 2006

Version 5.0<br>Mai 2006

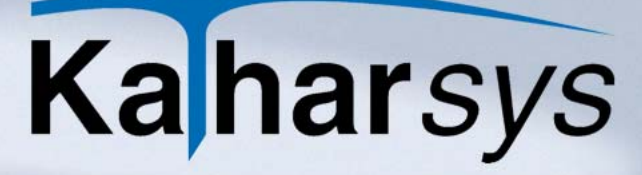

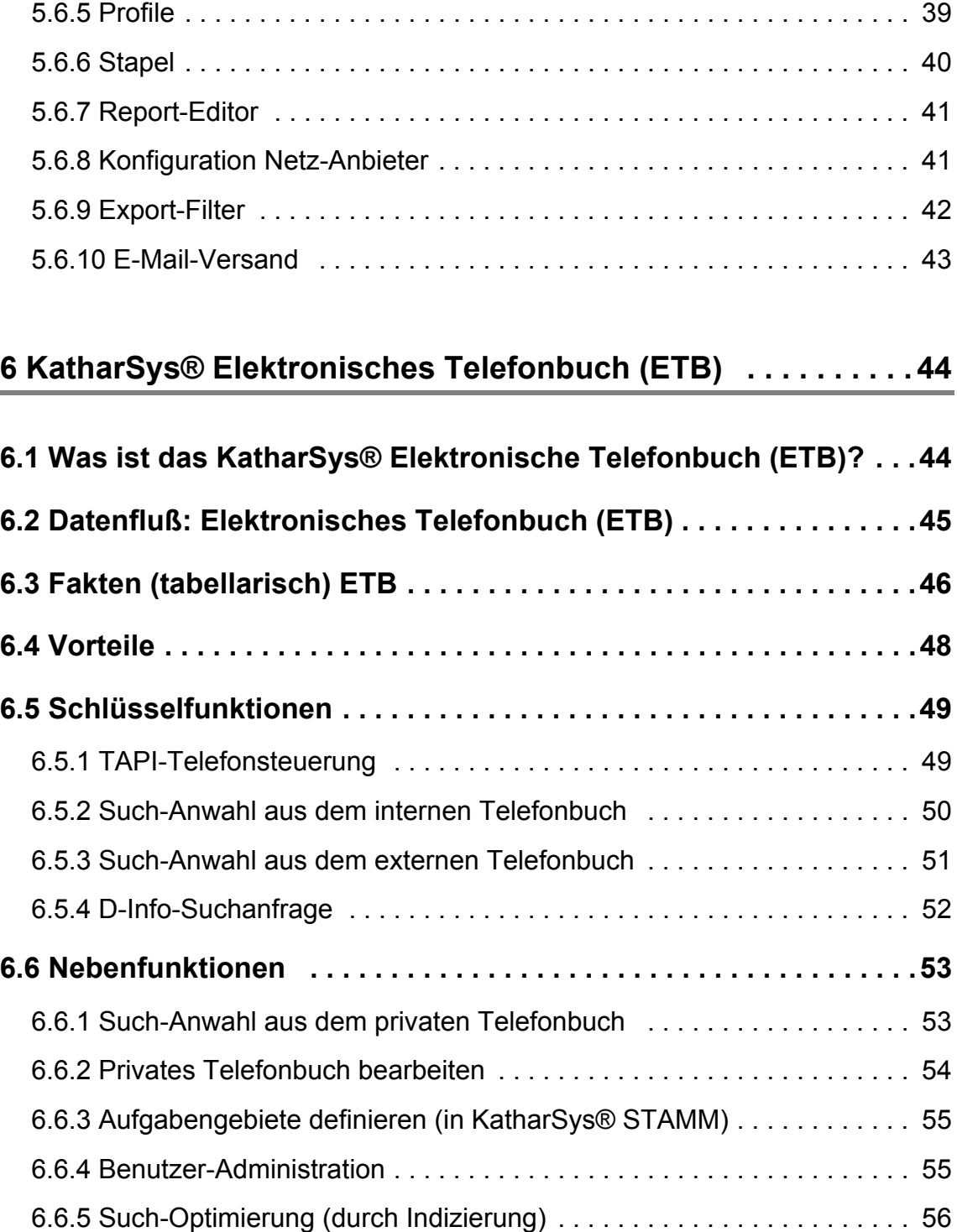

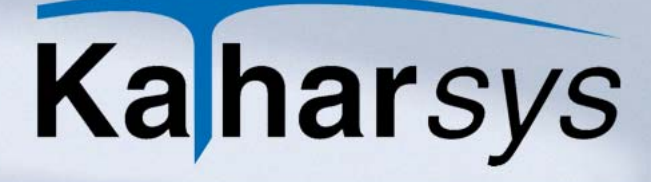

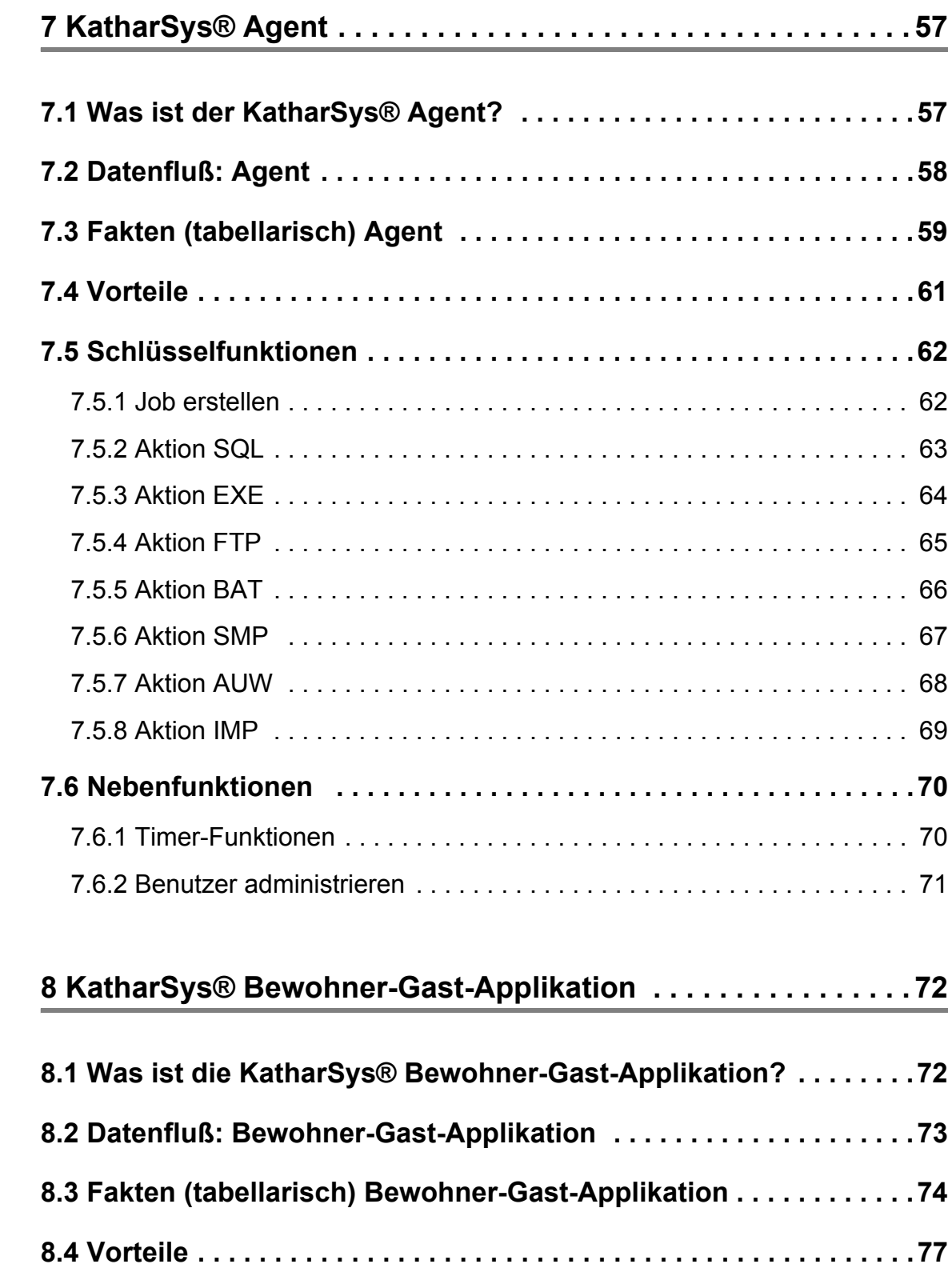

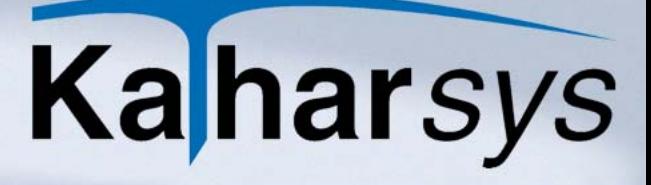

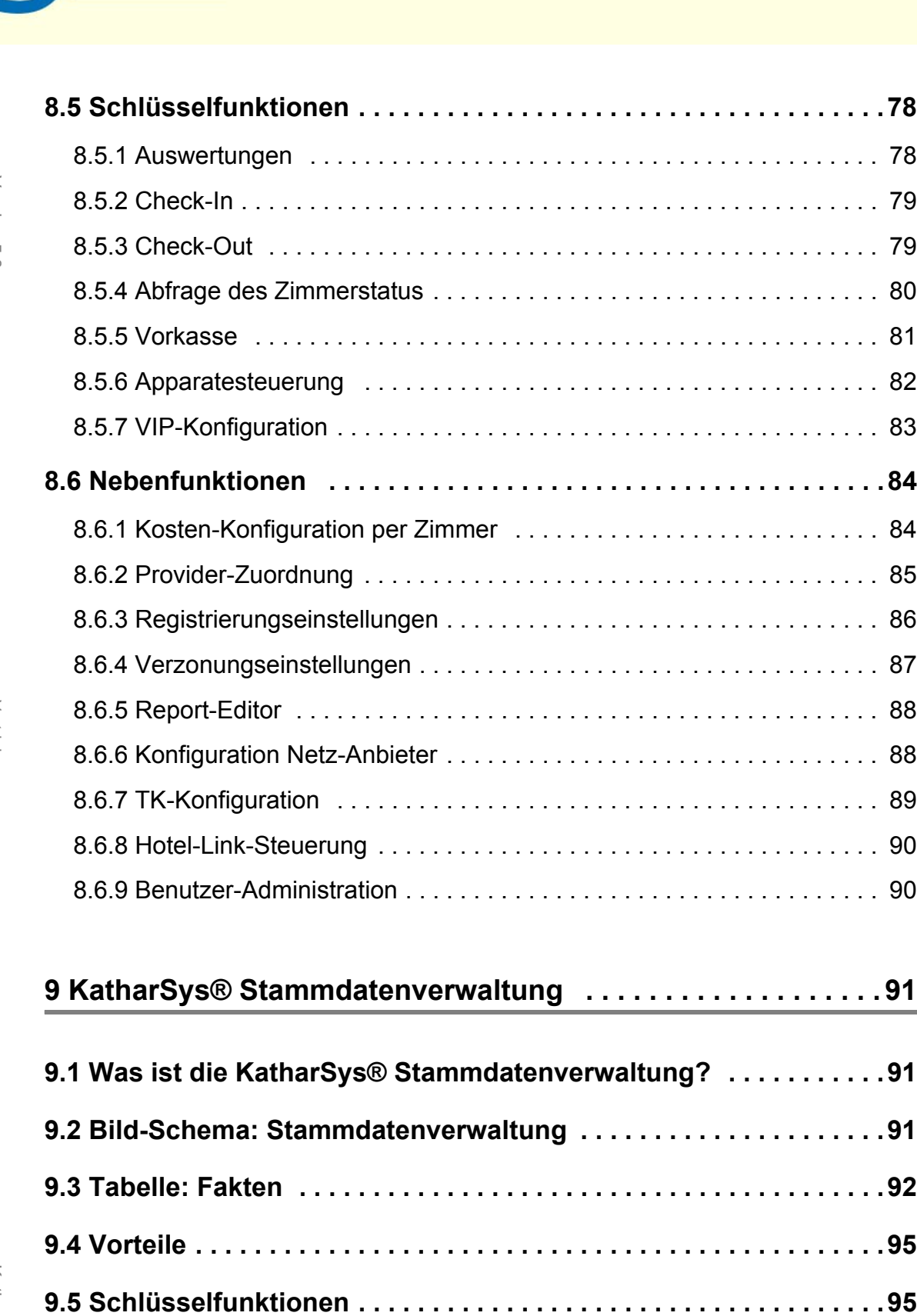

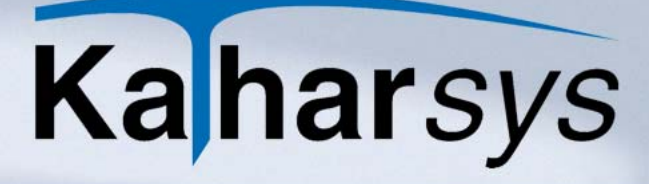

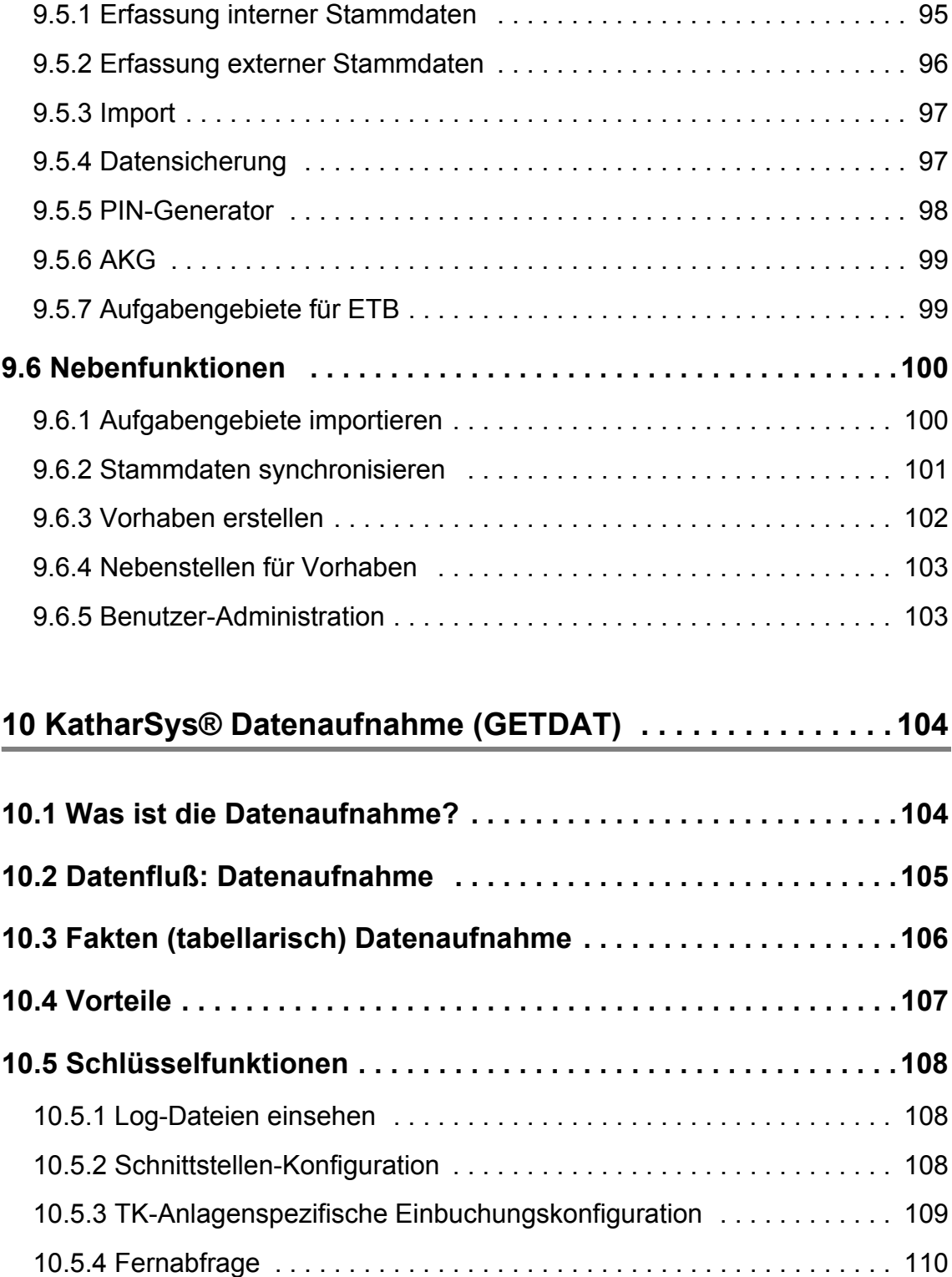

10.5.5 [Konfiguration Netzverbund . . . . . . . . . . . . . . . . . . . . . . . . . . . . . . 111](#page-111-0)

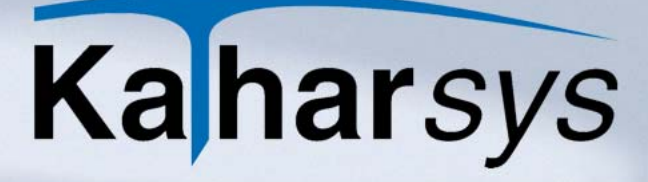

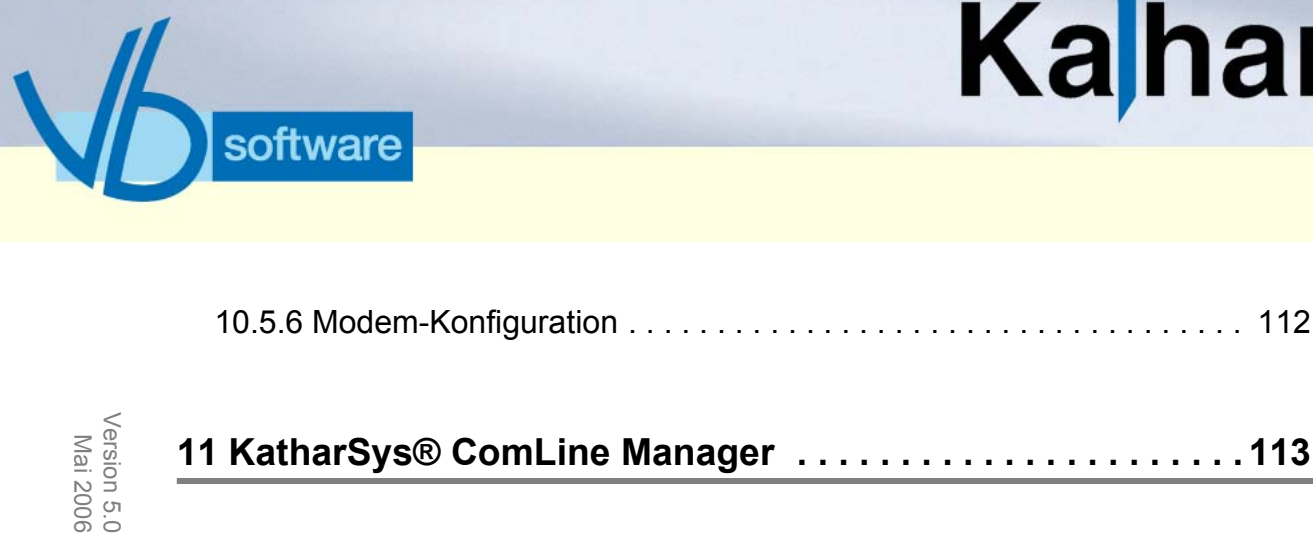

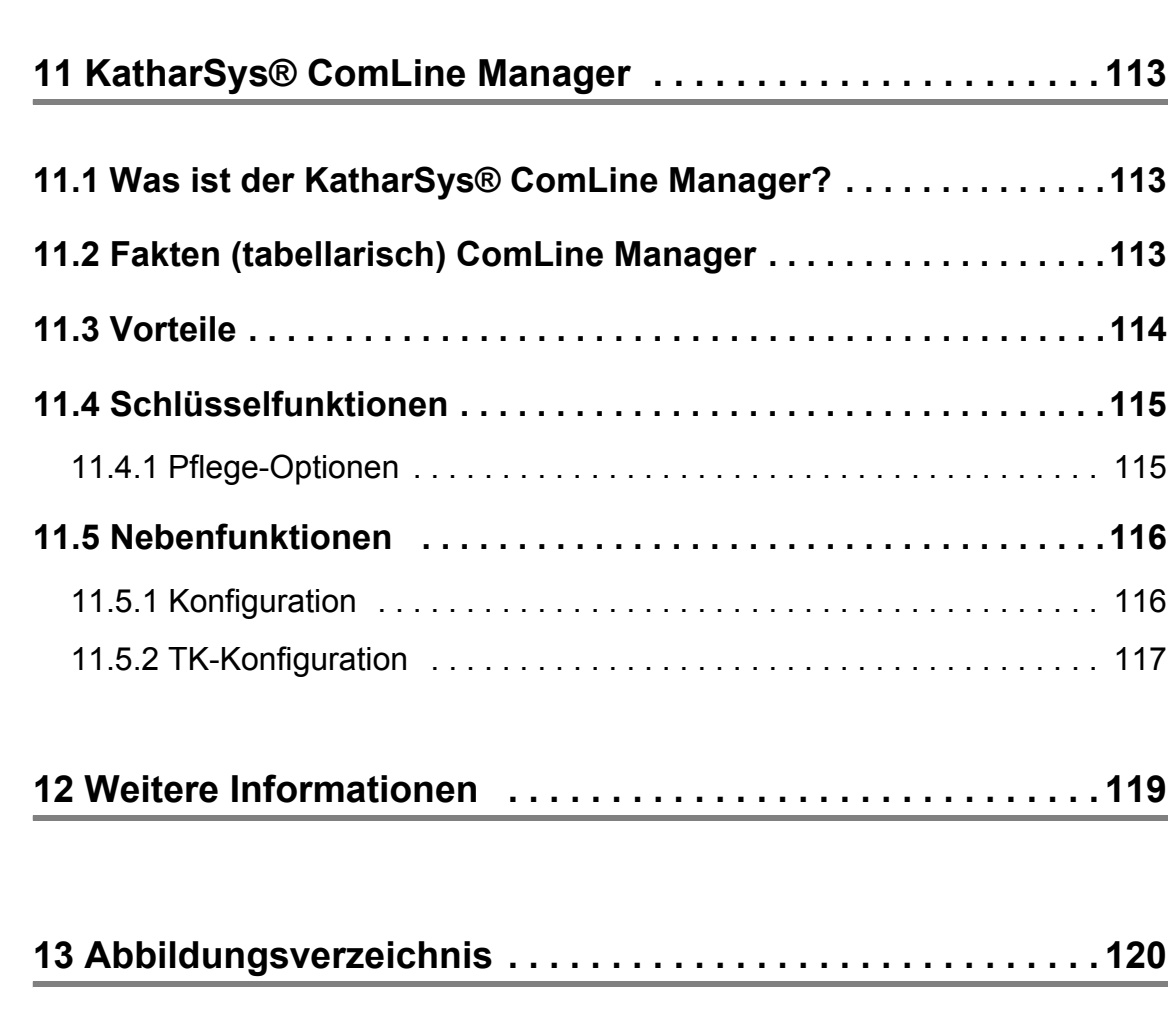

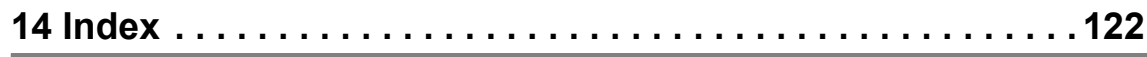

Mai 2006

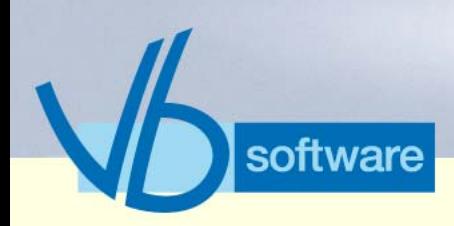

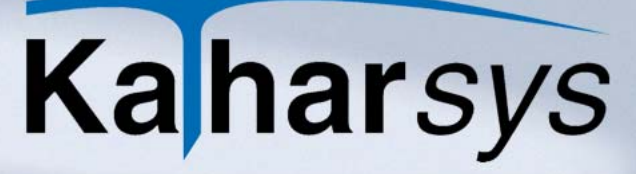

**Executive Summary** *Was ist KatharSys®?*

### <span id="page-8-0"></span>1 Executive Summary Version 5.0<br>Mai 2006 Version 5.0

Mai 2006

### <span id="page-8-1"></span>1.1 Was ist KatharSys®?

Die Produktfamilie KatharSys® besteht aus den folgenden Software-Modulen:

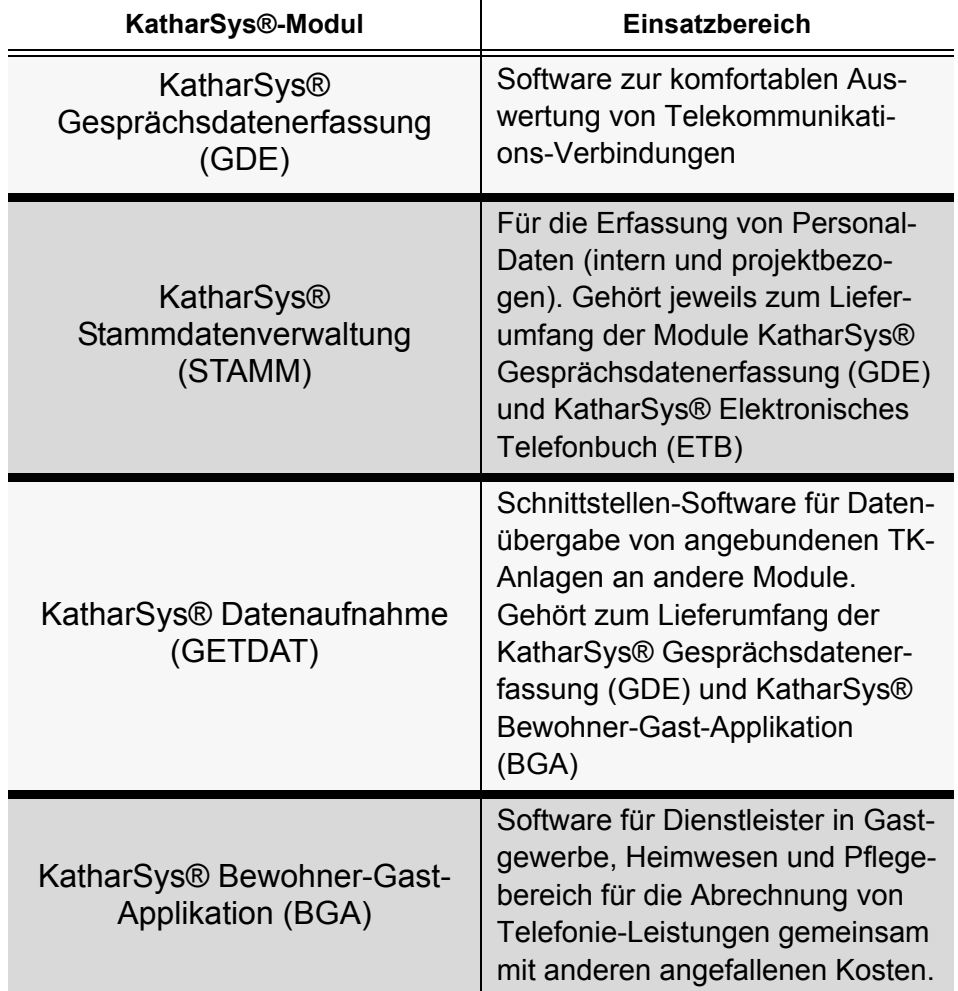

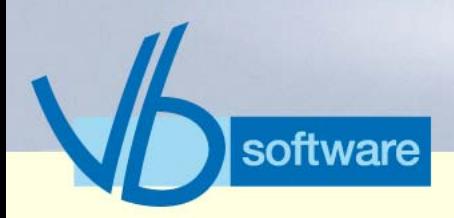

### **Executive Summary** *Wer braucht KatharSys®?*

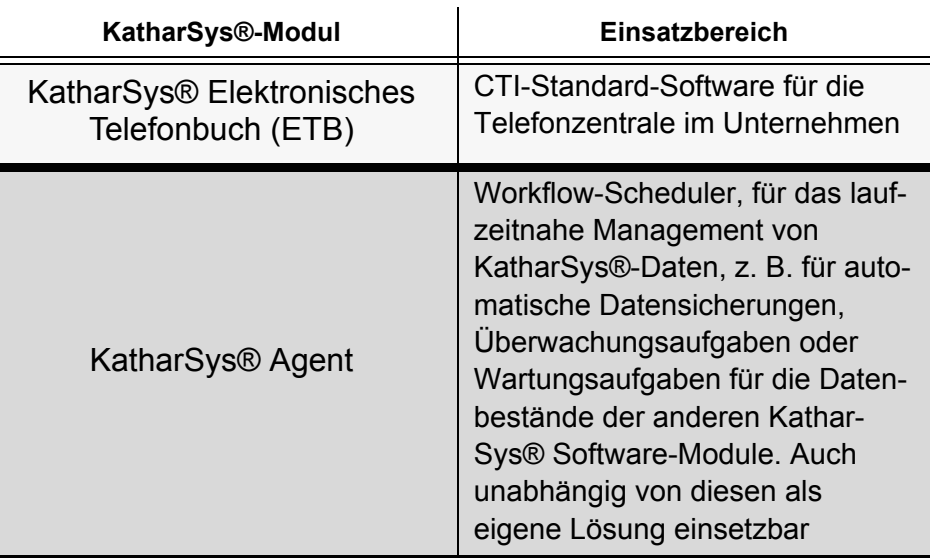

#### <span id="page-9-0"></span>1.2 Wer braucht KatharSys®?

- Unternehmen oder Behörden, für die eine Übersicht über die Verteilung der Kommunikationskosten im Unternehmen von Bedeutung ist
- Dienstleister in Gastgewerbe, Heimwesen und Pflegebereich, die nach einer Abrechnungs-Lösung (Service- und Telekommunikationsleistungen) suchen (KatharSys® Bewohner-Gast-Applikation (BGA))
- Unternehmen, die nach einer modernen, software-gestützen Standard-CTI-Lösung für ihre Telefon-Zentrale suchen (Kathar-Sys® Elektronisches Telefonbuch (ETB))

Grundsätzlich richtet sich das KatharSys®-Angebot demnach an Unternehmen mit mittleren bis hohen Telekommunikations-Kosten: Unternehmen, die darüber hinaus nicht nur genaue Aufschlüsselungen und Auswertungsberichte brauchen, sondern auch ein hohes bis sehr hohes Weiterverarbeitungsaufkommen hinsichtlich der zu verarbeitenden TK-Daten haben.

### <span id="page-9-1"></span>1.3 Was ist die KatharSys® Gesprächsdatenerfassung (GDE)?

KatharSys® GDE ist eine Software zur komfortablen Auswertung von Telekommunikations-Verbindungen. Nutzer von KatharSys® GDE erstellen Auswertungsberichte nach zahlreichen, individuell

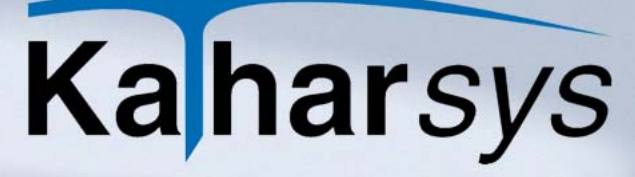

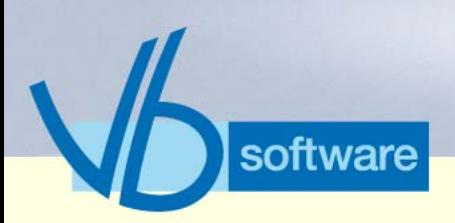

### **Executive Summary**

#### *Was ist die KatharSys® Gesprächsdatenerfassung (GDE)?*

kombinierbaren Kriterien; die in einer SQL-Datenbank gespeicherten<sup>1</sup> Verbindungsdaten werden für einen Auswertungsbericht abgefragt. Es gibt voreingestellte Schlüssel-Kriterien - für die häufigsten Anforderungen an Verbindungsauswertungen - und umfangreiche Möglichkeiten zur Erstellung eigener Auswertungskonfigurationen. Zahlreiche TK-spezifische Einstellungsmöglichkeiten stehen für die individuelle Abfrage umfangreicher Datenbestände zur Verfügung. Ein eigener Report-Generator macht Auswertungen vollständig anpaßbar an alle individuellen Gestaltungswünsche.

Umfangreiche Exportfunktionen ermöglichen die individuelle Weiterverarbeitung von angefallenen Verbindungsdaten und die komfortable Synchronisation von Daten innerhalb der IT-Infrastruktur eines Unternehmens.

Eine Analysefunktion erlaubt gezielte Darstellungen, wie z. B. Übersichten über längstes Gespräch, teuerstes Gespräch usw.

Mitarbeiterindividualisierte Auswertungen via Intranet-Aufruf erweitern das Spektrum.

- **Vorteile** zahlreiche vorgefertigte Auswertungskonfigurationen
	- freie Auswertungskonfiguration
	- Aufnahme von eigenen Auswertungskonfigurationen in Untermenüs
	- detailierte, eigene Analyse-Funktion nach Kriterien wie Verbindungen, Einheiten, Verbindungsdauer, Kosten, Rufnummern, Verbindungsdauer und Einzelkosten
	- umfangreiche Exportmöglichkeiten für die individuelle Weiterverarbeitung von Verbindungsdaten
	- separat verwaltbare Profile für wiederkehrende Auswertungseinstellungen
	- Stapel-Abarbeitung von mehreren Auswertungen
	- eigener integrierter Report-Editor für freie Gestaltung der Auswertungen
	- teilnehmerindividualisierte Auswertungen über Intranet
	- standortunabhängige Verzonungseinbuchung
	- Provider-Konfiguration für Fest-Installationen und Call-by-Call-Verbindungen
	- volle Umsetzung der Dienstanschluß-Vorschrift
	- Berechnung in beliebigen verschiedenen Währungen
		- 1. Einbuchung erfolgt durch an die eingebundenen TK-Anlagen angeschlossenes Modul KatharSys® GETDAT

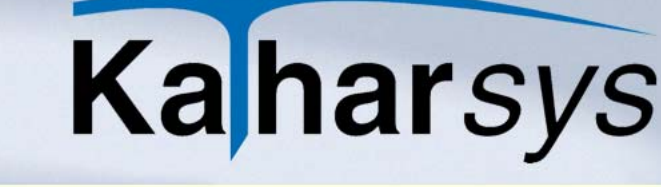

### **Executive Summary**

#### *Was ist das KatharSys® Elektronische Telefonbuch (ETB)?*

- passwortgesteuerte Menürechts-Verwaltung
- intelligente Datensicherung
- freie Druckerkonfiguration
- online und remote
- Einsatz im Netzwerk
- umfangreiche Online-Dokumentation

#### <span id="page-11-0"></span>1.4 Was ist das KatharSys® Elektronische Telefonbuch (ETB)?

Das KatharSys® Elektronische Telefonbuch (ETB) ist eine Grundfunktionen komfortabel abdeckende CTI-Software für den Einsatz in der Telefonzentrale. Verbindungsteilnehmer (interne, externe und private)<sup>1</sup> werden über komfortable Echtzeit-Suchmöglichkeiten gefunden und per Mausklick verbunden. Die Vorsortierung über einzelne Aufgabengebiete beschleunigt den Zugriff.

Das KatharSys® Elektronische Telefonbuch (ETB) verfügt über eine V.24-Anbindung und eine TAPI-Schnittstelle. In Verbindung mit einer Braille-Zeile ist es blindenplatztauglich. Abhängig vom jeweiligen Hersteller sind auch Wahlmöglichkeiten über TCP/IP vorhanden.

Das Vorhalten einer lokalen Kopie der benötigten Daten sichert den Datenzugriff, wenn der Netzwerk-Server nicht erreicht werden kann.

software

- **Vorteile** einschränkende Echtzeit-Suche nach mehr als 14 Kriterien
	- unbeschränkte Suchkriterien-Kombinierbarkeit
	- TAPI-Telefonsteuerung
	- TCP-IP-Telefonie (herstellerabhängig)
	- Vorsortierung nach Aufgabengebieten
	- Daten-Import von D-Info
	- Blindenplatz-Tauglichkeit
	- Einsatz im Netzwerk
	- umfangreiche Online-Dokumentation

Fakten & Features Fakten & Features Kathar*Sys*®

<sup>1.</sup> Datenbank verwaltbar über KatharSys® Stammdatenverwaltung. Darüber hinaus D-Info-Abfrage möglich.

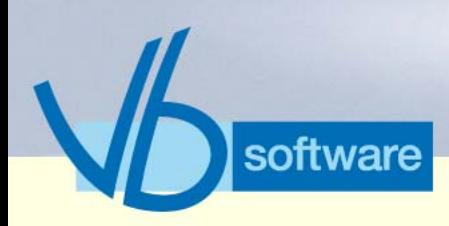

### **Executive Summary** *Was ist der KatharSys® Agent?*

### <span id="page-12-0"></span>1.5 Was ist der KatharSys® Agent?

Der KatharSys® AGENT ist ein zeitgesteuerter Workflow-Scheduler, mit dem KatharSys®-Daten laufzeitnah und professionell gemanagt werden können. Beliebig viele, automatische Job-Routinen sind für umfangreiche konfigurierbares, komplexes Datenmanagement erstellbar – mit beliebig vielen kombinierbaren Aktionen pro Job.

#### **KatharSys® AGENT** *Standard***:**

Via SMTP-Versand können Statusmeldungen automatisch versenden werden. Über Jobs mit PRG-Aufrufen können nicht mehr benötigte Daten gelöscht, wichtige Daten gesichert oder der ordnungsgemäße Betrieb der KatharSys® GDE überwacht werden.

#### **KatharSys® AGENT** *Professionell***:**

Komplexe Workflow-Routinen stehen zur Verfügung: Ganze Auswertungen von Verbindungsdaten können regelmäßig automatisch erstellt, ausgedruckt, in eine Datei geschrieben und im Firmennetzwerk abgelegt werden.

KatharSys®-Daten können über SQL-Abfragen, Datei-Übertragung via FTP sowie automatisierte Im- und Exporte mit umfangreichen Konfigurationsoptionen synchronisiert werden.

Die erstellbaren Aktionen sind: Datenbank-Abfragen (SQL), das Ausführen von Programm-Dateien (exe-Dateien), FTP-Aufgaben (file transfer über Internet), das Ausführen von BAT-Dateien (Batch-Dateien), der E-Mail-Versand über SMTP, die automatische Auswertung (AUW) sowie der konfigurierbare Import (IMP)

Der KatharSys® AGENT ist jedoch auch gänzlich unabhängig von den anderen KatharSys®-Modulen einsetzbar.

- **Vorteile** Aktionsmöglichkeiten: SQL-Datenbank-Abfrage, FTP-File-Transfer, Aufruf von Programmen (exe-Dateien), Aufruf von Batch-Dateien, E-Mail-Jobs per SMTP-Versand für Benachrichtigungs-E-Mails und automatische Datensicherung;
	- Erstellung von Auswertungen und komplexen Import-Routinen
	- parameterexakte Export-Funktionen für umfangreiche Datenexporte und komfortable Integration von Daten in bestehende Datenbankwelten
	- LDAP-Anbindung

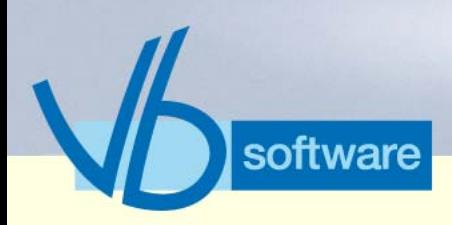

### **Executive Summary** *Was ist die KatharSys® Bewohner-Gast-Applikation?*

- automatische oder manuelle Job-Abarbeitung
- konfigurierbarer Bearbeitungs-Timer

### <span id="page-13-0"></span>1.6 Was ist die KatharSys® Bewohner-Gast-Applikation?

Die KatharSys® Bewohner-Gast-Applikation ist eine Software für alle Dienstleister, die in Hotellerie, Heimwesen und Pflegebereich Telefonie-Leistungen mit anderen angefallenen Kosten abrechnen wollen. Gemeinsam mit den sonstigen Kosten für die übrigen Serviceleistungen werden die verursachten Gesprächsgebühren beliebig vieler eingebuchter Nebenstellen-Teilnehmer automatisch auf Knopfdruck abgerechnet. Inklusive individuell konfigurierbarem Rechnungsausdruck.

#### **Vorteile** • Kostenermittlung mit vordefinierbaren Service-Leistungen

- individuelle Auswertungen für Bewohner, Gast oder Patient oder Belegungsnummer
- grafische Belegungsübersicht<br>• frei verfügbare Zwischenrechr
- frei verfügbare Zwischenrechnung für sämtliche Kosten
- freie Abfrage des Belegungsstatus nach Zimmern mit angefallenen Kosten für Serviceleistungen und Telefon
- Nebenstellen-Zuordnung für jedes Zimmer + 3 Nebenstellen pro Zimmer
- TK-Anlagen-Konfiguration nach Standorten und Providern
- Hotel-Link-Steuerung
- passwortgesteuerter Nutzer-Zugriff
- Einsatz im Netzwerk
- umfangreiche Online-Dokumentation

#### <span id="page-13-1"></span>1.7 Was ist der KatharSys® ComLine Manager?

Der KatharSys® ComLine Manager wird eingesetzt, um Einstellungen für Nebenstellen bzw. Endgeräte von einem PC-Arbeitsplatz zentral vorzunehmen. Weil häufig wechselnde Geräte-Einstellungen zentral von einem Standort aus und ohne wesentliche Administrationskenntnisse steuerbar sind, verringert sich der Wartungsaufwand an TK-Systemen spürbar.

Dabei ermöglicht der KatharSys® ComLine Manager die zentrale Pflege von Einstellungen sämtlicher über das TK-Netz physikalisch angebundener Unternehmensstandorte.

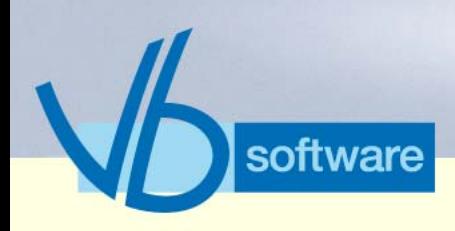

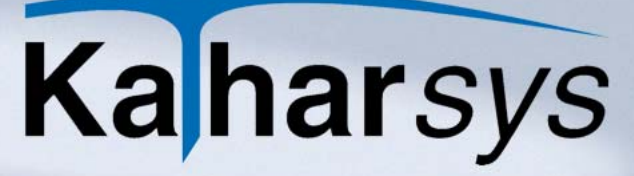

### **Executive Summary** *Wohin geht KatharSys®?*

- **Vorteile** zentrale Admnistration von Einstellungen wie Kurzwahl, PIN-Nummer, Nebenstellen-Infos wie Displayname oder Displaynr und Telefonbuch-Daten für sämtliche TK-Standorte
	- softwareseitige TK-Konfiguration

### <span id="page-14-0"></span>1.8 Wohin geht KatharSys®?

Veit & Börs-Software GmbH sind "Alcatel Application Partner" und "Siemens HiPath Ready Partner" - beste Voraussetzungen, mit den Weiterentwicklungen in Sachen TK-Hardware up to date zu bleiben. Für die Auswertung von Verbindungsdaten durch Kathar-Sys®-Software heißt das: Veit & Börs-Software GmbH kennt die Anforderungen und Weiterentwicklungen am TK-/IT-Markt. Und stellt sich den Herausforderungen.

#### **Lokalisation.**

Für die 2. Jahreshälte 2006 ist die Lokalisation der KatharSys®-Linie ins Englische geplant.

#### <span id="page-14-1"></span>1.9 Weitere Informationen

- Internet: www.KatharSys®.de (z. B. Original-Handbücher, Software-Demos usw.)
- E-Mail: info@KatharSys®.de
- Veit & Börs Software GmbH: Am Judenbroich 11, 50266 Frechen; Tel.: 02234/95424-0, Fax: 02234/95424-44

Version 5.0<br>Mai 2006 Version 5.0 Mai 2006

Vertrieb

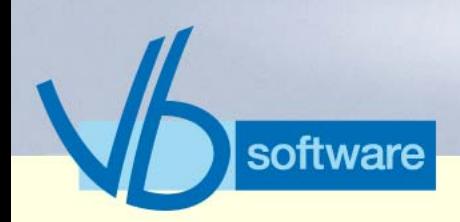

### **Was ist KatharSys®? - Die Produktfamilie**

*Einleitung*

### <span id="page-15-0"></span>2 Was ist KatharSys®? - Die Produktfamilie

Version 5.0<br>Mai 2006 Version 5.0 Mai 2006

### <span id="page-15-1"></span>2.1 Einleitung

Die Produktfamilie KatharSys® besteht zur Zeit aus den folgenden Software-Modulen:

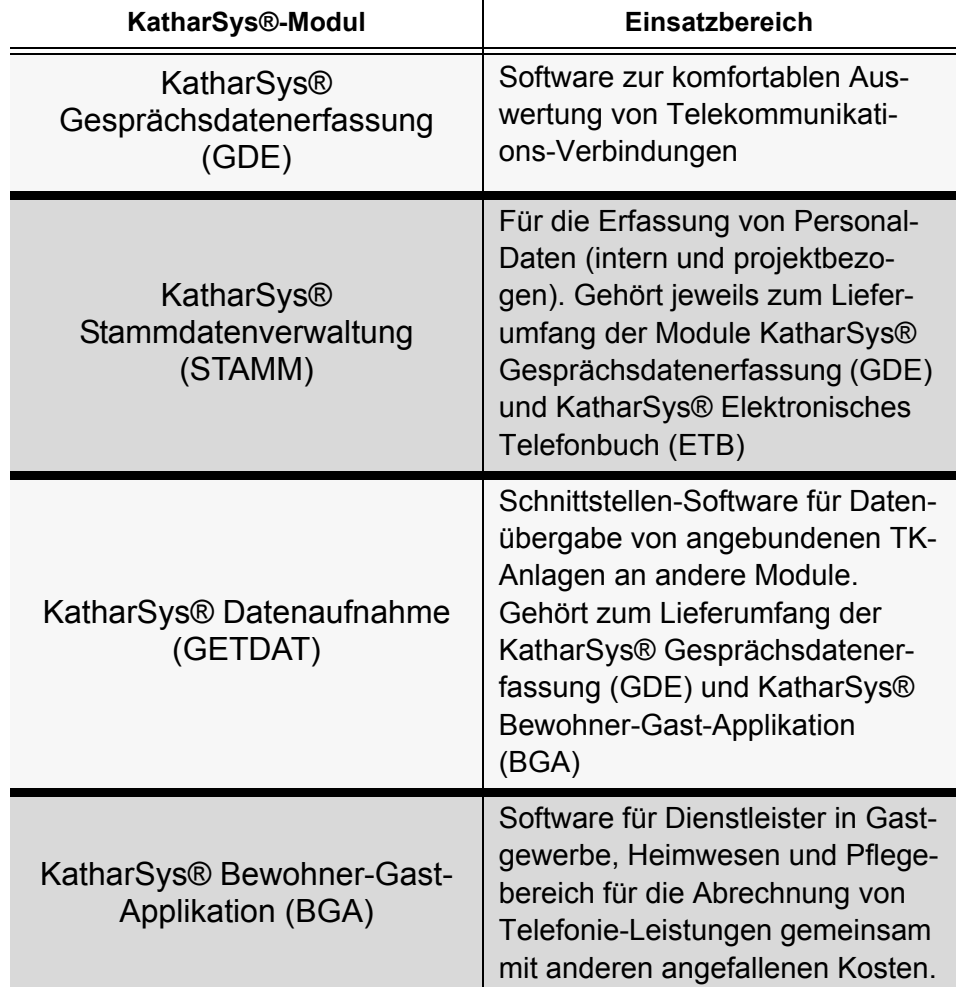

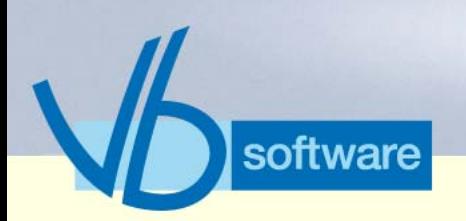

### **Was ist KatharSys®? - Die Produktfamilie** *Technologie-Konzept/Software-Architektur*

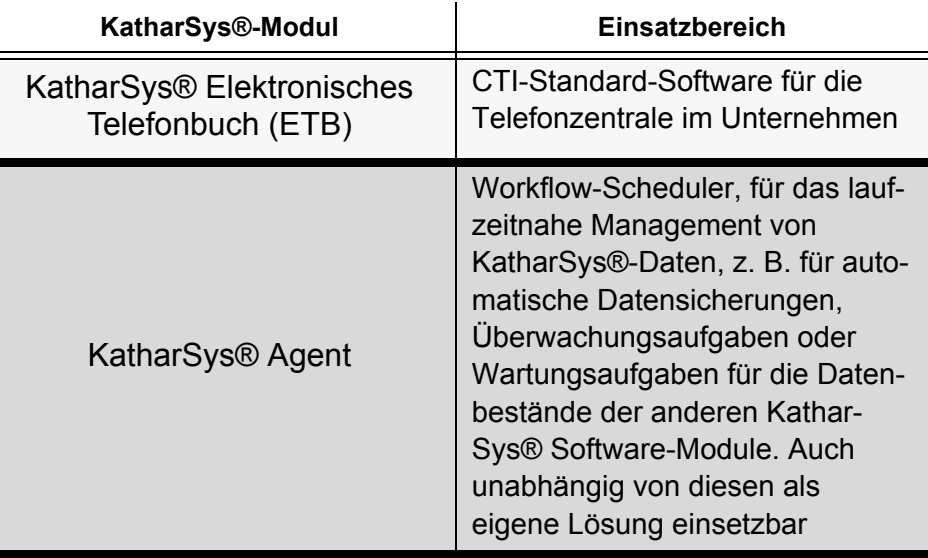

Die einzelnen Software-Module arbeiten bei gemeinsamem Einsatz optimal zusammen. Einige Beispiele:

- Personal-Datensätze: Zentrale Verwaltung in KatharSys® Stammdatenverwaltung
- Datenbank: SQL-Zertifikation; Script-Ausführung von SQL-Skripten (in KatharSys® Agent) auf die gespeicherten Verbindungen von KatharSys® Gesprächsdatenerfassung (GDE)
- Wartungs-, Überwachungs- und Pflegearbeiten: Timer-gesteuerte Automatisierung durch KatharSys® Agent

#### <span id="page-16-0"></span>2.2 Technologie-Konzept/Software-Architektur

#### <span id="page-16-1"></span>2.2.1 Netzwerk-Modi

KatharSys® kann als

- Einzelplatz-Lösung oder
- im Netzwerk

betrieben werden.

Der Einsatz im Netzwerk erfolgt entweder

- im Shared-Modus (Standard-Netzwerk-Lizenz) oder
- auf Client-Server-Basis .

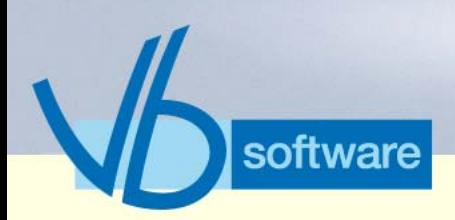

### **Was ist KatharSys®? - Die Produktfamilie** *Technologie-Konzept/Software-Architektur*

Die beiden Betriebsarten im Netzwerk unterscheiden sich grundsätzlich wie folgt:

**Modus File-Sharing:** In diesem Modus werden sämtliche Daten zum Zweck der Verarbeitung auf einem sogenannten File-Server vorgehalten. Jeder Client fordert vom File-Server die benötigten Daten über das Netzwerk an. Bevor der Client-Rechner die Daten selbständig verarbeitet, muß er sie vom File-Server vollständig erhalten. Der Modus *File-Sharing* ist unter den folgenden Voraussetzungen eine sinnvolle Alternative zu den heute bevorzugt eingesetzten Client-Server-Lösungen: Verhältnismäßig geringer Datentransfer in KatharSys®-Systemen mit relativ kleinem Datenbestand sowie eine beschränkte Anzahl gleichzeitig auf die zentralen Daten zugreifender User.

**Modus Client-Server:** Im Client-Server-Modus sind die Beschränkungen des Shared-Modus aufgehoben. Clients, bzw. Workstations greifen auf die zentrale Datenbank des Servers mittels Anfragen/Abfragen (z. B. über SQL) zu, die auf dem leistungsstärkeren Server selbst ausgeführt werden. Nur die tatsächlich benötigte Datenmenge (z. B. das Ergebnis einer SQL-Abfrage) wird über das Netzwerk an den anfragenden Client übermittelt. Dadurch wird die transportierte Datenmenge erheblich reduziert. Der stabile, gleichzeitige Zugriff vieler User ist darüber hinaus gewährleistet. Die folgende Tabelle stellt die beiden Modi des Netzwerk-Einsatzes für KatharSys® gegenüber:

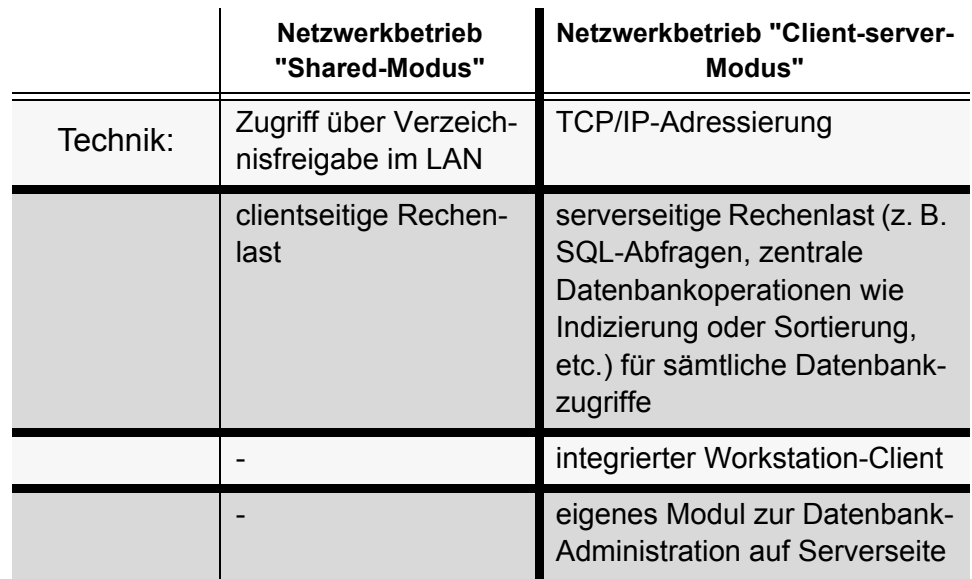

Version 5.0 Version 5.0 Mai 2006 Mai 2006

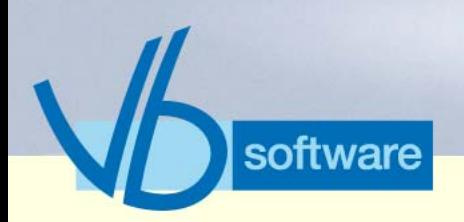

### **Was ist KatharSys®? - Die Produktfamilie** *Technologie-Konzept/Software-Architektur*

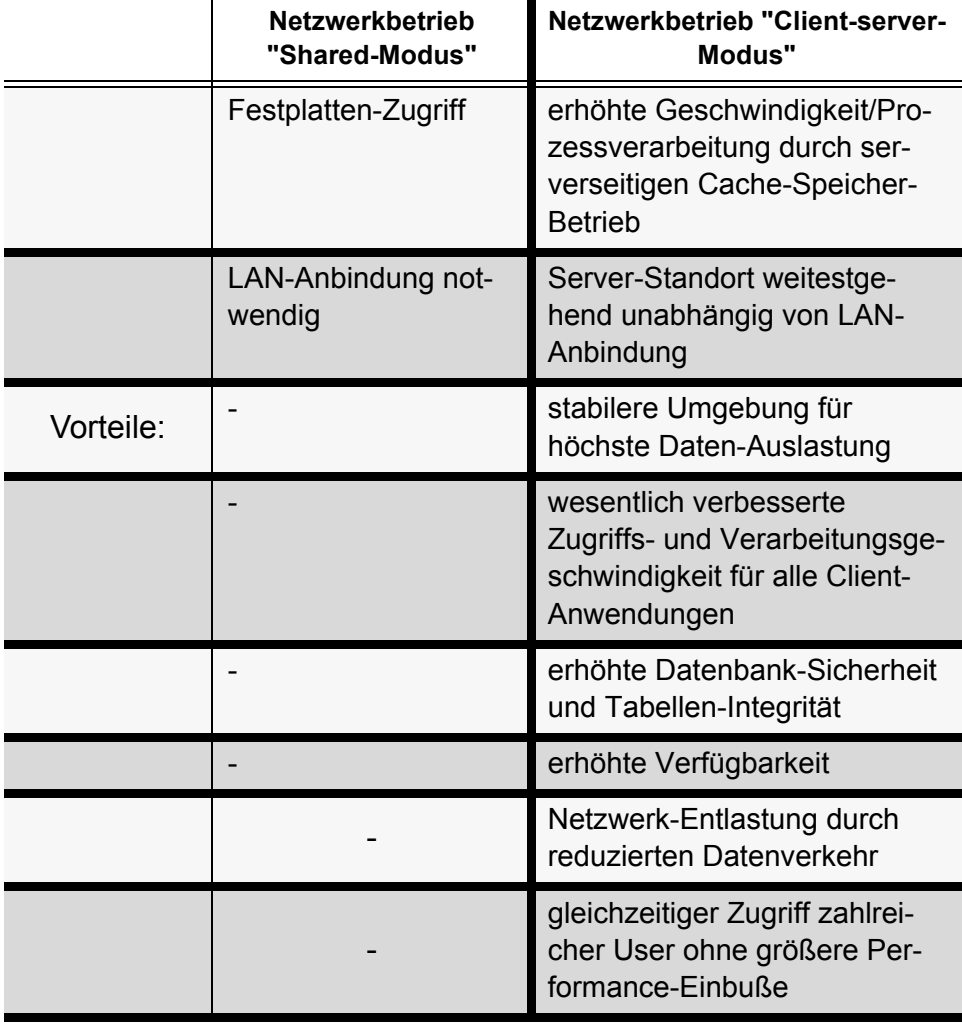

<span id="page-18-0"></span>2.2.2 Datenfluß

Das folgende Schaubild verdeutlicht die Arbeitsweise der Kathar-Sys®-Produkte:

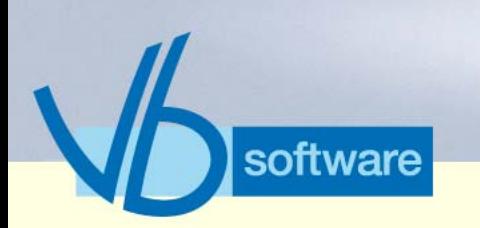

### **Was ist KatharSys®? - Die Produktfamilie** *Technologie-Konzept/Software-Architektur*

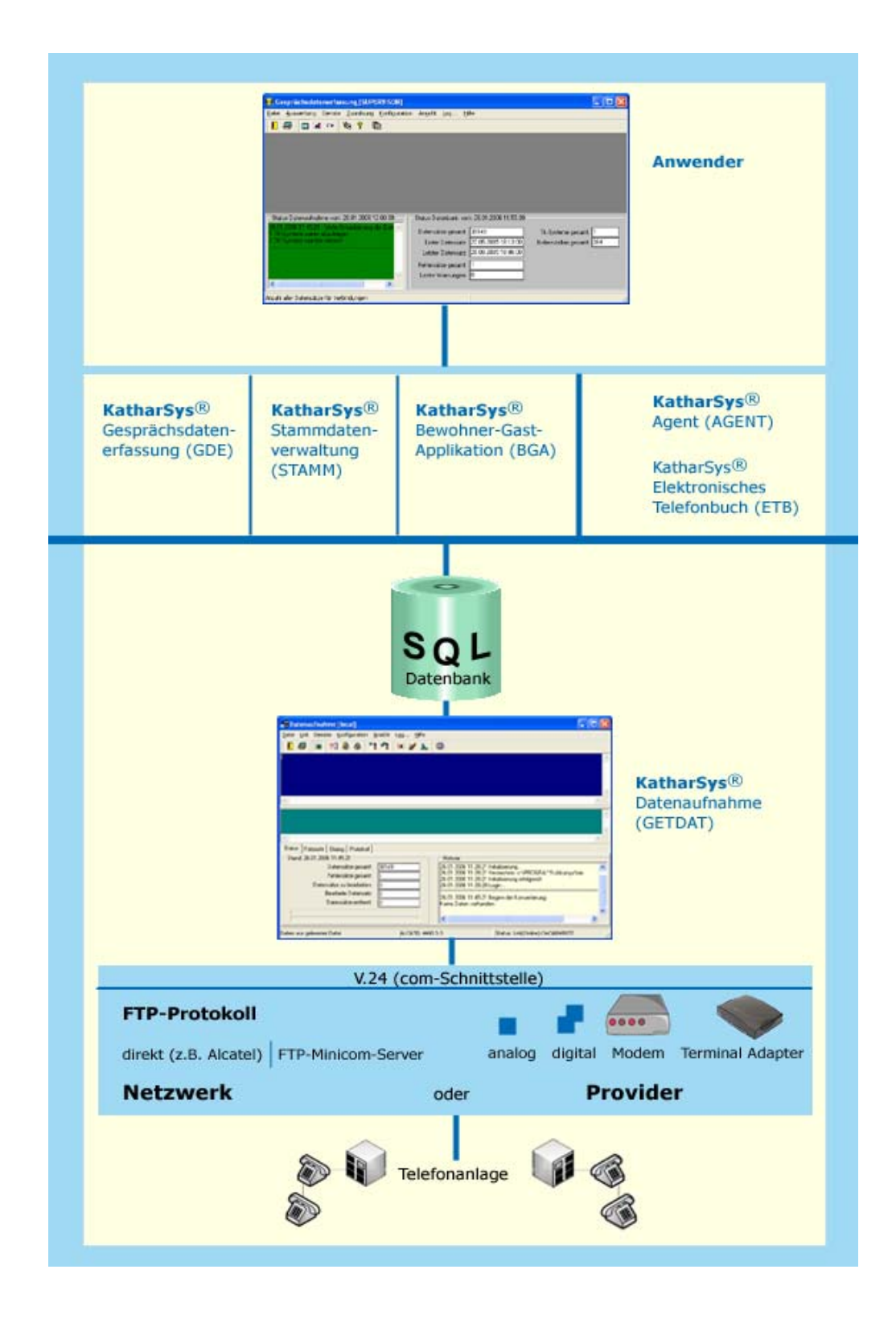

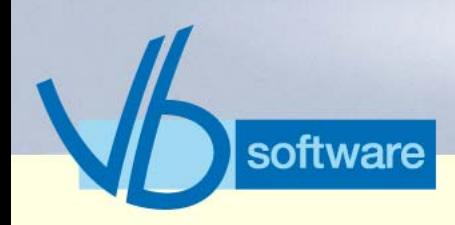

### **Wer braucht KatharSys®?** *Technologie-Konzept/Software-Architektur*

### <span id="page-20-0"></span>Wer braucht KatharSys<sup>®?</sup>

Die KatharSys®-Produkte sind moderne Software-Produkte (32 bit, Windows-Standard) für das rechnergestützte Auswertungs-Management von Telekommunikations-Daten der angebundenen TK-Anlagen. In bestehende TK- bzw. IT-Strukturen läßt sich Kathar-Sys® problemlos einbinden.

Von KatharSys® profitieren:

- Unternehmen oder Behörden, für die eine Übersicht über die Verteilung der Kommunikationskosten im Unternehmen von Bedeutung ist
- Dienstleister in Gastgewerbe, Heimwesen und Pflegebereich, die nach einer Abrechnungs-Lösung (Service- und Telekommunikationsleistungen) suchen (KatharSys® Bewohner-Gast-Applikation (BGA))
- Unternehmen, die nach einer modernen, software-gestützen Standard-CTI-Lösung für ihre Telefon-Zentrale suchen (Kathar-Sys® Elektronisches Telefonbuch (ETB))

Grundsätzlich richtet sich das KatharSys®-Angebot demnach an Unternehmen mit mittleren bis hohen Telekommunikations-Kosten: Unternehmen, die darüber hinaus nicht nur genaue Aufschlüsselungen und Auswertungsberichte brauchen, sondern auch ein hohes bis sehr hohes Weiterverarbeitungsaufkommen hinsichtlich der zu verarbeitenden TK-Daten haben.

Darüber hinaus bietet das KatharSys® Elektronische Telefonbuch (ETB) eine Standard-CTI-Komponente für den Einsatz bspw. in der Telefonzentrale eines Unternehmens.

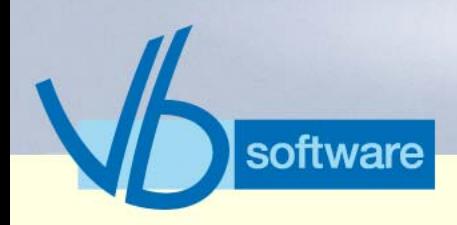

### **Gemeinsame technische Fakten** *Technologie-Konzept/Software-Architektur*

### <span id="page-21-0"></span>4 Gemeinsame technische Fakten

Für alle KatharSys® Module gelten die folgenden Daten:

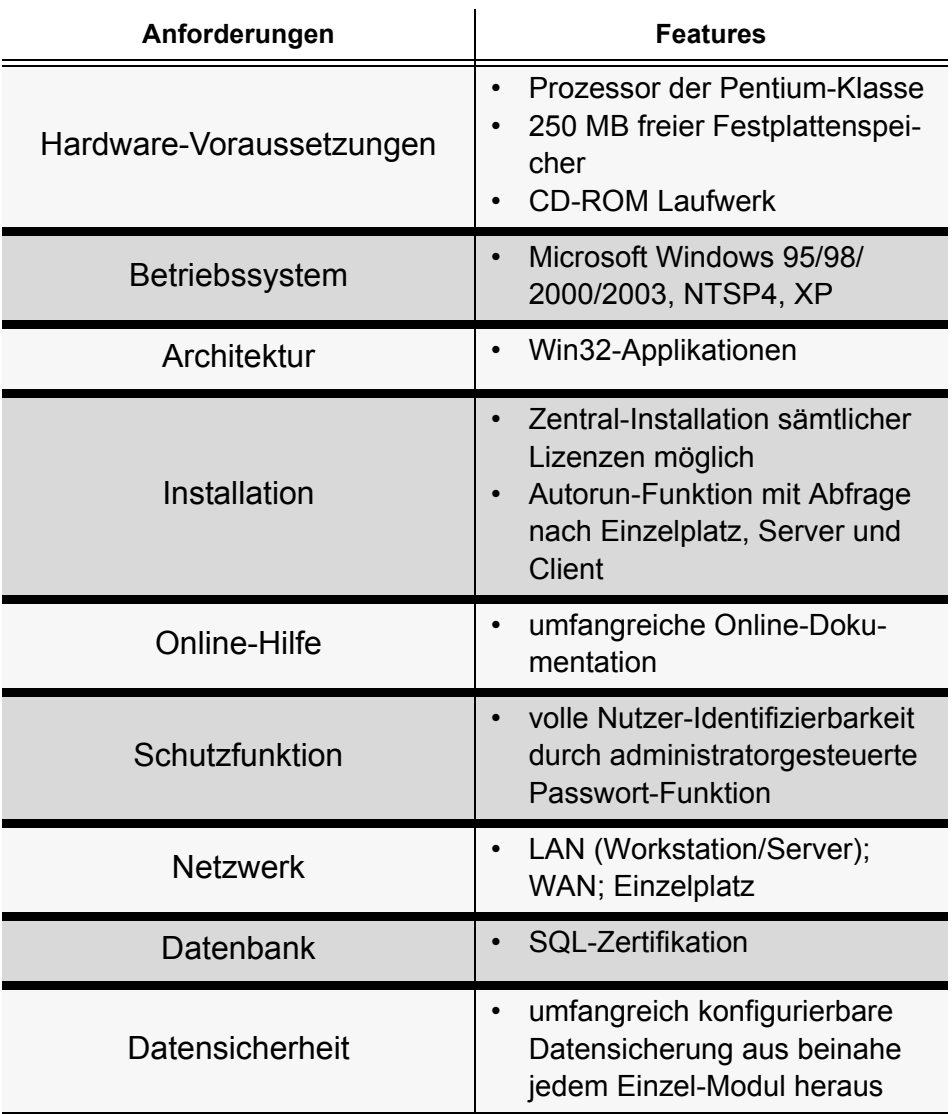

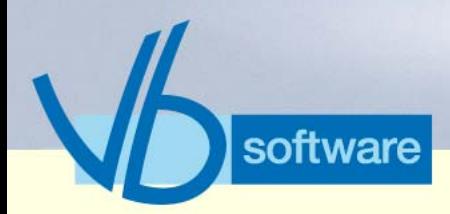

**KatharSys® Gesprächsdatenerfassung (GDE)** *Was ist die KatharSys® Gesprächsdatenerfassung (GDE)?*

<span id="page-22-0"></span>5 KatharSys® Gesprächsdatenerfassung (GDE)

Version 5.0<br>Mai 2006 Version 5.0 Mai 2006

### <span id="page-22-1"></span>5.1 Was ist die KatharSys® Gesprächsdatenerfassung (GDE)?

KatharSys® GDE ist eine Software zur komfortablen Auswertung von Telekommunikations-Verbindungen. Nutzer von KatharSys® GDE erstellen Auswertungsberichte nach zahlreichen, individuell kombinierbaren Kriterien; die in einer SQL-Datenbank gespeicherten<sup>1</sup> Verbindungsdaten werden für einen Auswertungsbericht abgefragt. Es gibt voreingestellte Schlüssel-Kriterien - für die häufigsten Anforderungen an Verbindungsauswertungen - und umfangreiche Möglichkeiten zur Erstellung eigener Auswertungskonfigurationen. Zahlreiche TK-spezifische Einstellungsmöglichkeiten stehen für die individuelle Abfrage umfangreicher Datenbestände zur Verfügung. Ein eigener Report-Generator macht Auswertungen vollständig anpaßbar an alle individuellen Gestaltungswünsche.

Umfangreiche Exportfunktionen ermöglichen die individuelle Weiterverarbeitung von angefallenen Verbindungsdaten und die komfortable Synchronisation von Daten innerhalb der IT-Infrastruktur eines Unternehmens.

Eine Analysefunktion erlaubt gezielte Darstellungen, wie z. B. Übersichten über längstes Gespräch, teuerstes Gespräch usw.

Mitarbeiterindividualisierte Auswertungen via Intranet-Aufruf erweitern das Spektrum.

Fakten & Features Fakten & Features Kathar*Sys*®

<sup>1.</sup> Einbuchung erfolgt durch an die eingebundenen TK-Anlagen angeschlossenes Modul KatharSys® GETDAT

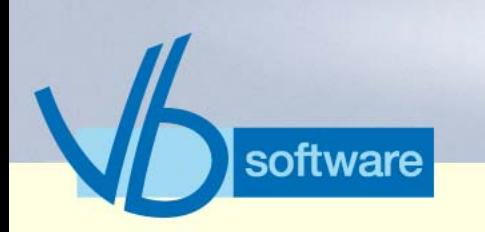

### **KatharSys® Gesprächsdatenerfassung (GDE)** *Datenfluß: Gesprächsdatenerfassung (GDE)*

### <span id="page-23-0"></span>5.2 Datenfluß: Gesprächsdatenerfassung (GDE)

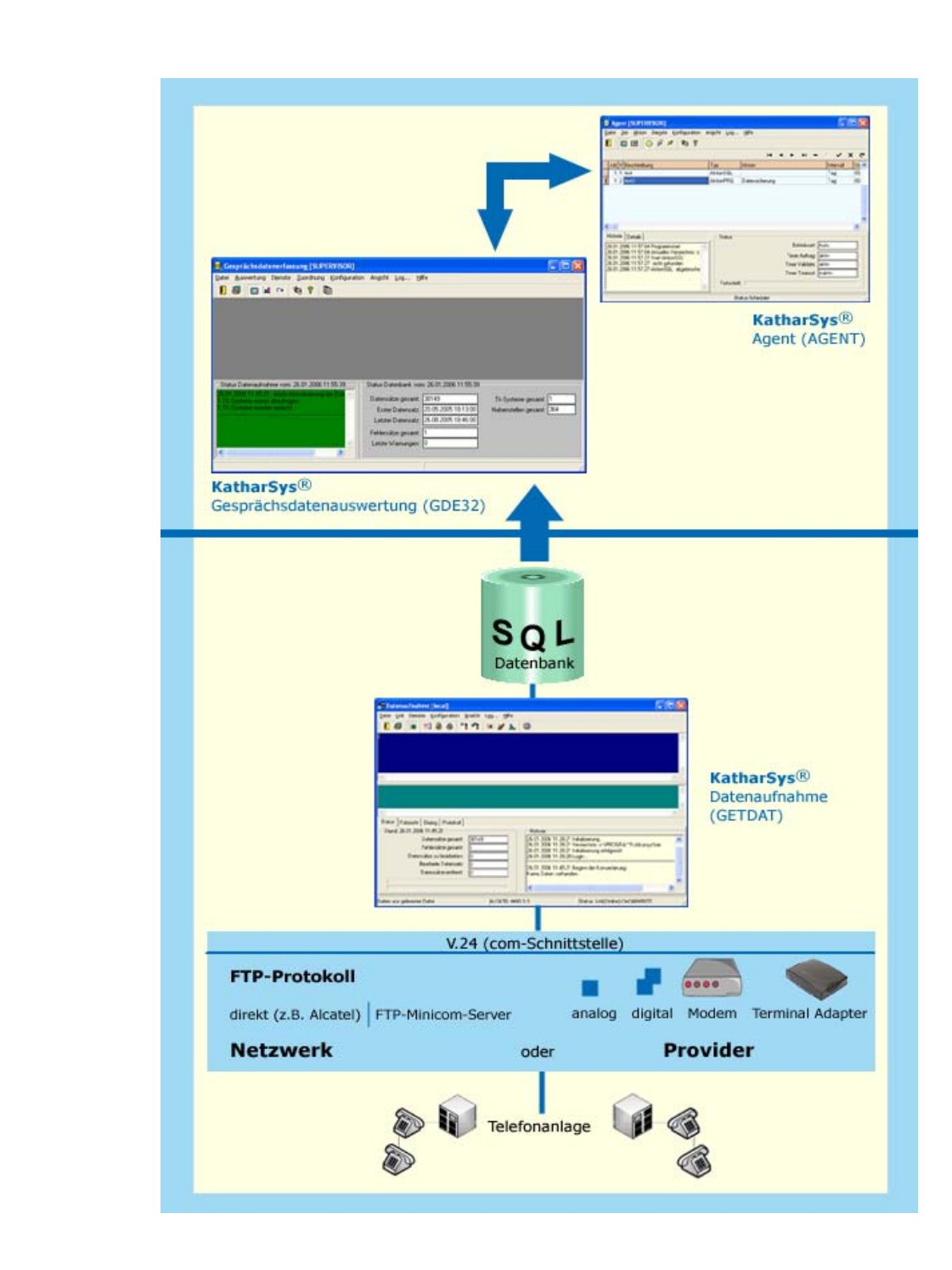

Version 5.0<br>Mai 2006 Version 5.0 Mai 2006

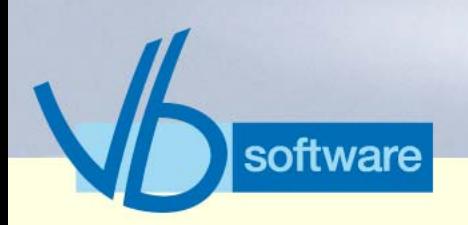

### **KatharSys® Gesprächsdatenerfassung (GDE)**

*Fakten (tabellarisch) GDE*

### <span id="page-24-0"></span>5.3 Fakten (tabellarisch) GDE

Version 5.0<br>Mai 2006 Version 5.0 Mai 2006

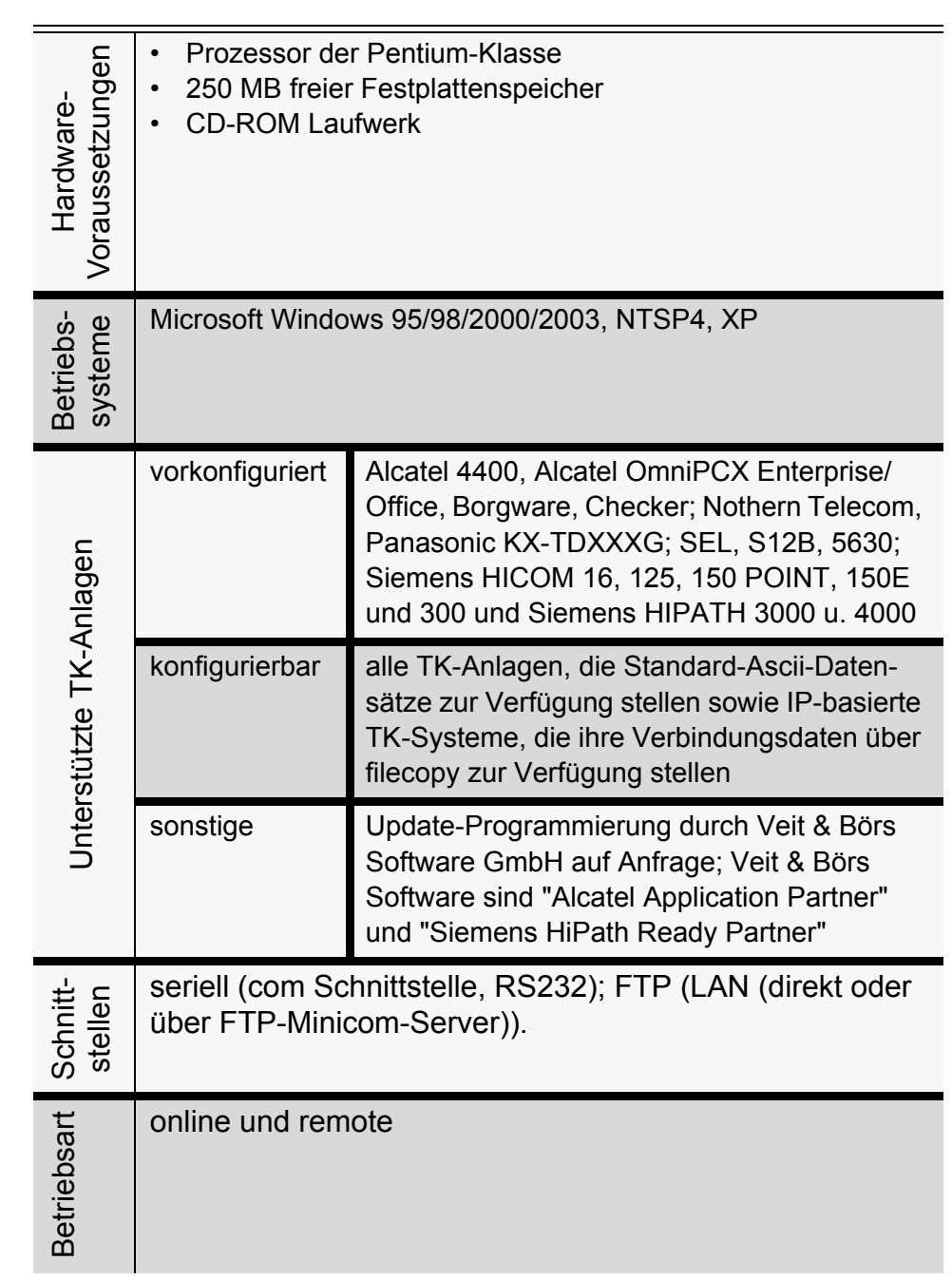

**Technische Daten**

### Vertrieb

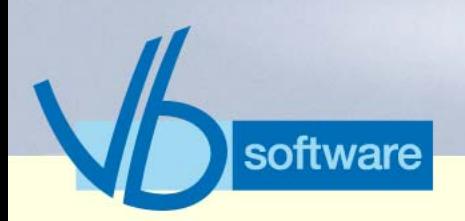

### **KatharSys® Gesprächsdatenerfassung (GDE)** *Fakten (tabellarisch) GDE*

#### **Technische Daten**

Version 5.0<br>Mai 2006 Version 5.0 Mai 2006

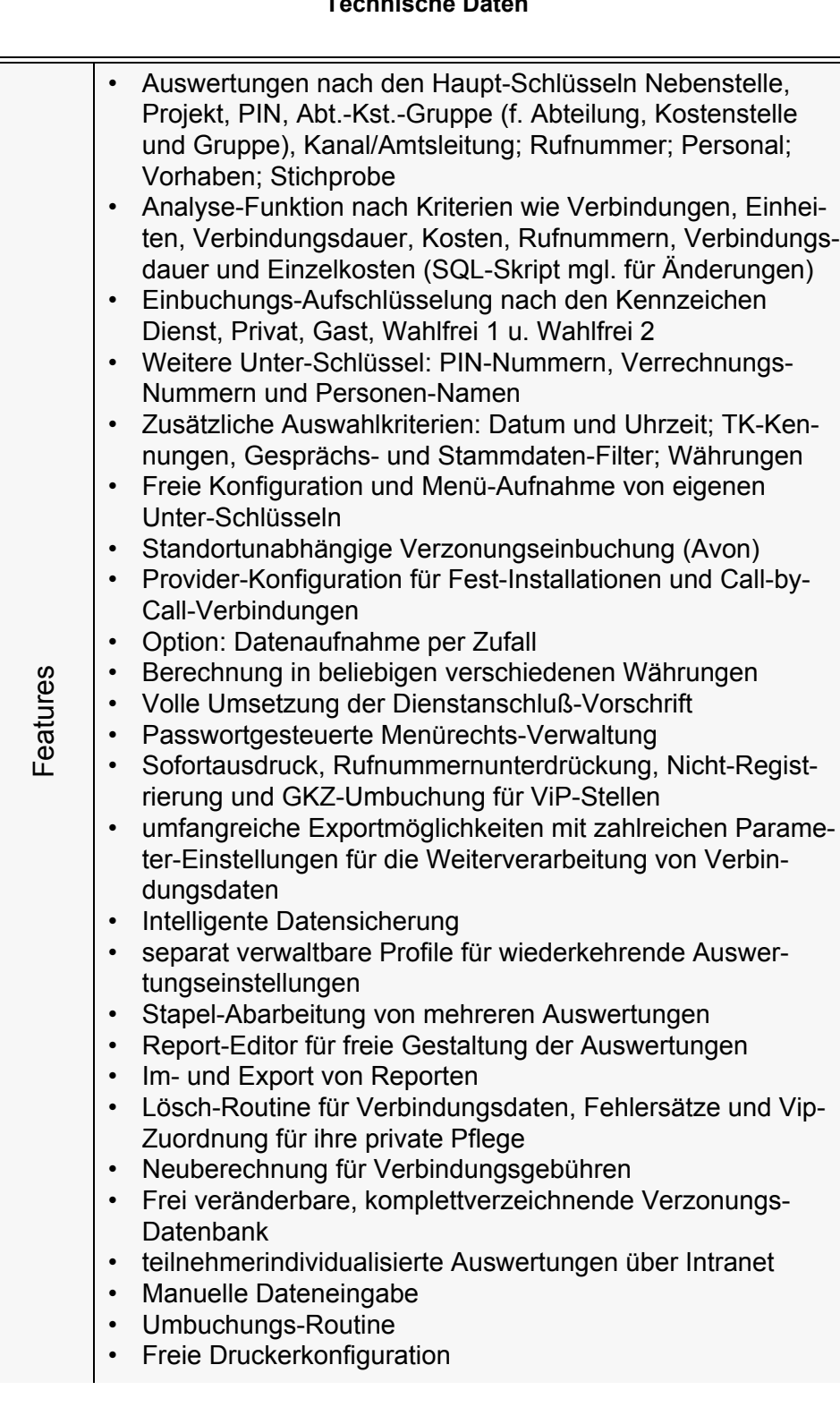

*Sys*®

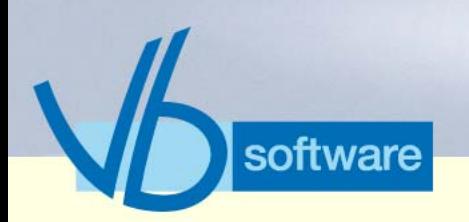

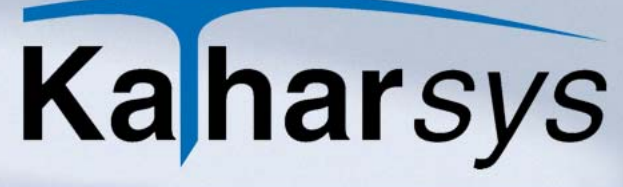

### **KatharSys® Gesprächsdatenerfassung (GDE)** *Fakten (tabellarisch) GDE*

#### **Technische Daten**

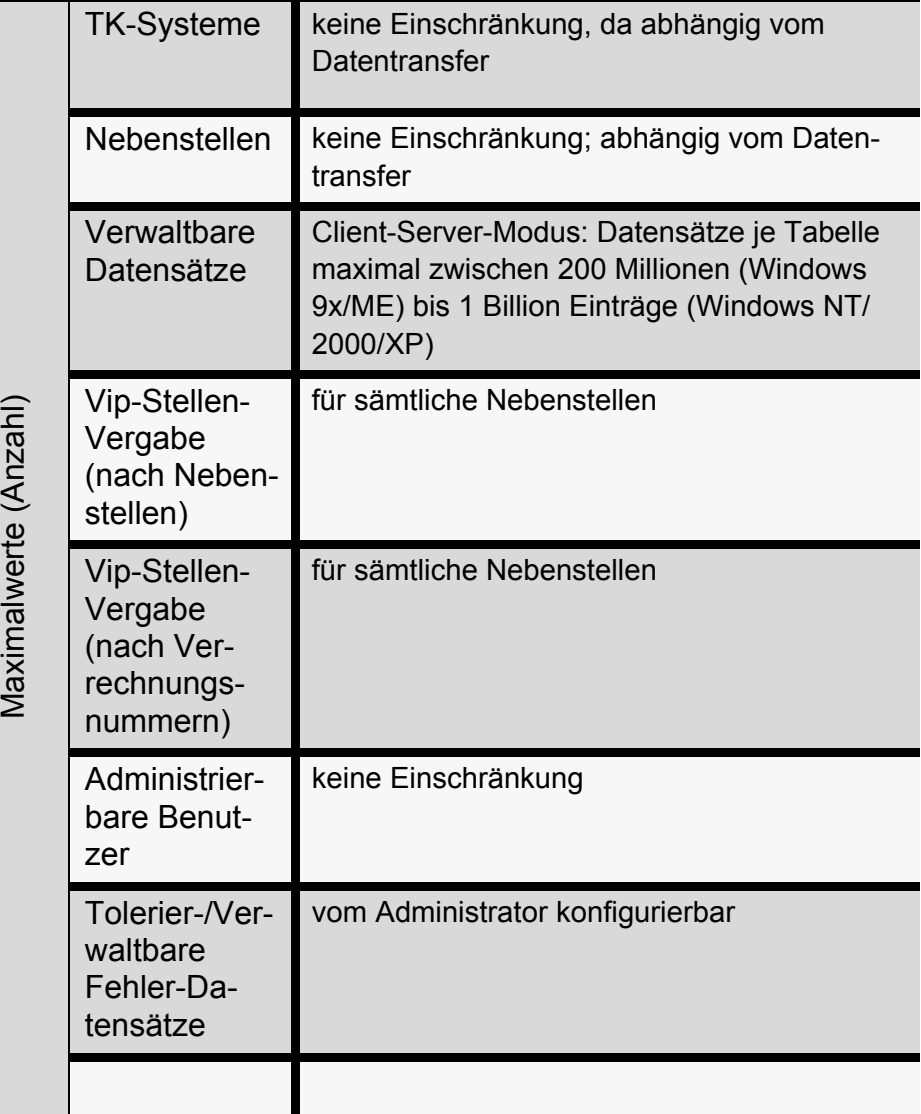

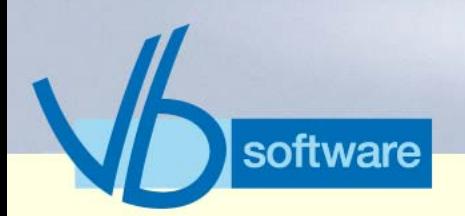

### **KatharSys® Gesprächsdatenerfassung (GDE)**

*Vorteile*

#### **Technische Daten**

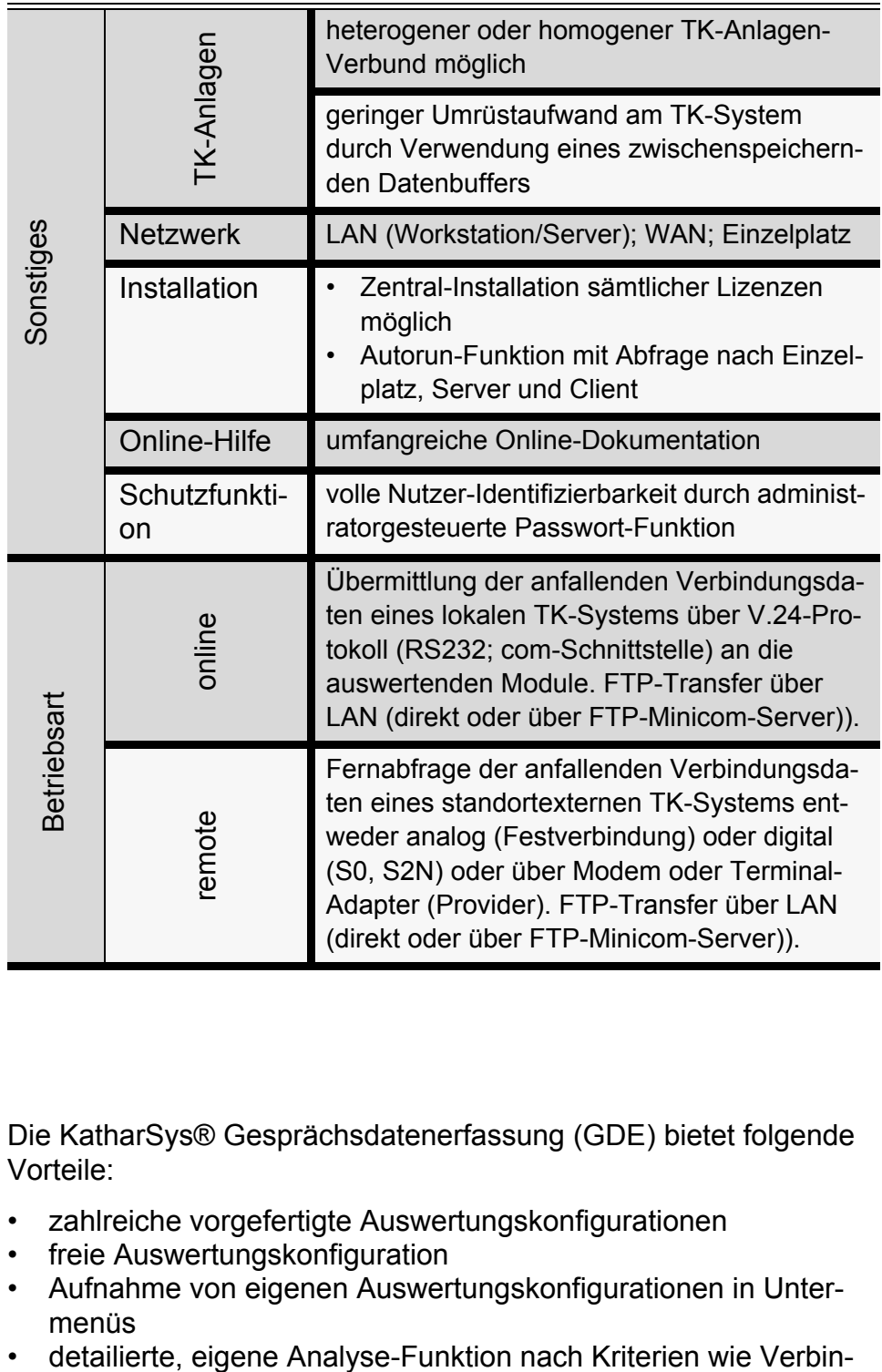

#### <span id="page-27-0"></span>5.4 Vorteile

Die KatharSys® Gesprächsdatenerfassung (GDE) bietet folgende Vorteile:

- zahlreiche vorgefertigte Auswertungskonfigurationen
- freie Auswertungskonfiguration
- Aufnahme von eigenen Auswertungskonfigurationen in Untermenüs
- 

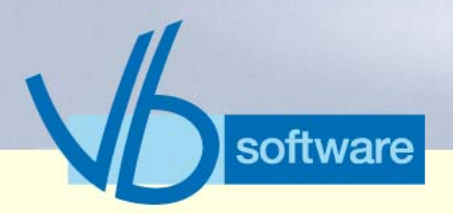

### **KatharSys® Gesprächsdatenerfassung (GDE)**

*Vorteile*

dungen, Einheiten, Verbindungsdauer, Kosten, Rufnummern, Verbindungsdauer und Einzelkosten

- umfangreiche Exportmöglichkeiten für die individuelle Weiterverarbeitung von Verbindungsdaten
- separat verwaltbare Profile für wiederkehrende Auswertungseinstellungen
- Stapel-Abarbeitung von mehreren Auswertungen
- eigener integrierter Report-Editor für freie Gestaltung der Auswertungen
- teilnehmerindividualisierte Auswertungen über Intranet
- standortunabhängige Verzonungseinbuchung
- Provider-Konfiguration für Fest-Installationen und Call-by-Call-Verbindungen
- volle Umsetzung der Dienstanschluß-Vorschrift
- Berechnung in beliebigen verschiedenen Währungen
- passwortgesteuerte Menürechts-Verwaltung
- intelligente Datensicherung
- freie Druckerkonfiguration
- online und remote
- Einsatz im Netzwerk
- umfangreiche Online-Dokumentation

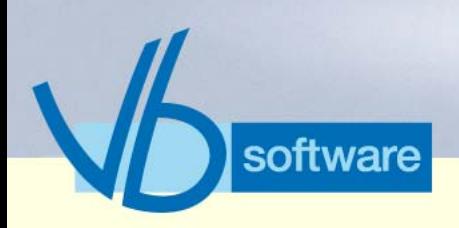

**KatharSys® Gesprächsdatenerfassung (GDE)**

*Schlüsselfunktionen*

### <span id="page-29-0"></span>5.5 Schlüsselfunktionen

<span id="page-29-1"></span>5.5.1 Auswertungen erstellen (z.B nach Nebenstellen)

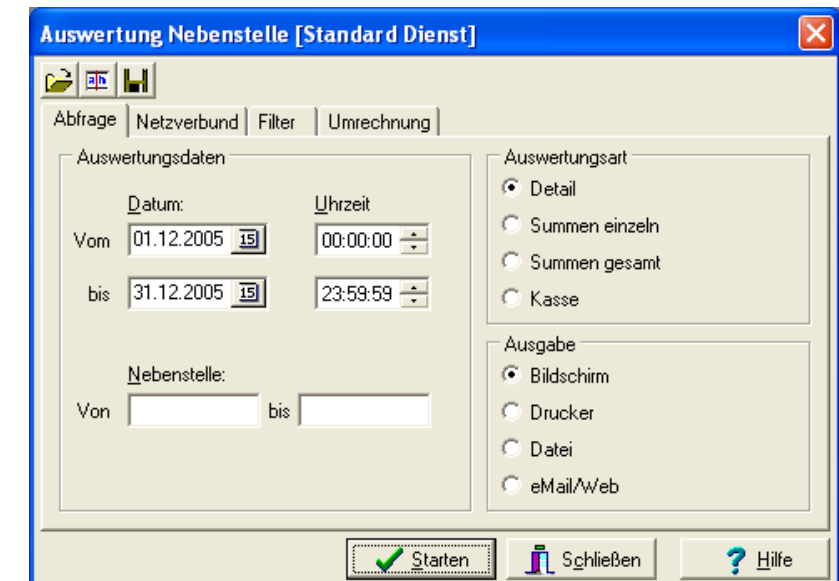

Vertrieb

Version 5.0 Mai 2006

Version 5.0<br>Mai 2006

Abbildung 1: Auswertungen erstellen

- Datumsbereich der abzufragenden Verbindungsdaten einschränken
- Nebenstellen-Einschränkung vornehmen
- Berichts-Darstellung definieren
- Ausgabeform bestimmen
- Registerkarte *Netzverbund*: TK-Netzwerk und Pbx-ID einschränken
- Registerkarte *Filter*: Verbindungssdaten-, Verbindungsgebühren- und Teilnehmer-Einschränkungen einstellen
- Registerkarte *Umrechnung*: Währung einschränken

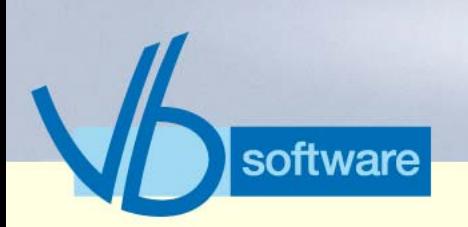

**KatharSys® Gesprächsdatenerfassung (GDE)** *Schlüsselfunktionen*

#### <span id="page-30-0"></span>5.5.2 Eigene Auswertung konfigurieren

Version 5.0<br>Mai 2006 Version 5.0 Mai 2006

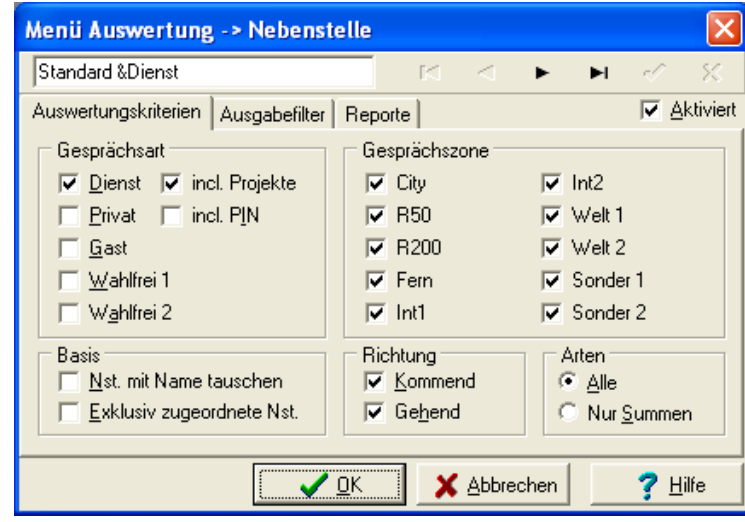

Abbildung 2: Eigene Auswertung konfigurieren

- Gesprächsart definieren
- Gesprächszonen festlegen
- Menü-Eintrag bestimmen
- Menü-Aktivierung ja/nein
- weitere Einstellungen definieren
- Registerkarte *Ausgabefilter*: Unterdrückungs-Parameter (z. B. Verbindungs-Zeitpunkt oder Rufnummer, etc.) festlegen; Betragsgenauigkeit der Anzeige (nach Kommastellen) definieren
- Registerkarte *Reportgestaltung*: Layout des Ausgabeberichts (Titel, Kopf- und Fußzeile, Position der Empfänger-Adresse) bestimmen

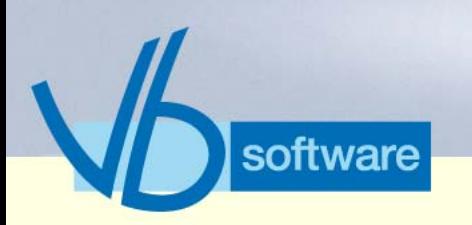

### **KatharSys® Gesprächsdatenerfassung (GDE)** *Schlüsselfunktionen*

#### <span id="page-31-0"></span>5.5.3 Analyse

Vertrieb

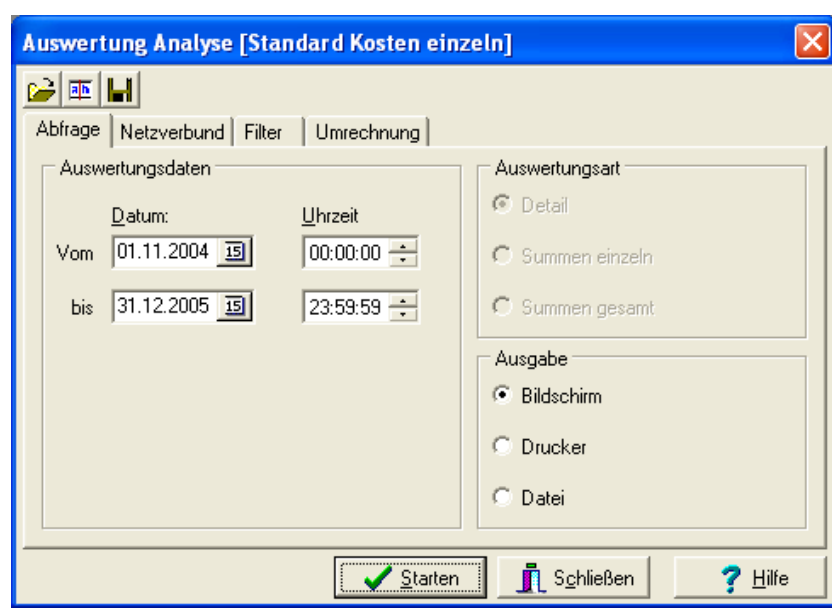

Abbildung 3: Kosten analysieren

- Datumsbereich der abzufragenden Verbindungsdaten einschränken
- Ausgabeform bestimmen
- Registerkarte *Netzverbund*: TK-Netzwerk und Pbx-ID einschränken
- Registerkarte *Filter*: Verbindungssdaten-, Verbindungsgebühren- und Teilnehmer-Einschränkungen einstellen
- Registerkarte *Umrechnung*: Währung einschränken

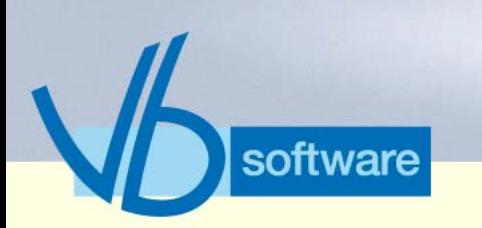

#### **KatharSys® Gesprächsdatenerfassung (GDE)** *Schlüsselfunktionen*

#### <span id="page-32-0"></span>5.5.4 Export

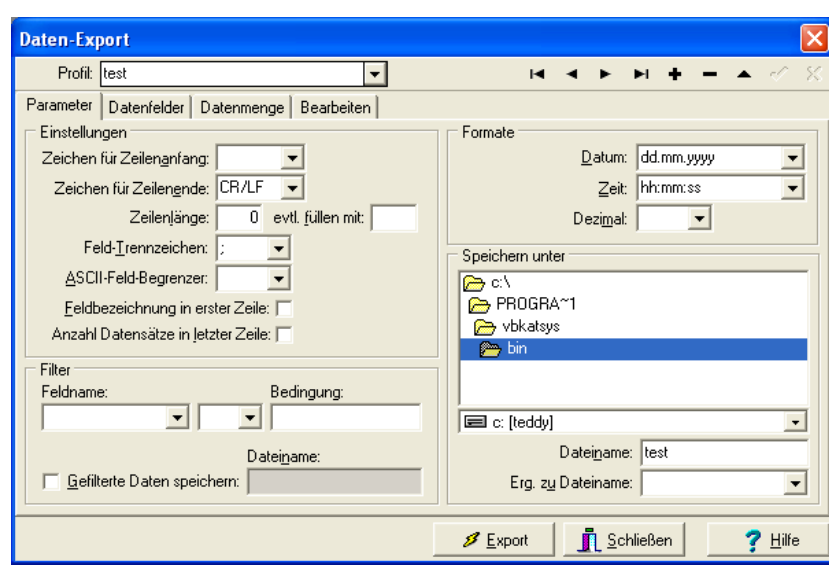

Abbildung 4: Daten exportieren

- Einstellungen für einzelnen Datensatz (Record) vornehmen
- Filter definieren
- Datums- und Zeitformate bestimmen
- Registerkarte *Bearbeiten*: bis zu 10 SQL-Skripte ausführen für weitere Selektierungen

Vertrieb

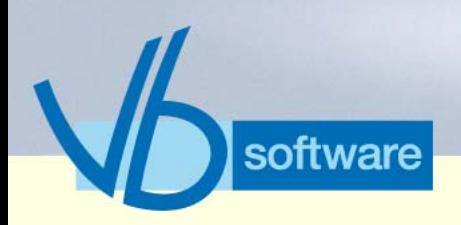

### **KatharSys® Gesprächsdatenerfassung (GDE)** *Schlüsselfunktionen*

#### <span id="page-33-0"></span>5.5.5 Datensicherung

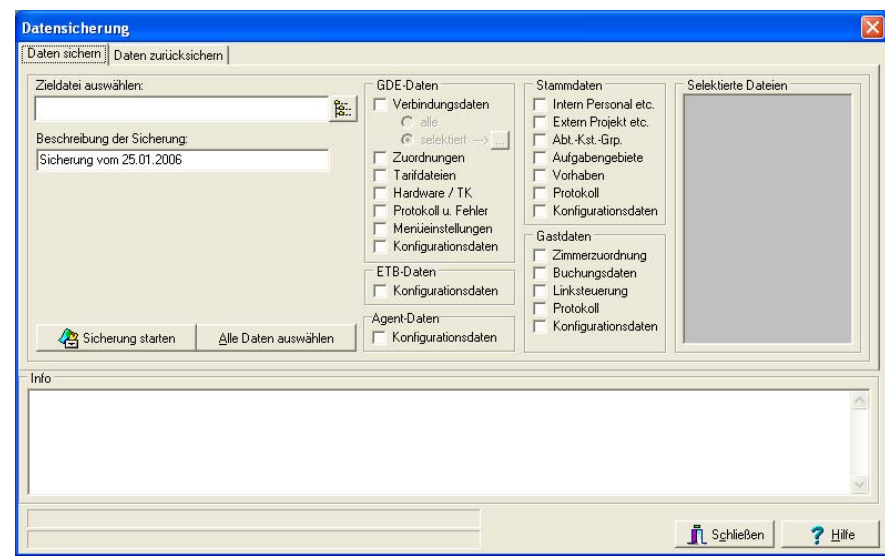

#### Abbildung 5: Datensicherung

- Daten zur Sicherung (nach KatharSys®-Modulen) auswählen
- einzelne Verbindungsdaten (separat filterbar) zur Sicherung auswählen
- Sicherung auslösen
- Registerkarte *Daten zurücksichern*: Rücksicherungsdaten auswählen und Rücksicherung vornehmen

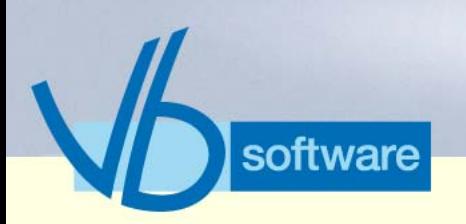

### **KatharSys® Gesprächsdatenerfassung (GDE)**

*Schlüsselfunktionen*

#### <span id="page-34-0"></span>5.5.6 VIP-Konfiguration

Version 5.0<br>Mai 2006 Version 5.0 Mai 2006

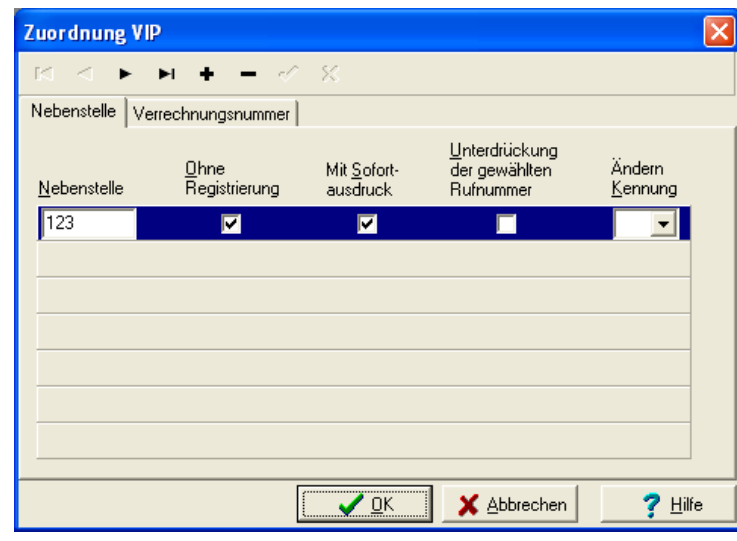

Abbildung 6: ViP-Konfiguration

- Registrierungs-, Sofortausdrucks-, und Unterdrückungsoption sowie GKZ-Umsetzung nach einzelnen Nebenstellen einstellen
- Registerkarte *Verrechnungsnummer*: Registrierungs-, Sofortausdrucks-, und Unterdrückungsoption nach Verrechnungsbzw. PIN-Nummern

Vertrieb

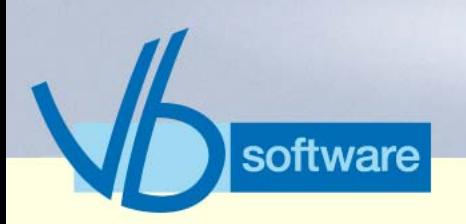

**KatharSys® Gesprächsdatenerfassung (GDE)** *Schlüsselfunktionen*

#### <span id="page-35-0"></span>5.5.7 TK-Konfiguration

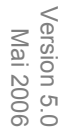

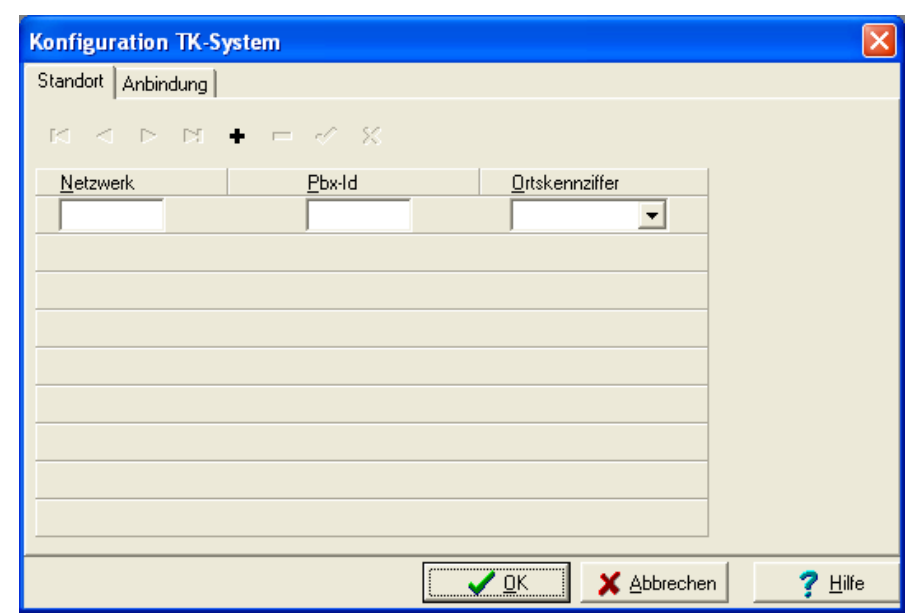

Abbildung 7: TK-Anlagen-Konfiguration

- Registerkarte *Standort*: Netzwerk-Kennummer, Pbx-ID für verzonungsabhängige Verbindungseinbuchung konfigurieren
- Registerkarte *Anbindung*: TK-Systeme (Netzwerk bis AVS/ Kanal) zu Provider/Netzanbieter zuordnen
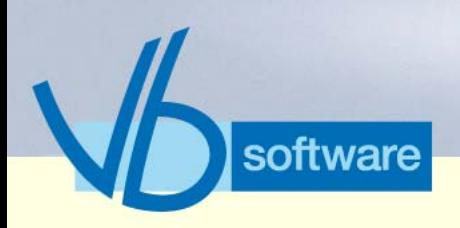

**KatharSys® Gesprächsdatenerfassung (GDE)**

*Schlüsselfunktionen*

### 5.5.8 Status-Anzeige der Bediener-Oberfläche

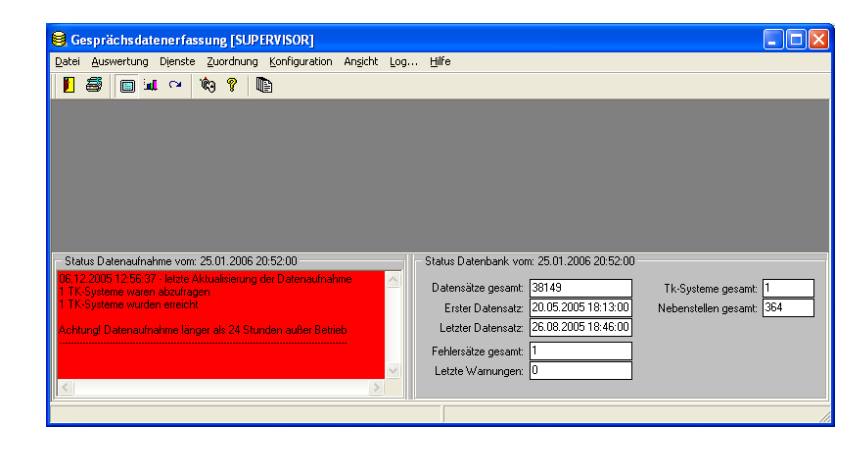

Abbildung 8: Status-Anzeige der Bediener-Oberfläche

- Rückmeldung abzufragende TK-Systeme ("Status Datenaufnahme")
- Datenbank-Status nach Menge, Datum, Fehlersätzen, eingebundenden TK-Systemen und Nebenstellen

Version 5.0<br>Mai 2006 Version 5.0 Mai 2006

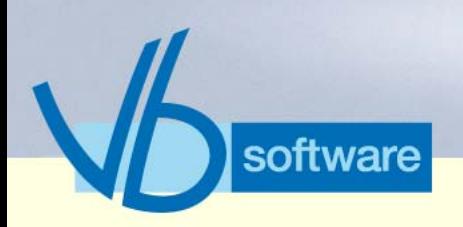

**KatharSys® Gesprächsdatenerfassung (GDE)**

*Nebenfunktionen*

### 5.6 Nebenfunktionen

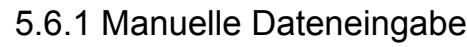

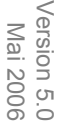

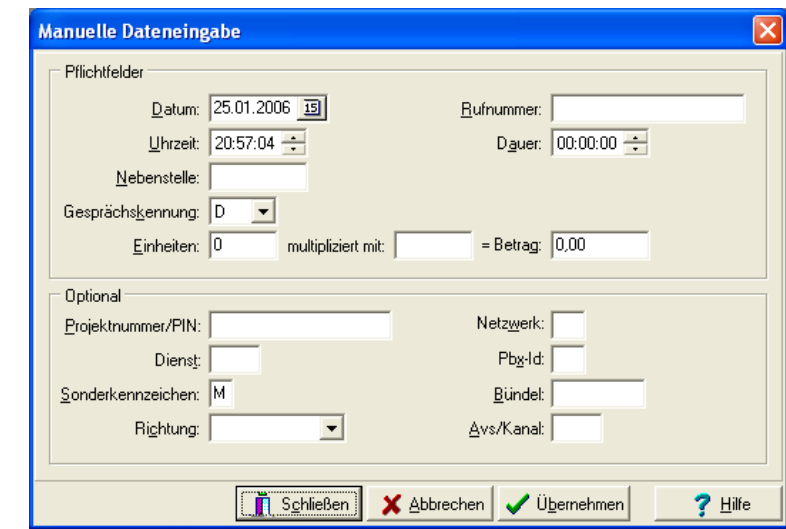

## Vertrieb

Abbildung 9: Manuelle Dateneingabe

• manuelle Verbindung mit sämtlichen Kenndaten einbuchen

### 5.6.2 Registrierungseinstellungen

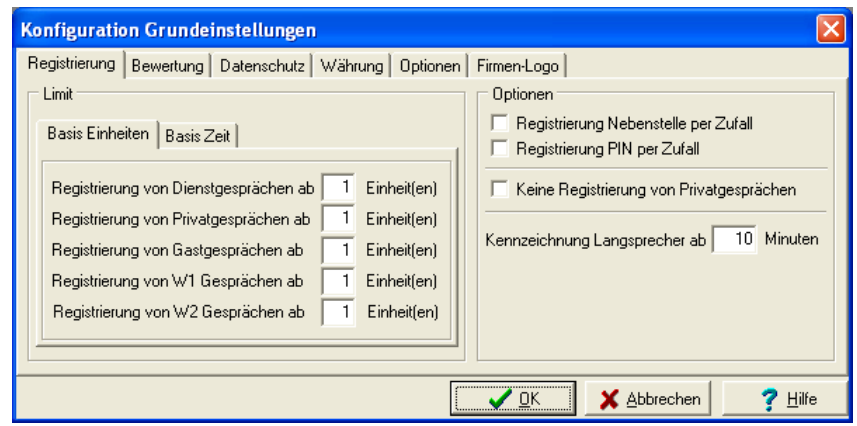

Abbildung 10: Registrierungseinstellungen

Kathar

Fakten & Features

*Sys*®

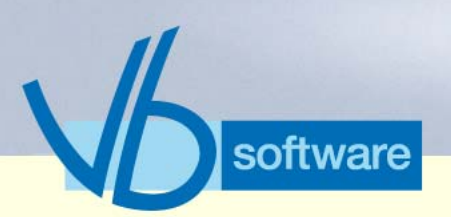

## **KatharSys® Gesprächsdatenerfassung (GDE)**

*Nebenfunktionen*

- Unterdrückungsoptionen (Aufnahme in Datenbank) festlegen nach Verbindungsarten Dienst, Privat, Gast, Wahlfrei 1 und Wahlfrei 2 und Nutzung nach verbrauchten Einheiten
- Registerkarte *Datenschutz* Rufnummern-Unterdrückung (Anzahl Rufnummern-Ziffern) festlegen nach Verbindungsarten Dienst, Privat, Gast, Wahlfrei 1 und Wahlfrei 2
- Registerkarte *Währung*: Währungseinstellungen und Brutto-Netto-Berechnungs-Einstellung
- Registerkarte *Bewertung*: Einstellungen Verrechnungsnummer, GKZ-Umsetzung und Übersetzung (bei fehlender Nebenstelle)
- Registerkarte *Optionen*: Intervalle Datenaufnahme und Datenbank und Datenträgeraustauschformate
- Registerkarte *Firmen-Logo*: Logo einspielen für Auswertungen

### 5.6.3 Verzonungseinstellungen

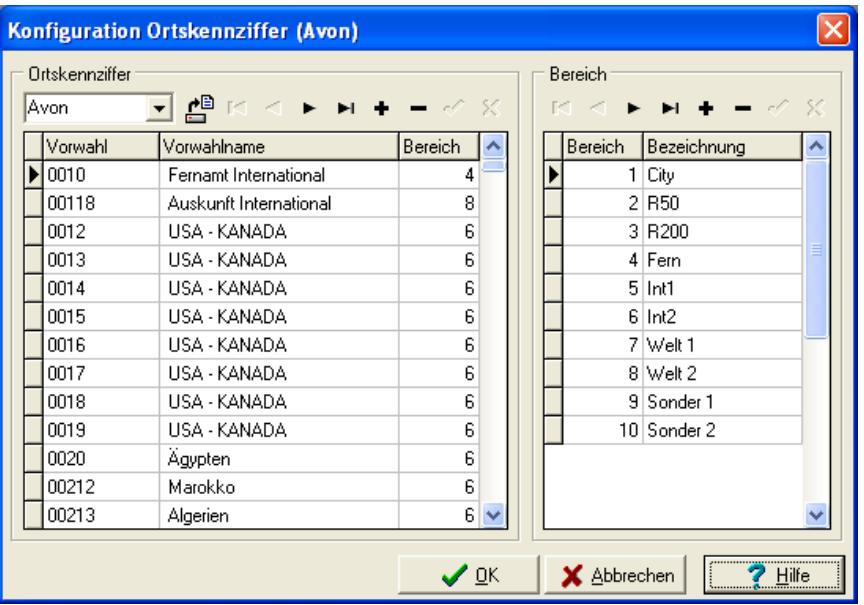

Abbildung 11: Verzonungseinstellungen

• Einlesen von Verzonungs-Dateien nach unterschiedlichen (Vorwahl-)Standorten der angebundenen TK-Systeme

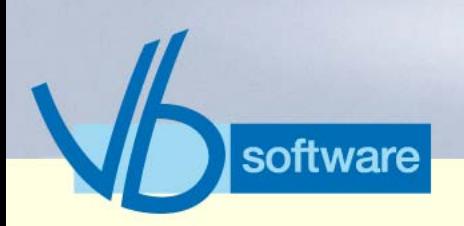

**KatharSys® Gesprächsdatenerfassung (GDE)**

*Nebenfunktionen*

### 5.6.4 Benutzer-Administration

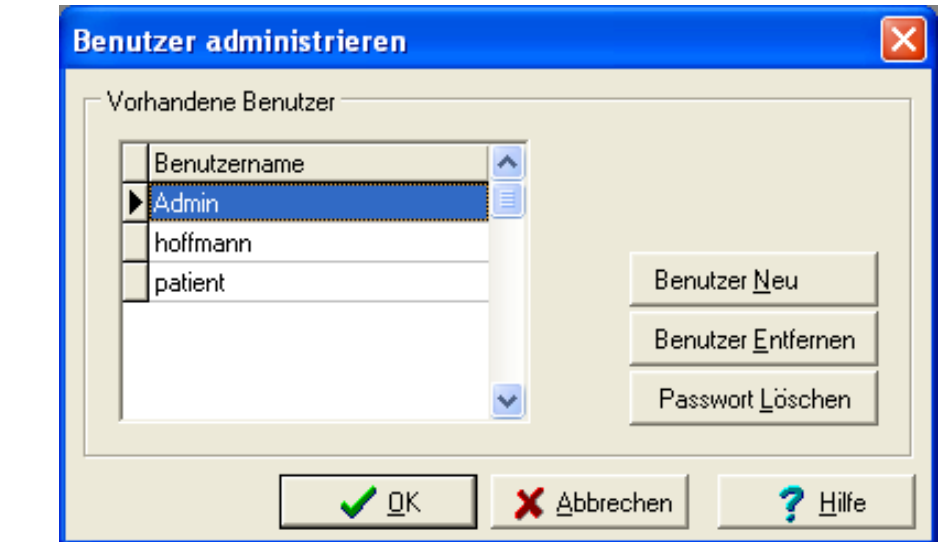

Abbildung 12: Benutzer-Administration

• neue Benutzer erfassen, nicht mehr benötigte entfernen, Passwörter löschen und Benutzer vorübergehend sperren

### 5.6.5 Profile

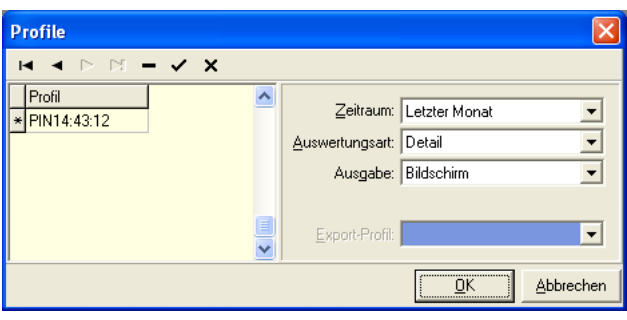

Abbildung 13: Auswertungs-Profile verwalten

• Auswertungseinstellungen speichern, laden oder für Export-

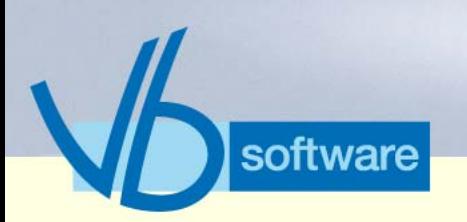

5.6.6 Stapel

# Kaharsys

## **KatharSys® Gesprächsdatenerfassung (GDE)**

*Nebenfunktionen*

Funktionen nutzen

Version 5.0<br>Mai 2006 Version 5.0 Mai 2006

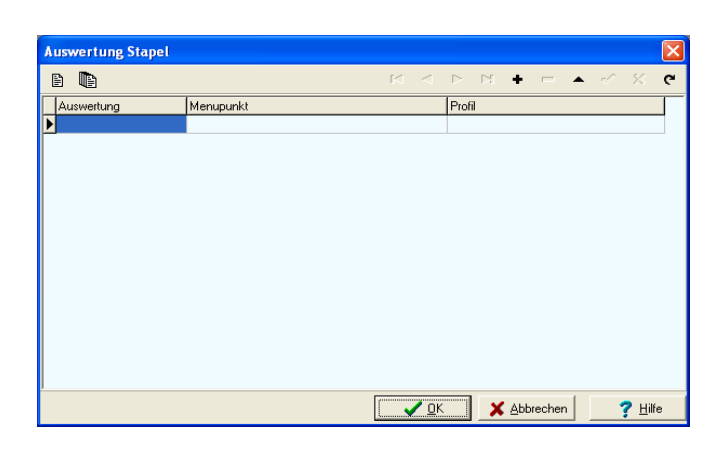

Abbildung 14: Auswertungen automatisch abarbeiten

- Auswertungsart und Profil wählen
- automatisch abarbeiten lassen

Vertrieb

Kathar*Sys*® Fakten & Features

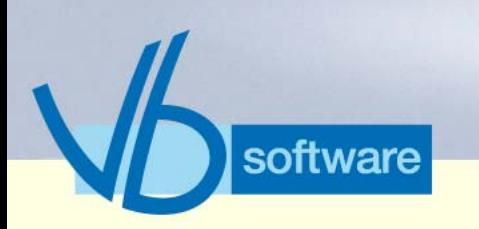

### **KatharSys® Gesprächsdatenerfassung (GDE)** *Nebenfunktionen*

#### 5.6.7 Report-Editor

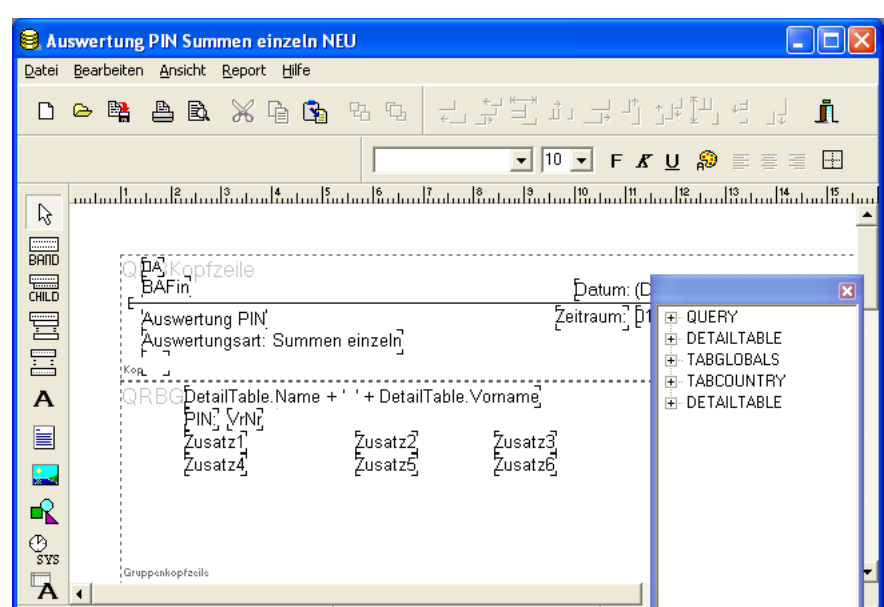

Abbildung 15: Individuelle Reporte gestalten

• Reporte in eigenem Editor individuell konfigurieren

### 5.6.8 Konfiguration Netz-Anbieter

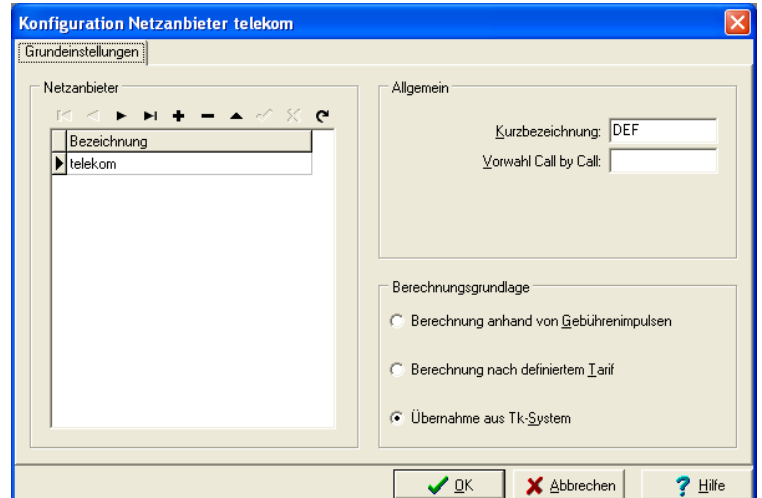

Abbildung 16: Gebührenberechnung je Provider

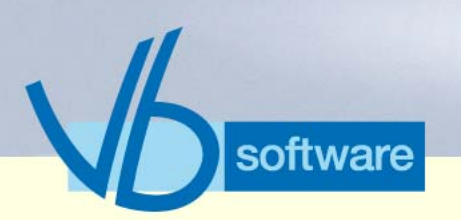

### **KatharSys® Gesprächsdatenerfassung (GDE)** *Nebenfunktionen*

- Provider/Netzanbieter mit Call-by-Call-Vorwahl erfassen
- Grundlage der Gebührenberechnung definieren

### 5.6.9 Export-Filter

**Konfiguration Export-Filter**  $\overline{\mathsf{x}}$ **Aktive Filter**  $\nabla$  HTML  $\nabla$  BTF  $\nabla$  PDF  $\nabla$  Excel  $\nabla$  Text  $\nabla$  GIF  $\nabla$  JPEG **▽ BMP**  $\nabla$  EMF **IV** WMF HTML | PDF  $EMF$   $| 1 | 1$ GIF  $JPEG | BMP$ **RTF** Excel Text - 1  $\nabla$  Export Images Optional ExportImageFormat JPEG-Quality Export in eine Datei г **INPG** 100 ☑ Navigator implementieren  $\overline{\phantom{a}}$ GraphicNavUseWebdings г  $ImageDir$ Keywords:  $\boldsymbol{\checkmark}$  ok X Abbrechen  $?$  Hilfe

Version 5.0<br>Mai 2006 Version 5.0 Mai 2006

Abbildung 17: Export-Filter für Auswertungen

- wählen, in welche Formate Auswertungen exportiert werden können
- separate, umfangreiche Einstellungen für jedes einzelne Format vornehmen

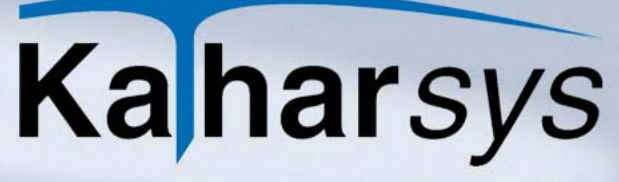

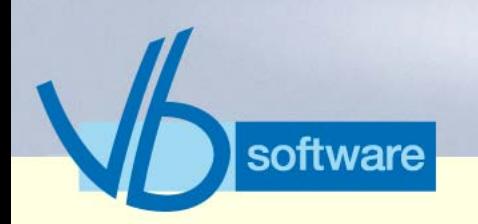

## **KatharSys® Gesprächsdatenerfassung (GDE)**

*Nebenfunktionen*

### 5.6.10 E-Mail-Versand

•

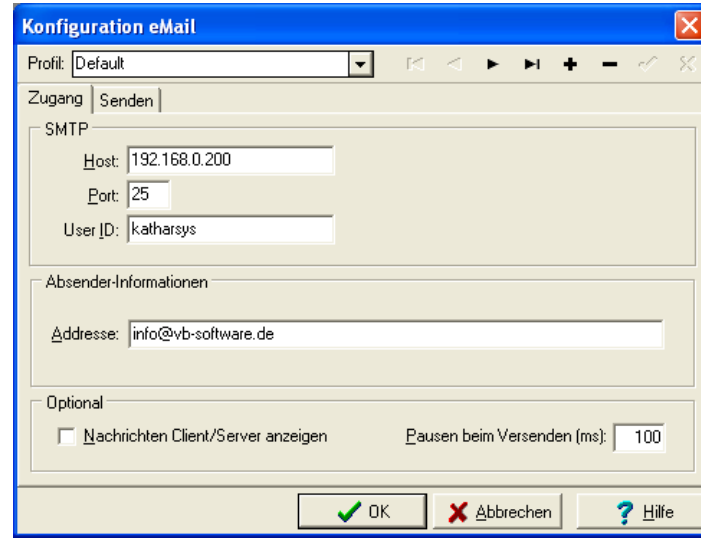

Abbildung 18: E-Mail-Versandeinstellungen konfigurieren

- Protokoll-Einstellungen für die Zustellung von Auswertungen per E-Mail vornehmen
- Versandeinstellungen definieren

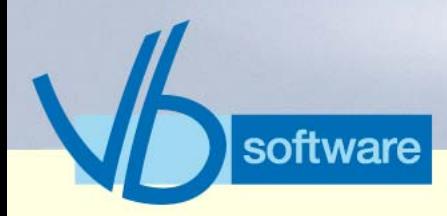

**KatharSys® Elektronisches Telefonbuch (ETB)** *Was ist das KatharSys® Elektronische Telefonbuch (ETB)?*

6 KatharSys® Elektronisches Telefonbuch (ETB)

Version 5.0<br>Mai 2006 Version 5.0 Mai 2006

### 6.1 Was ist das KatharSys® Elektronische Telefonbuch (ETB)?

Das KatharSys® Elektronische Telefonbuch (ETB) ist eine Grundfunktionen komfortabel abdeckende CTI-Software für den Einsatz in der Telefonzentrale. Verbindungsteilnehmer (interne, externe und private)<sup>1</sup> werden über komfortable Echtzeit-Suchmöglichkeiten gefunden und per Mausklick verbunden. Die Vorsortierung über einzelne Aufgabengebiete beschleunigt den Zugriff.

Das KatharSys® Elektronische Telefonbuch (ETB) verfügt über eine V.24-Anbindung und eine TAPI-Schnittstelle. In Verbindung mit einer Braille-Zeile ist es blindenplatztauglich. Abhängig vom jeweiligen Hersteller sind auch Wahlmöglichkeiten über TCP/IP vorhanden.

Das Vorhalten einer lokalen Kopie der benötigten Daten sichert den Datenzugriff, wenn der Netzwerk-Server nicht erreicht werden kann.

<sup>1.</sup> Datenbank verwaltbar über KatharSys® Stammdatenverwaltung. Darüber hinaus D-Info-Abfrage möglich.

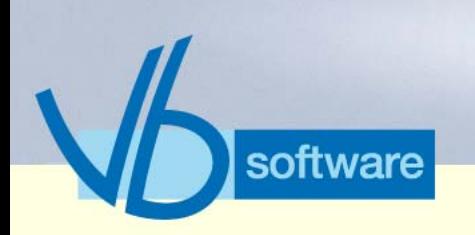

**KatharSys® Elektronisches Telefonbuch (ETB)** *Datenfluß: Elektronisches Telefonbuch (ETB)*

## 6.2 Datenfluß: Elektronisches Telefonbuch (ETB)

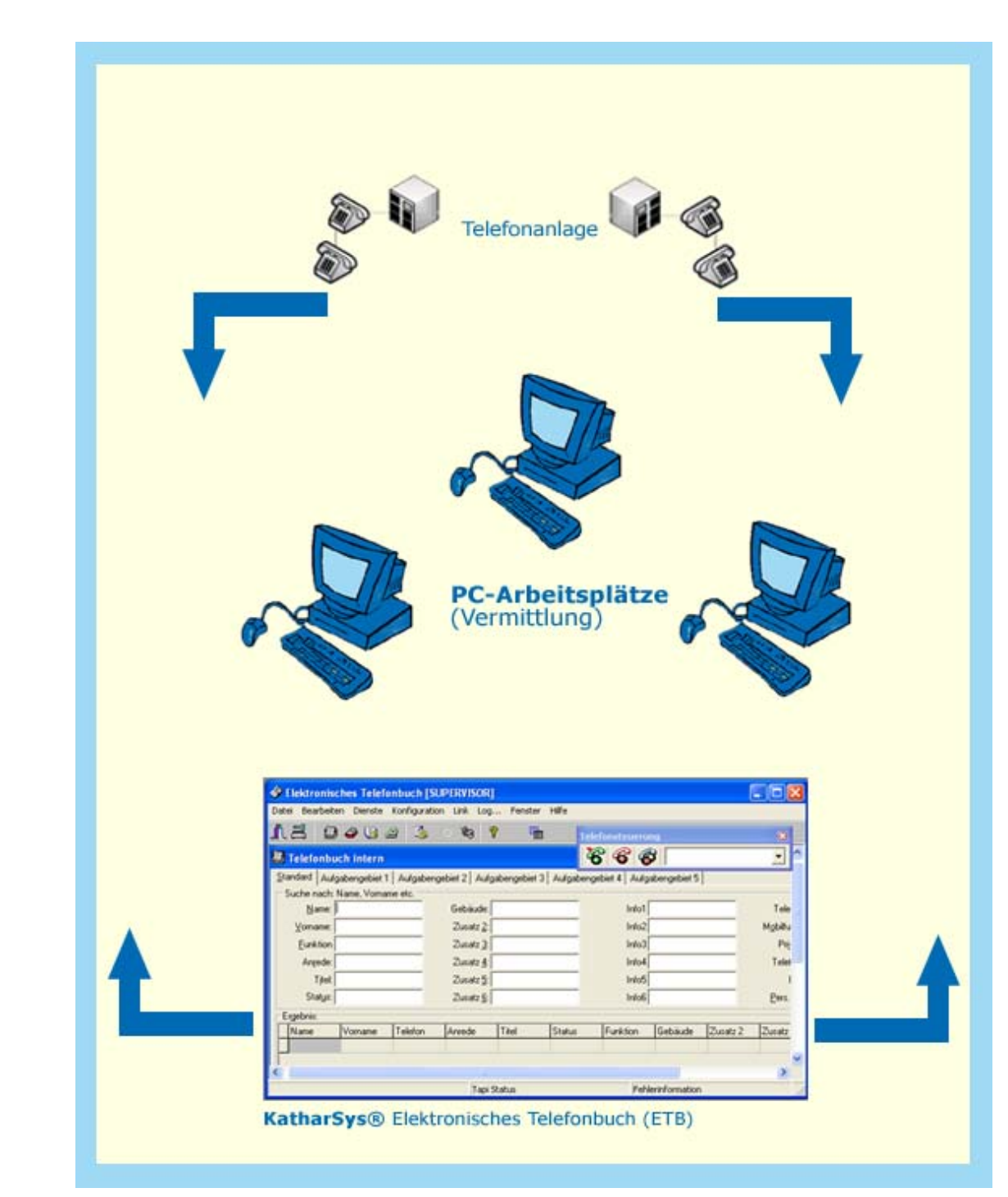

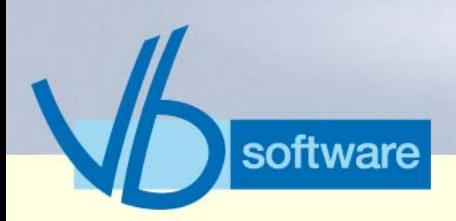

**KatharSys® Elektronisches Telefonbuch (ETB)** *Fakten (tabellarisch) ETB*

## 6.3 Fakten (tabellarisch) ETB

Version 5.0<br>Mai 2006 Version 5.0 Mai 2006

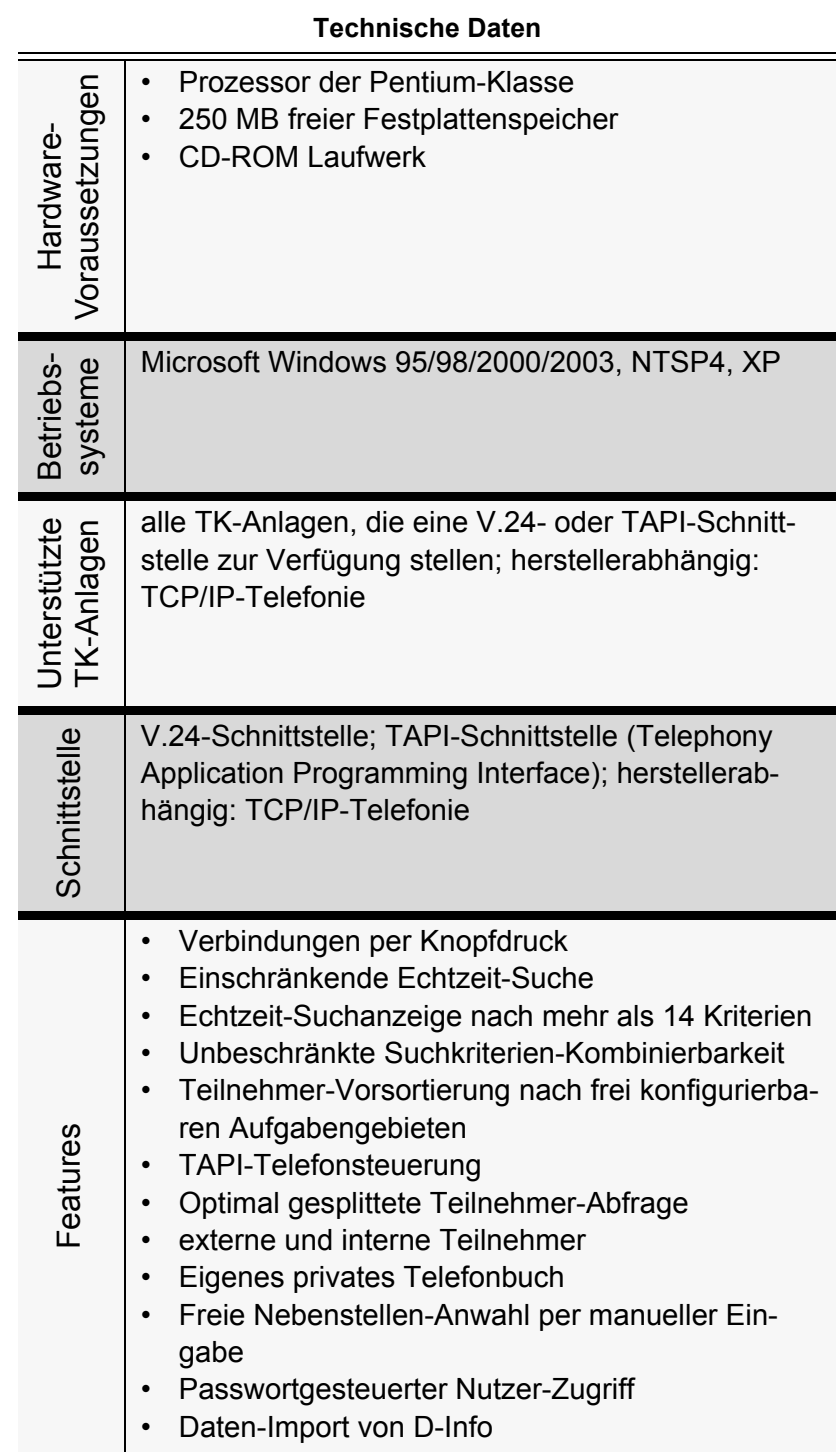

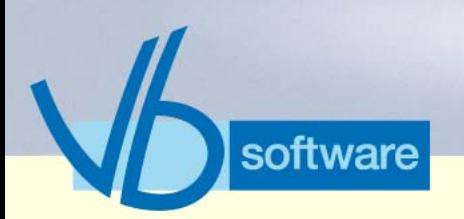

## **KatharSys® Elektronisches Telefonbuch (ETB)** *Fakten (tabellarisch) ETB*

Version 5.0<br>Mai 2006 Version 5.0 Mai 2006

Vertrieb

**Technische Daten**

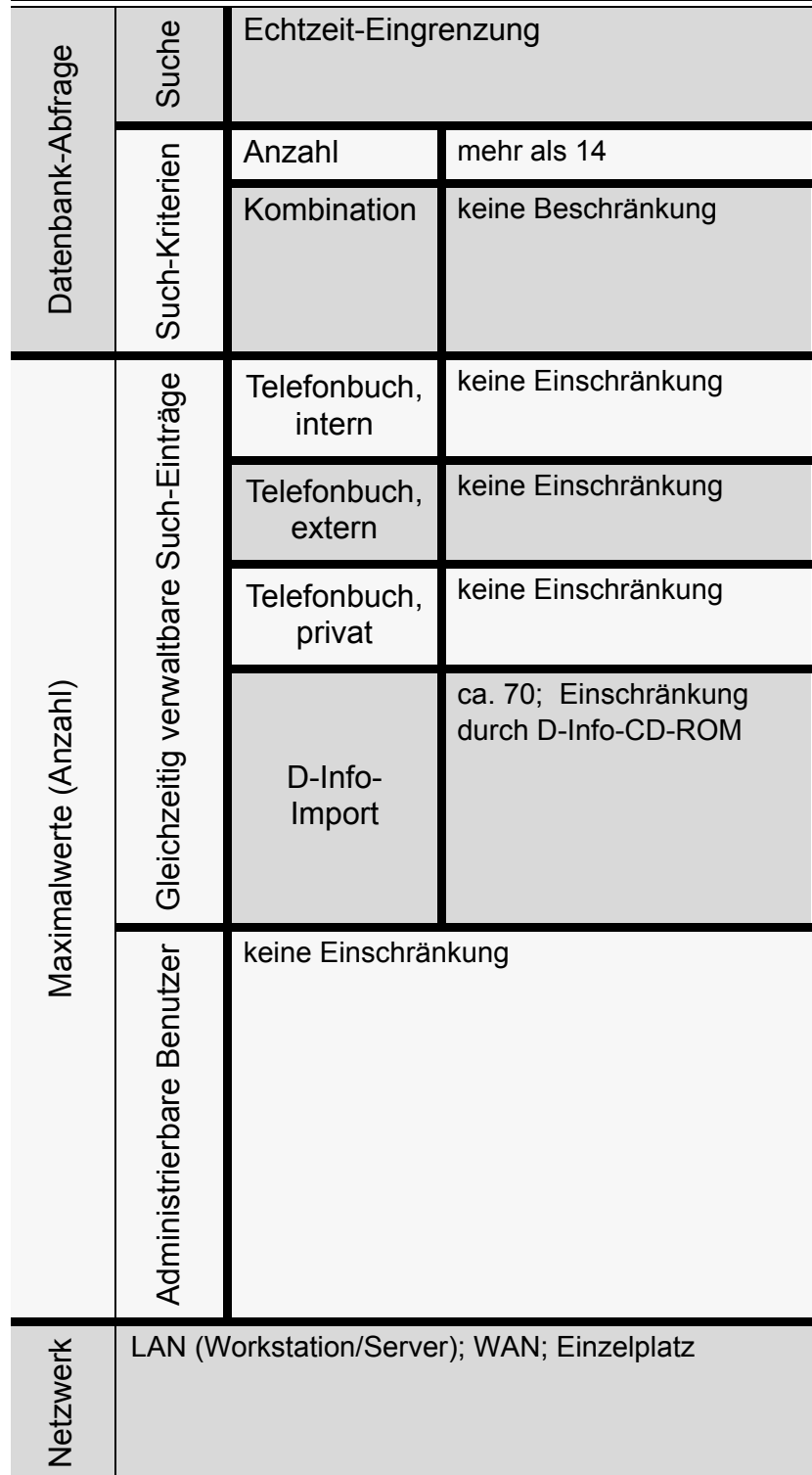

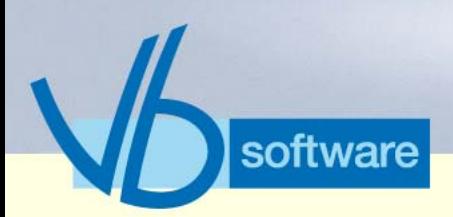

## **KatharSys® Elektronisches Telefonbuch (ETB)**

*Vorteile*

**Technische Daten**

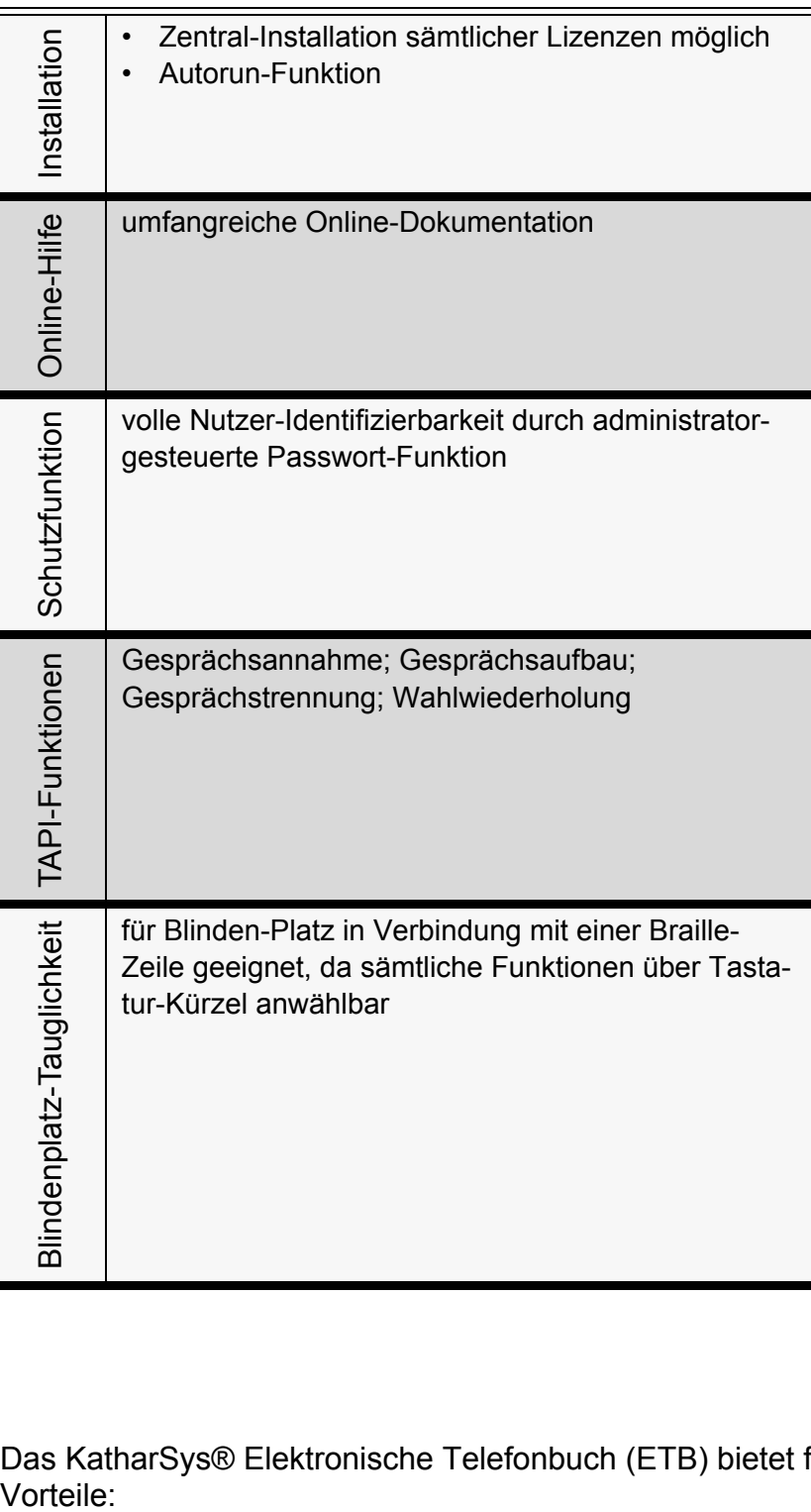

### 6.4 Vorteile

Das KatharSys® Elektronische Telefonbuch (ETB) bietet folgende Vorteile:

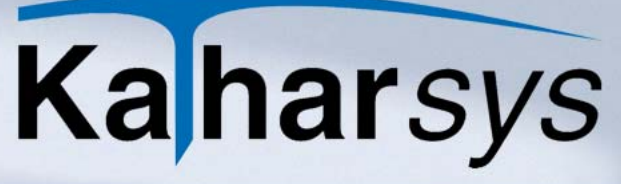

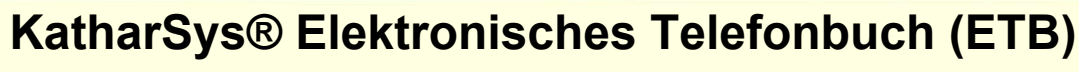

*Schlüsselfunktionen*

- einschränkende Echtzeit-Suche nach mehr als 14 Kriterien
- unbeschränkte Suchkriterien-Kombinierbarkeit
- TAPI-Telefonsteuerung
- TCP-IP-Telefonie (herstellerabhängig)
- Vorsortierung nach Aufgabengebieten
- Daten-Import von D-Info
- Blindenplatz-Tauglichkeit
- Einsatz im Netzwerk

derholung)

• umfangreiche Online-Dokumentation

### 6.5 Schlüsselfunktionen

software

### 6.5.1 TAPI-Telefonsteuerung

Abbildung 19: TAPI-Telefonsteuerung

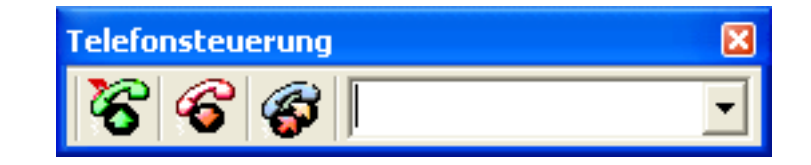

• Gespräche annehmen, trennen und Gesprächsanwahl nach

manuell erfaßten Rufnummern oder per Auswahlliste (Wahlwie-

Version 5.0 Mai 2006

Version 5.0<br>Mai 2006

Vertrieb

Fakten & Features Fakten & Features Kathar*Sys*®

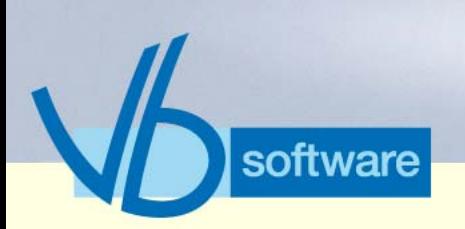

**KatharSys® Elektronisches Telefonbuch (ETB)**

*Schlüsselfunktionen*

### 6.5.2 Such-Anwahl aus dem internen Telefonbuch

Version 5.0<br>Mai 2006 Version 5.0 Mai 2006

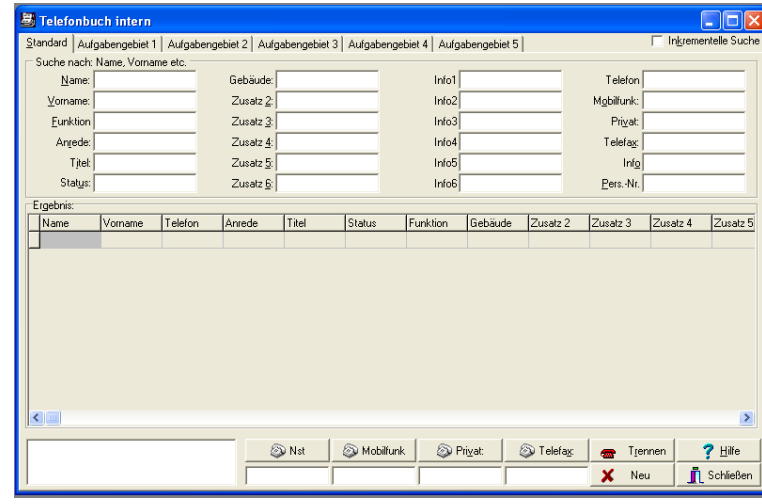

Abbildung 20: Such-Anwahl aus dem internen Telefonbuch

- Echtzeit-Suche nach Datensatz-Kriterien, frei kombinierbar, vornehmen
- Teilnehmer anwählen, trennen oder Such-Ergebnisse löschen über Schaltflächen
- Registerkarten *Aufgabengebiet 1* bis *Aufgabengebiet 5*: Teilnehmer-Suche nach zuvor definierten Aufgabenbereichen aus bis zu 5 Aufgabengebieten (Definition über KatharSys® Stammdatenverwaltung)

Fakten & Features Fakten & Features Kathar*Sys*®

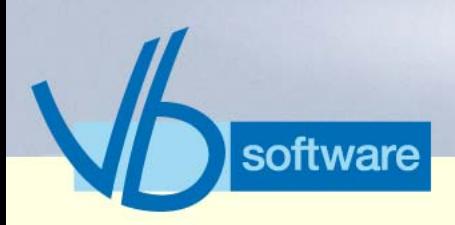

**KatharSys® Elektronisches Telefonbuch (ETB)** *Schlüsselfunktionen*

### 6.5.3 Such-Anwahl aus dem externen Telefonbuch

Version 5.0<br>Mai 2006 Version 5.0 Mai 2006

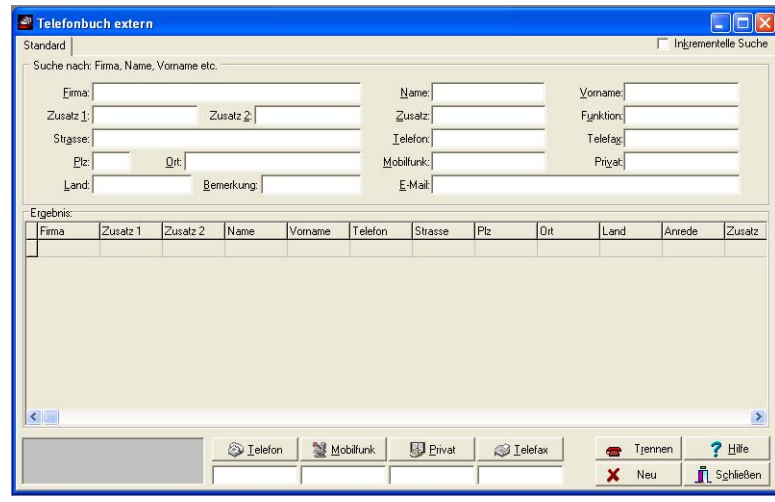

Abbildung 21: Such-Anwahl aus dem externen Telefonbuch

- Echtzeit-Suche nach Datensatz-Kriterien, frei kombinierbar, vornehmen
- Teilnehmer anwählen, trennen oder Such-Ergebnisse löschen über Schaltflächen

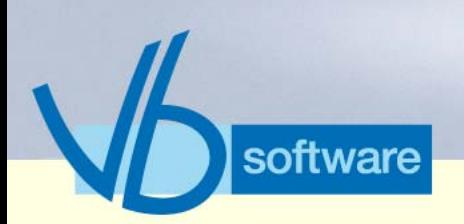

**KatharSys® Elektronisches Telefonbuch (ETB)**

*Schlüsselfunktionen*

### 6.5.4 D-Info-Suchanfrage

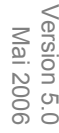

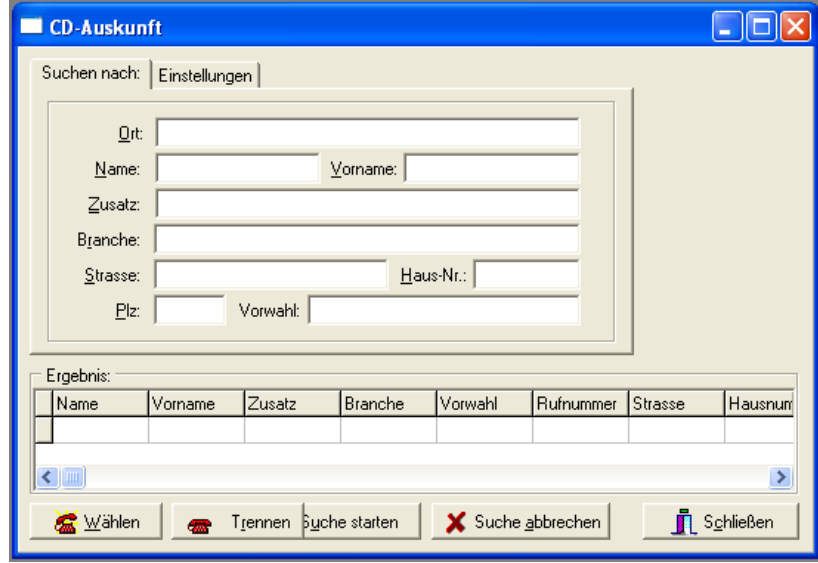

Abbildung 22: D-Info-Suchanfrage

- Suche nach Datensatz-Kriterien, frei kombinierbar, vornehmen; Quelle: D-Info-CD-ROM
- Such-Ergebnisse anzeigen, Suche abbrechen, Teilnehmer anwählen und trennen über Schaltflächen

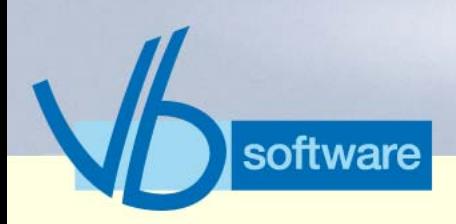

**KatharSys® Elektronisches Telefonbuch (ETB)**

*Nebenfunktionen*

## 6.6 Nebenfunktionen

6.6.1 Such-Anwahl aus dem privaten Telefonbuch

**B** Telefo Eunktio Vomame Nam  $Z$ usab Ielefo **Telefax** Zusatz 2: .<br>Priva Mobilfunk Zusab 1 E-Mail Strasse  $Q_{\rm f}$ Bemerkung  $Plz$ Vornam Anrede **Zusi** Zusat 图 p  $\begin{array}{cc} \hline \end{array}$  Trennen  $?$  Hilfe X Neu **n** Schließ

Abbildung 23: Such-Anwahl aus dem privaten Telefonbuch

- Echtzeit-Suche nach Datensatz-Kriterien, frei kombinierbar, vornehmen
- Teilnehmer anwählen, trennen oder Such-Ergebnisse löschen über Schaltflächen

Version 5.0<br>Mai 2006 Version 5.0 Mai 2006

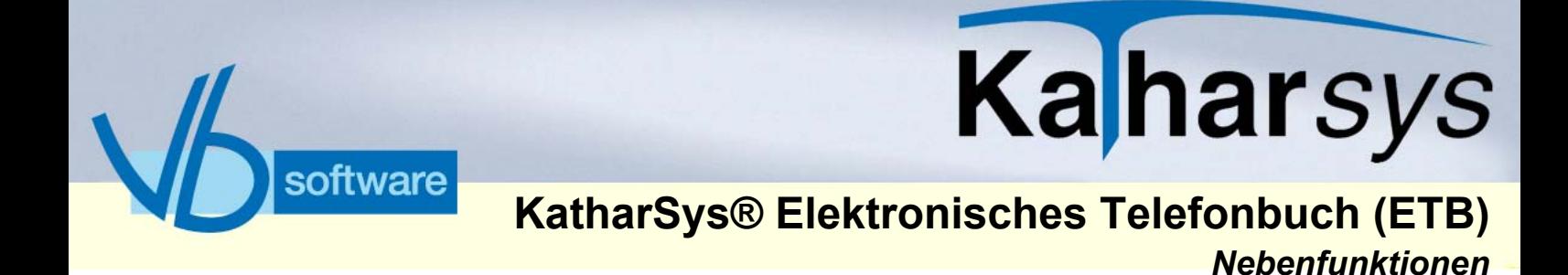

### 6.6.2 Privates Telefonbuch bearbeiten

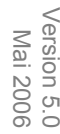

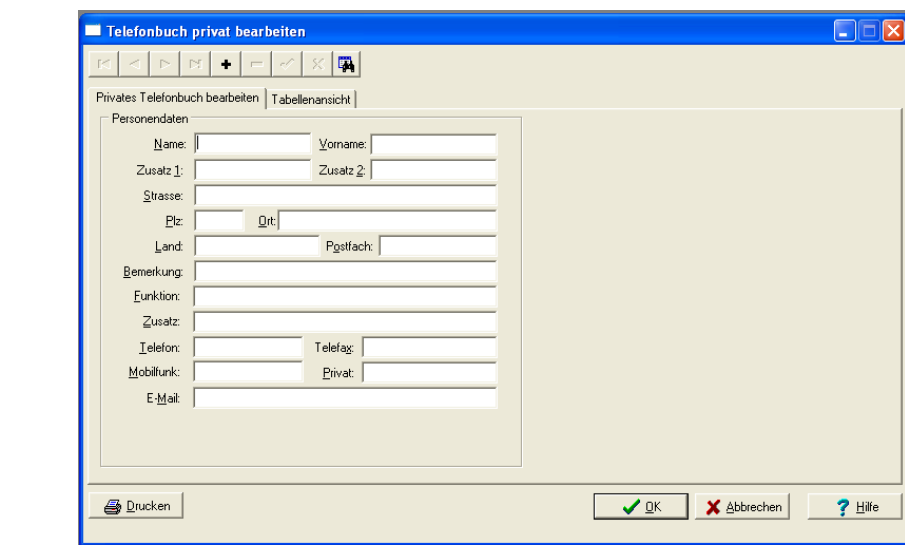

Abbildung 24: Privates Telefonbuch bearbeiten

- Personen-Datensätze erfassen
- Registerkarte *Tabellenansicht*: Übersicht über sämtliche existierenden Einträge

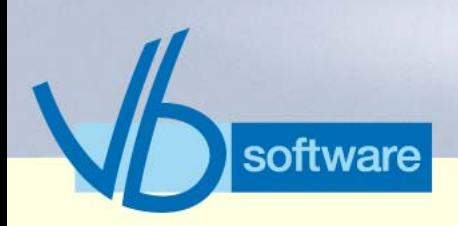

**KatharSys® Elektronisches Telefonbuch (ETB)**

*Nebenfunktionen*

### 6.6.3 Aufgabengebiete definieren (in KatharSys® STAMM)

Version 5.0<br>Mai 2006 Version 5.0 Mai 2006

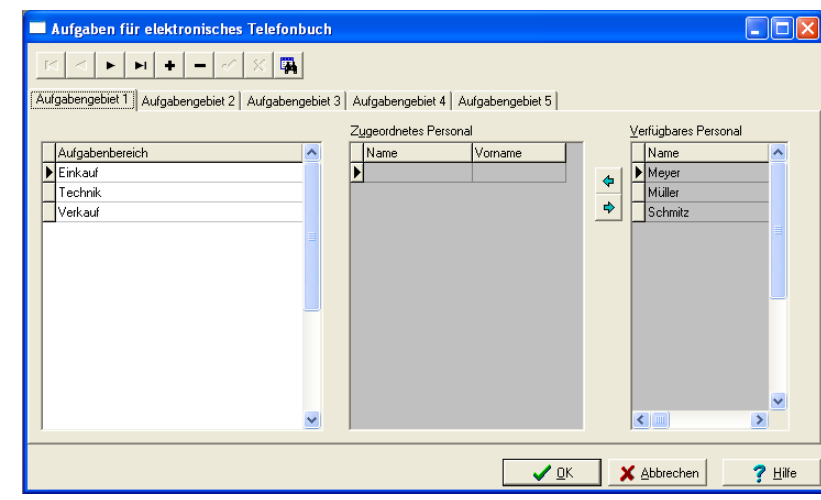

Abbildung 25: Aufgabengebiete definieren

- Aufgabengebiet definieren
- Personal zuordnen

## Vertrieb

#### 6.6.4 Benutzer-Administration

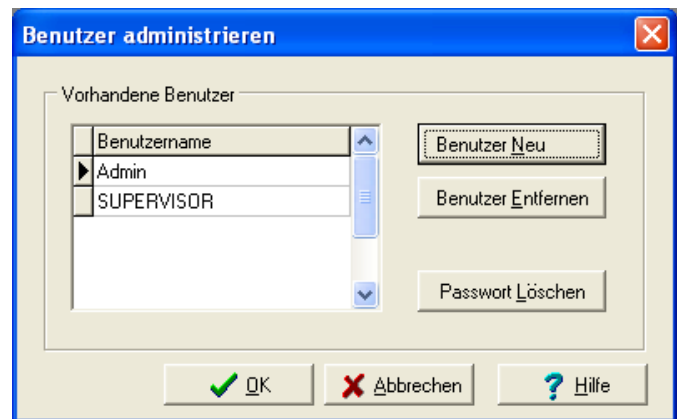

Abbildung 26: Benutzer-Administration

• neue Benutzer erfassen, nicht mehr benötigte entfernen und Passwörter löschen

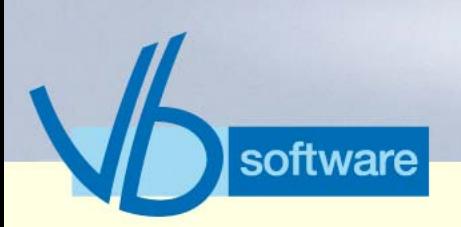

**KatharSys® Elektronisches Telefonbuch (ETB)**

*Nebenfunktionen*

6.6.5 Such-Optimierung (durch Indizierung)

Version 5.0<br>Mai 2006 Version 5.0 Mai 2006

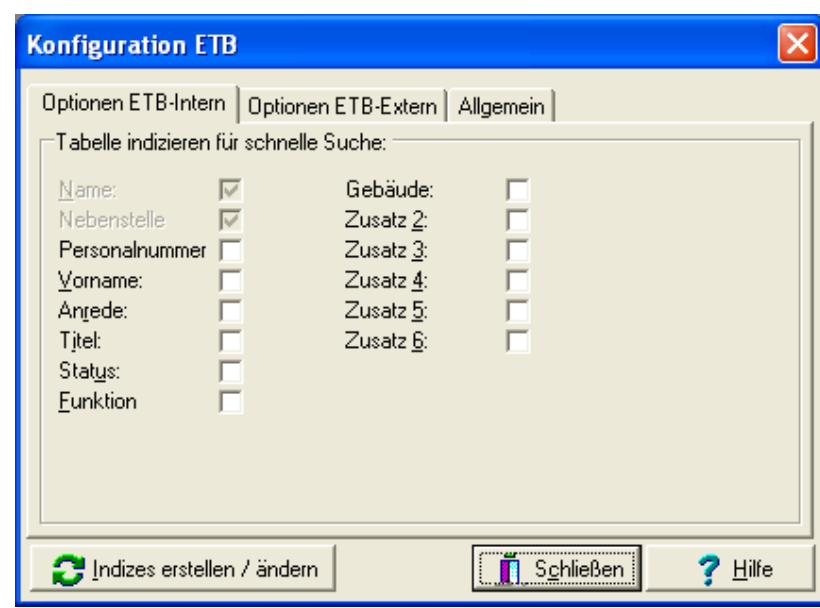

Abbildung 27: Such-Optimierung (durch Indizierung)

• Datenbank-Indizierungen für Suchoptimierung bei großen Datenbeständen

Vertrieb

Kathar*Sys*® Fakten & Features

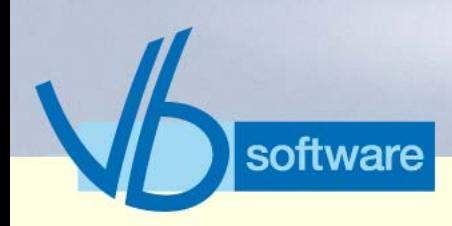

**KatharSys® Agent** *Was ist der KatharSys® Agent?*

## 7.1 Was ist der KatharSys® Agent?

Der KatharSys® AGENT ist ein zeitgesteuerter Workflow-Scheduler, mit dem KatharSys®-Daten laufzeitnah und professionell gemanagt werden können. Beliebig viele, automatische Job-Routinen sind für umfangreiche konfigurierbares, komplexes Datenmanagement erstellbar – mit beliebig vielen kombinierbaren Aktionen pro Job.

#### **KatharSys® AGENT Standard:**

Via SMTP-Versand können Statusmeldungen automatisch versenden werden. Über Jobs mit PRG-Aufrufen können nicht mehr benötigte Daten gelöscht, wichtige Daten gesichert oder der ordnungsgemäße Betrieb der KatharSys® GDE überwacht werden.

#### **KatharSys® AGENT Professionell:**

Komplexe Workflow-Routinen stehen zur Verfügung: Ganze Auswertungen von Verbindungsdaten können regelmäßig automatisch erstellt, ausgedruckt, in eine Datei geschrieben und im Firmennetzwerk abgelegt werden.

KatharSys®-Daten können über SQL-Abfragen, Datei-Übertragung via FTP sowie automatisierte Im- und Exporte mit umfangreichen Konfigurationsoptionen synchronisiert werden.

Die erstellbaren Aktionen sind: Datenbank-Abfragen (SQL), das Ausführen von Programm-Dateien (exe-Dateien), FTP-Aufgaben (file transfer über Internet), das Ausführen von BAT-Dateien (Batch-Dateien), der E-Mail-Versand über SMTP, die automatische Auswertung (AUW) sowie der konfigurierbare Import (IMP)

Der KatharSys® AGENT ist jedoch auch gänzlich unabhängig von den anderen KatharSys®-Modulen einsetzbar.

Version 5.0<br>Mai 2006 Version 5.0 Mai 2006

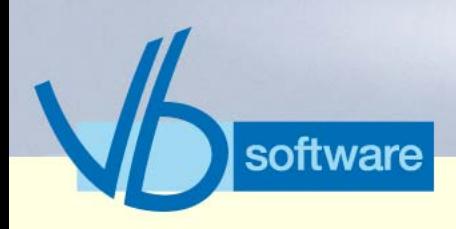

Kaharsys

**KatharSys® Agent** *Datenfluß: Agent*

### 7.2 Datenfluß: Agent

Version 5.0<br>Mai 2006 Version 5.0 Mai 2006

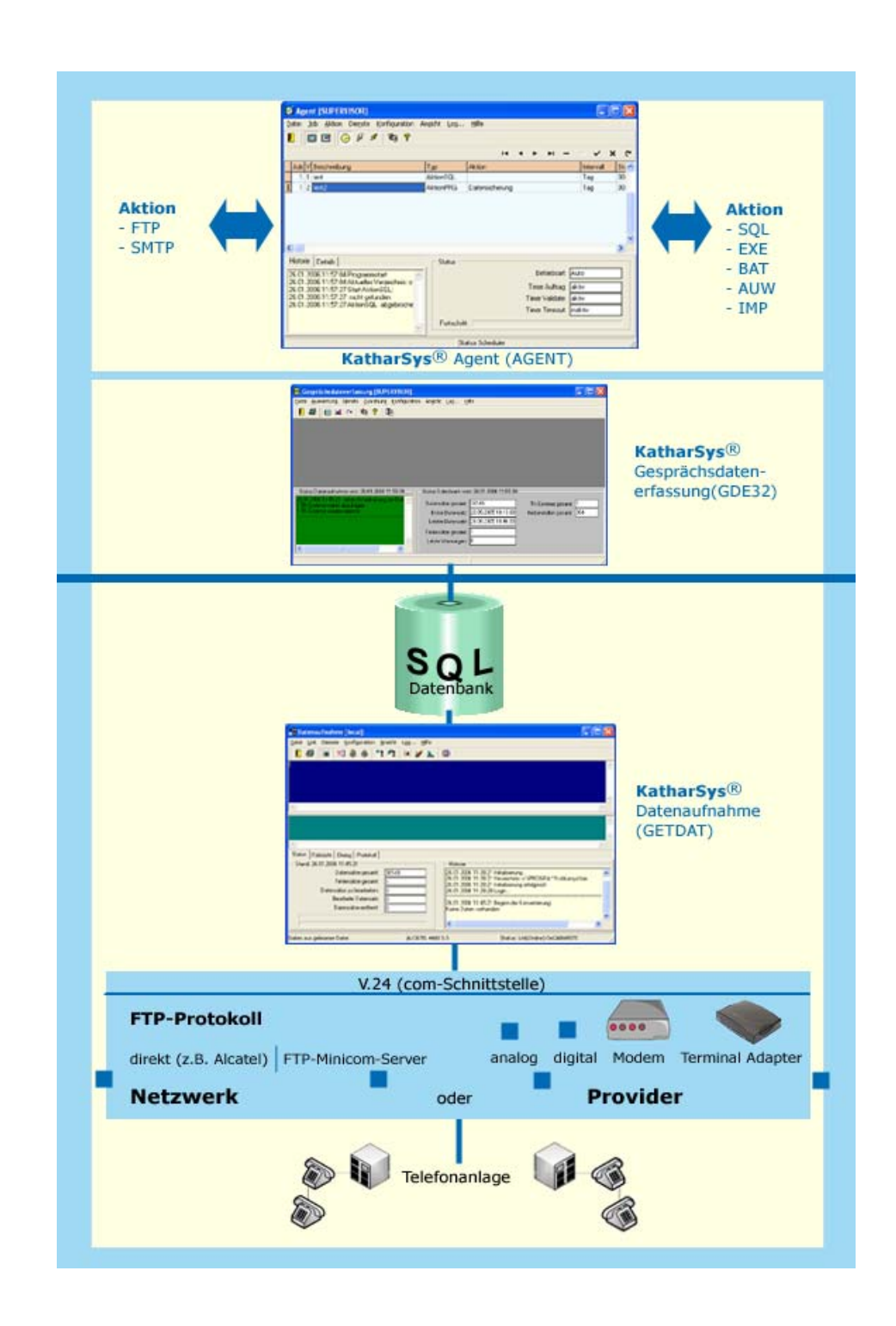

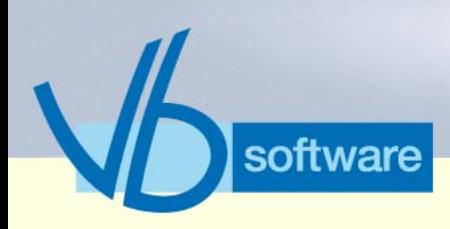

Kaharsys

**KatharSys® Agent** *Fakten (tabellarisch) Agent*

### 7.3 Fakten (tabellarisch) Agent

Version 5.0<br>Mai 2006 Version 5.0 Mai 2006

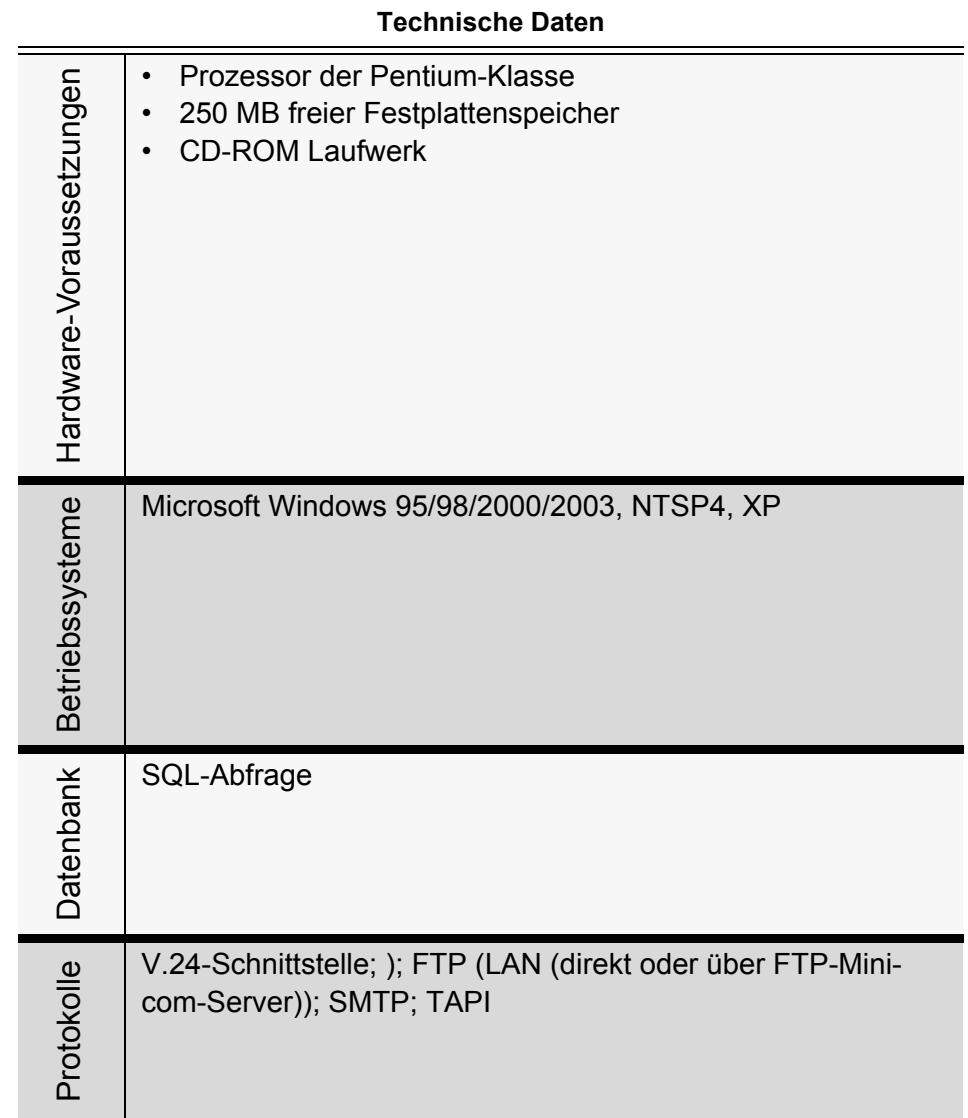

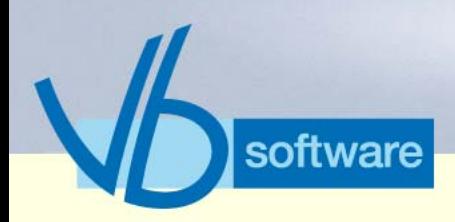

### **KatharSys® Agent** *Fakten (tabellarisch) Agent*

#### **Technische Daten**

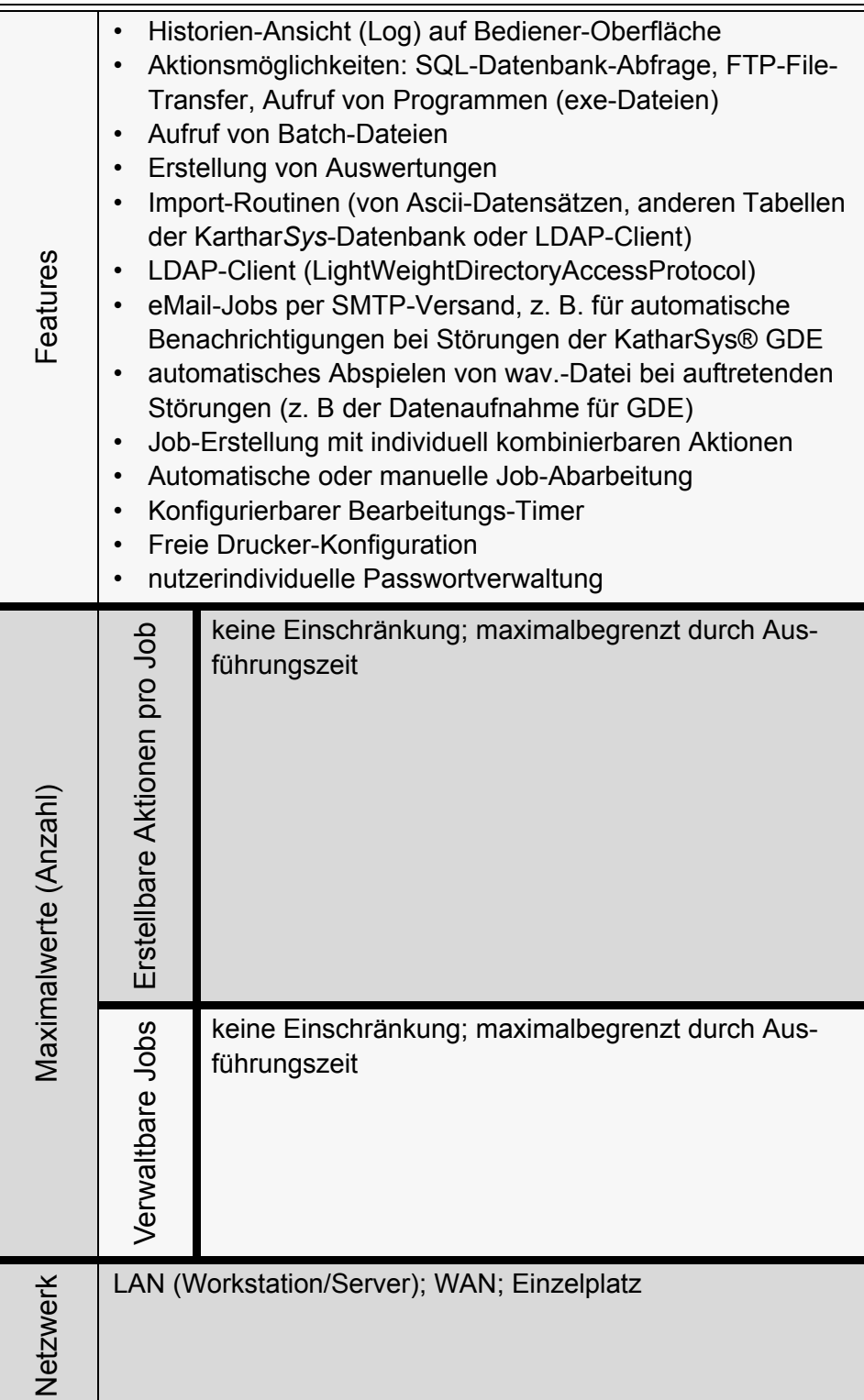

Version 5.0<br>Mai 2006 Version 5.0 Mai 2006

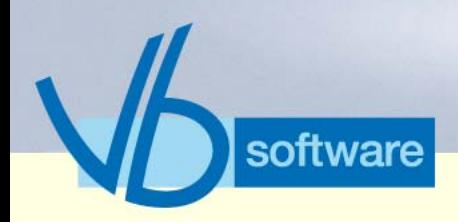

### **KatharSys® Agent** *Vorteile*

#### **Technische Daten**

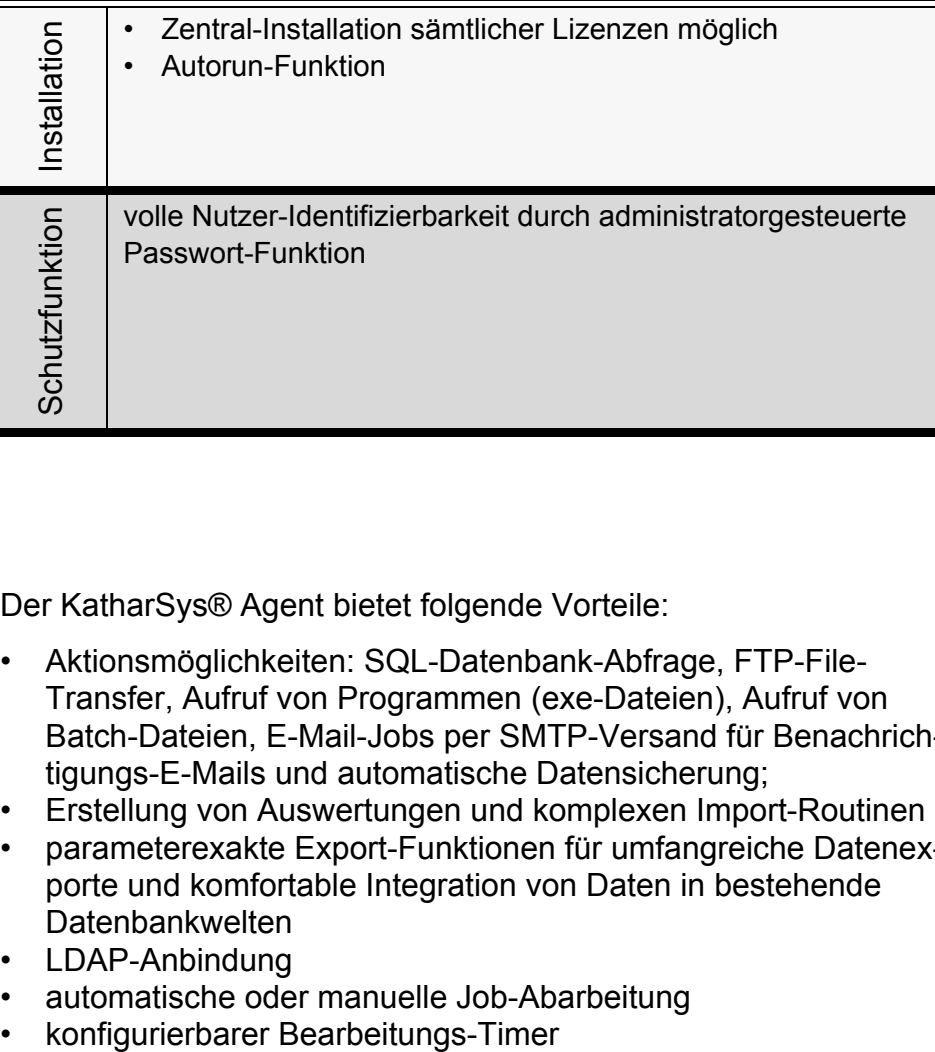

### 7.4 Vorteile

Der KatharSys® Agent bietet folgende Vorteile:

- Aktionsmöglichkeiten: SQL-Datenbank-Abfrage, FTP-File-Transfer, Aufruf von Programmen (exe-Dateien), Aufruf von Batch-Dateien, E-Mail-Jobs per SMTP-Versand für Benachrichtigungs-E-Mails und automatische Datensicherung;
- Erstellung von Auswertungen und komplexen Import-Routinen
- parameterexakte Export-Funktionen für umfangreiche Datenexporte und komfortable Integration von Daten in bestehende Datenbankwelten
- LDAP-Anbindung
- automatische oder manuelle Job-Abarbeitung
- 

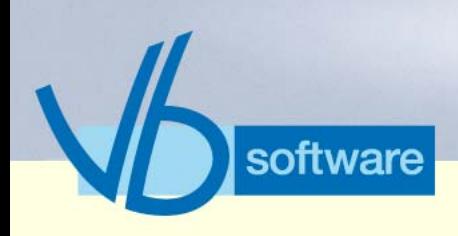

Kaharsys

**KatharSys® Agent** *Schlüsselfunktionen*

### 7.5 Schlüsselfunktionen

7.5.1 Job erstellen

Version 5.0<br>Mai 2006 Version 5.0 Mai 2006

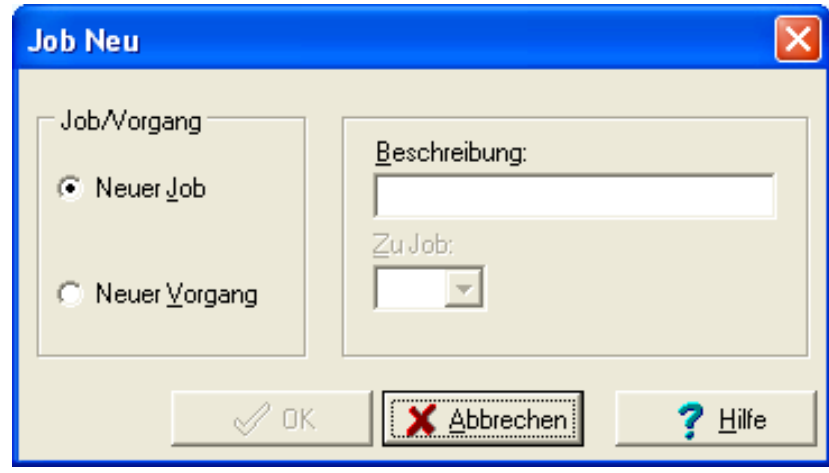

Abbildung 28: Job erstellen

- neuen Job erstellen
- neuen Vorgang erstellen

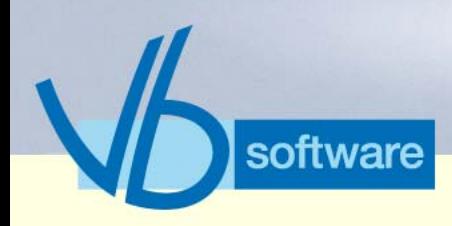

**KatharSys® Agent** *Schlüsselfunktionen*

#### 7.5.2 Aktion SQL

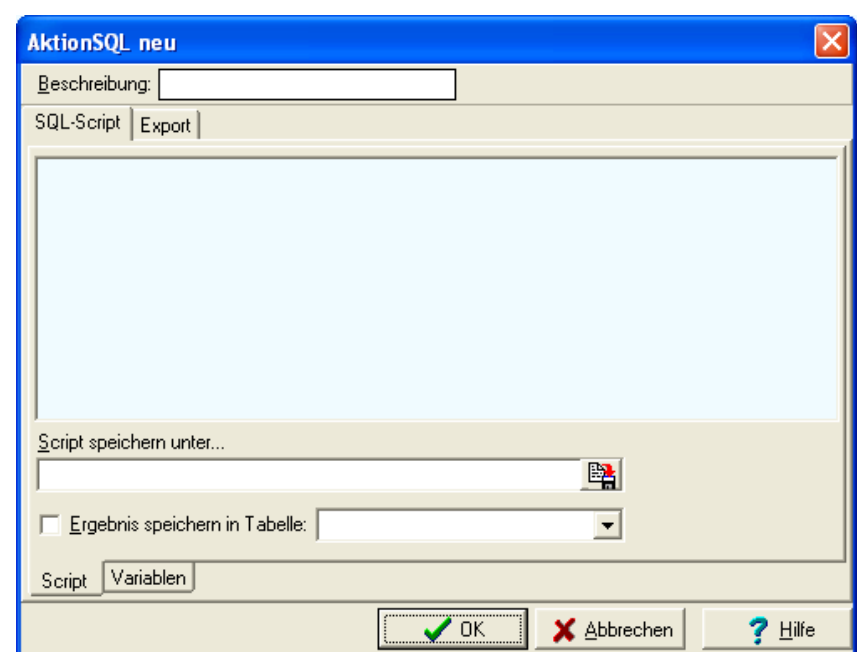

Vertrieb

Abbildung 29: Aktion SQL

- SQL-Aktion erstellen: Ausgabeformat des Ergebnisses; Optionen für ASCII-Format
- Registerkarte *Skript*: Definiertes Script ausführen lassen
- Registerkarte *Variablen*: Variablen-Definition
- Registerkate *Export*: Exporteinstellungen vornehmen

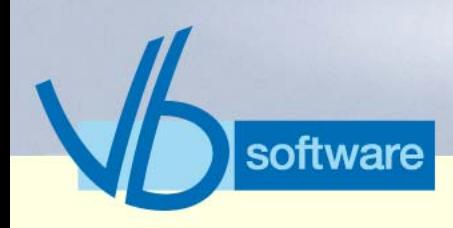

**KatharSys® Agent** *Schlüsselfunktionen*

### 7.5.3 Aktion EXE

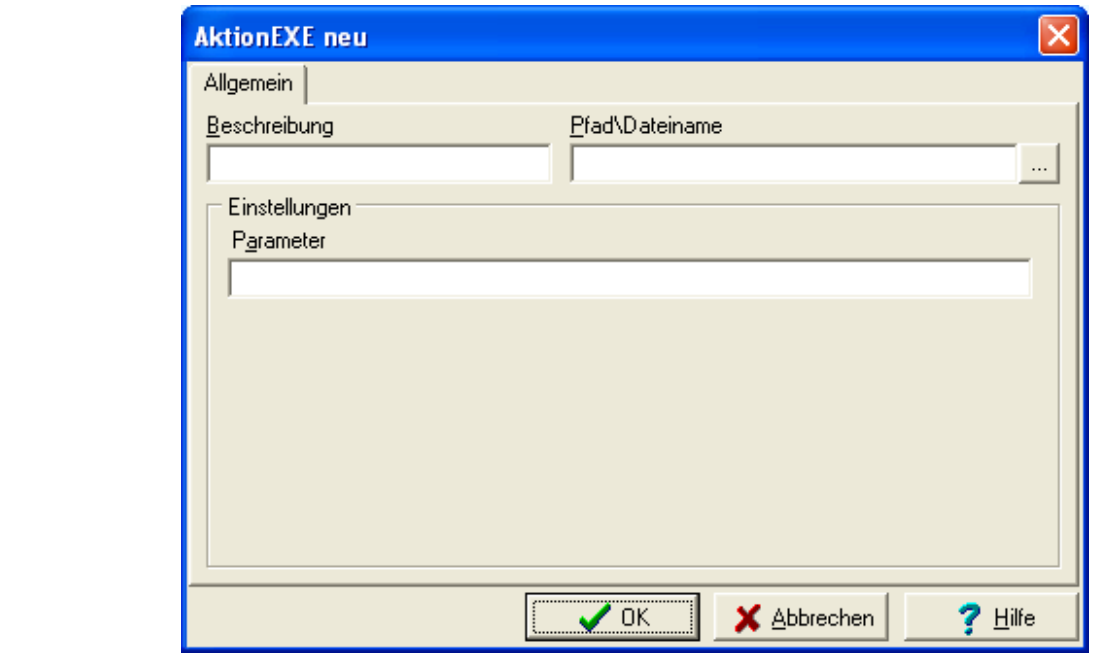

Vertrieb

Version 5.0 Mai 2006

Version 5.0<br>Mai 2006

Abbildung 30: Aktion EXE

• auszuführende Exe-Datei (mit Aufruf-Parametern) bestimmen

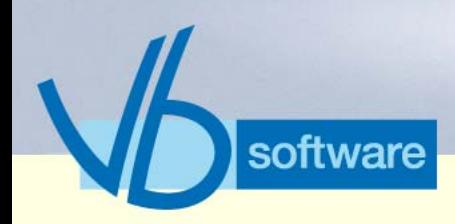

**KatharSys® Agent** *Schlüsselfunktionen*

#### 7.5.4 Aktion FTP

Version 5.0<br>Mai 2006 Version 5.0 Mai 2006

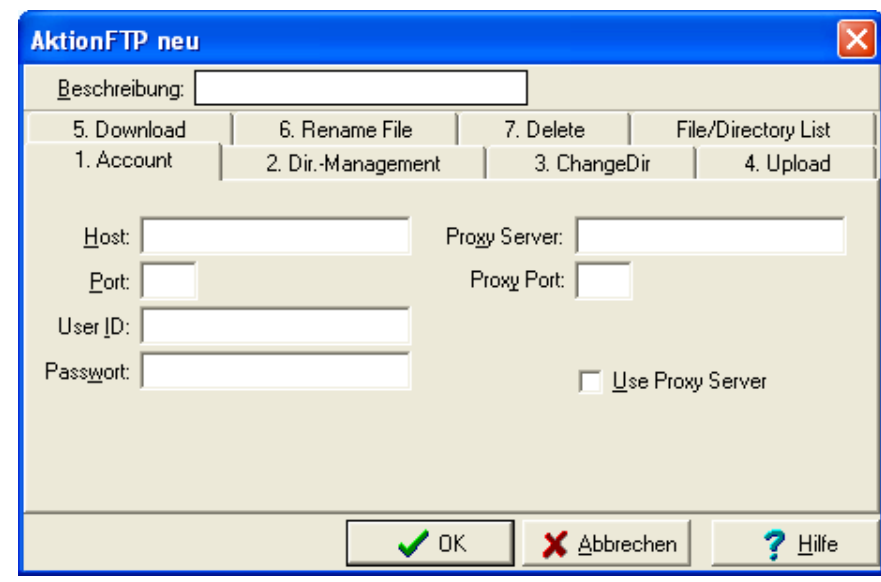

Abbildung 31: Aktion FTP

- Konto-Einstellungen vornehmen
- Registerkarte *Dir.-Management*: Verzeichnis-Einträge erstellen oder löschen
- Registerkarte *ChangeDir*: Verzeichnis ändern
- Registerkarte *Upload*: Datei (lokal oder remote) hochladen
- Registerkarte *Download*: Datei (lokal oder remote) runterladen
- Registerkarte *Rename File*: Datei umbenennen
- Registerkarte *Delete*: Datei löschen
- Registerkarte *File/Directory List*: Verzeichnis- und Datei-Liste ausgeben

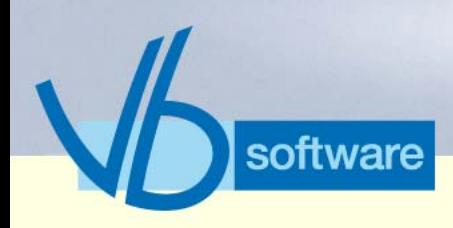

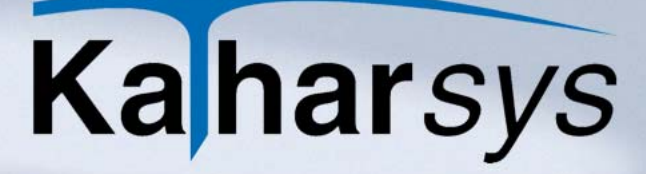

**KatharSys® Agent** *Schlüsselfunktionen*

7.5.5 Aktion BAT

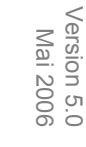

Version 5.0

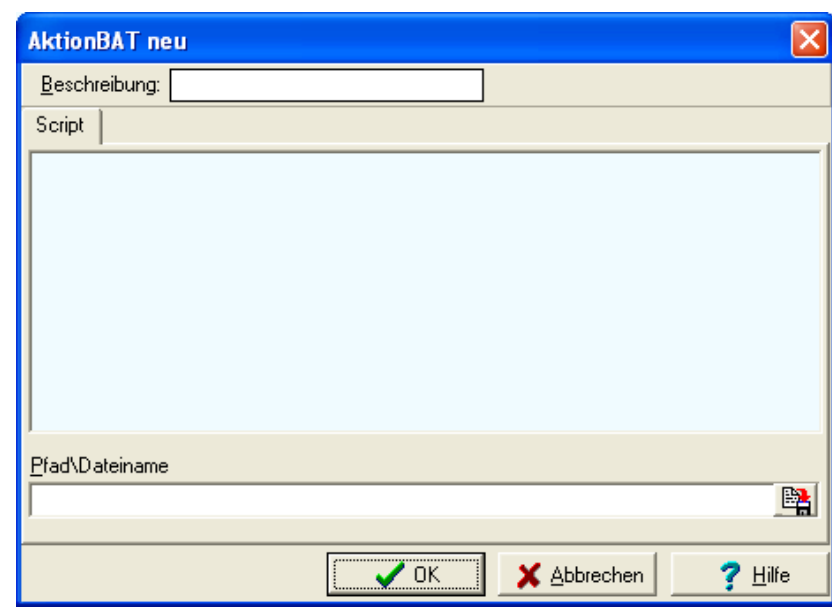

#### Abbildung 32: Aktion BAT

• Stapelverarbeitungs-Datei (Batch-Datei) laden und ausführen

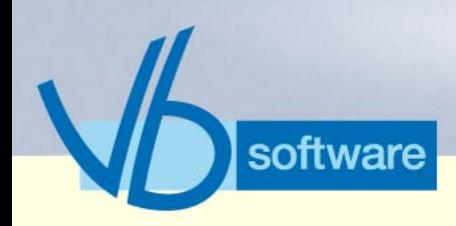

**KatharSys® Agent** *Schlüsselfunktionen*

#### 7.5.6 Aktion SMP

Version 5.0<br>Mai 2006 Version 5.0 Mai 2006

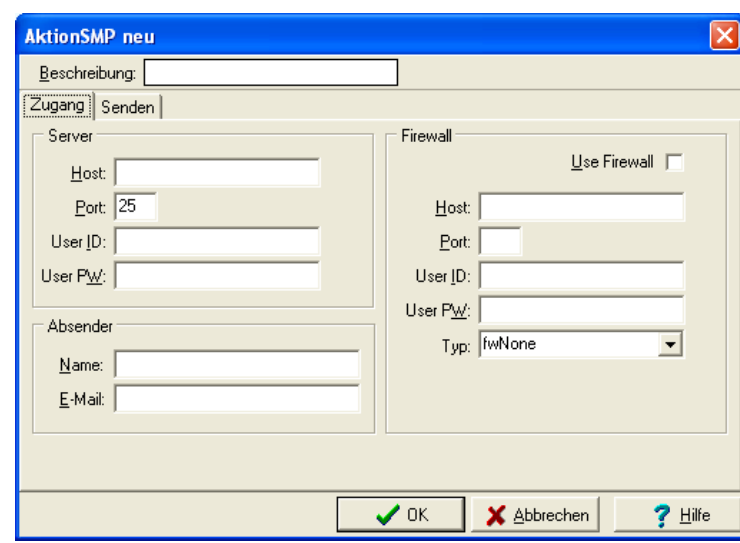

Abbildung 33: Aktion SMTP

- Registerkarte *Zugang*:Zugangsdaten erfassen
- Registerkarte *Senden*: E-Mail-Sende-/Adreß-Optionen

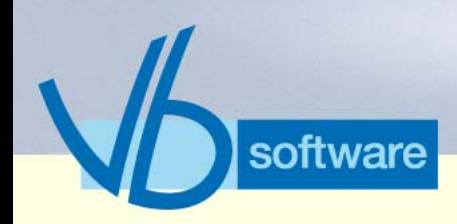

**KatharSys® Agent** *Schlüsselfunktionen*

### 7.5.7 Aktion AUW

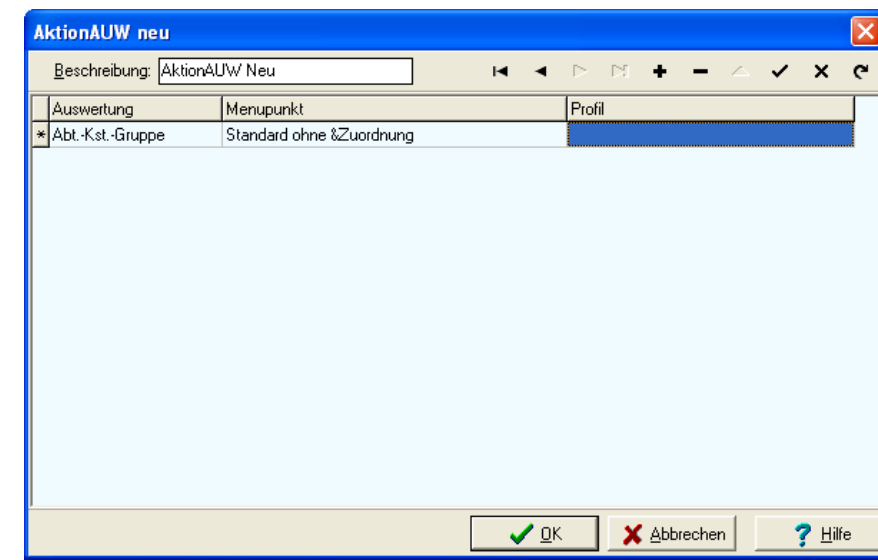

Abbildung 34: Automatische Auswertung erstellen

- Auswertungsart bestimmen
- Menüpunkt-Einordnung festlegen
- Profil zuordnen

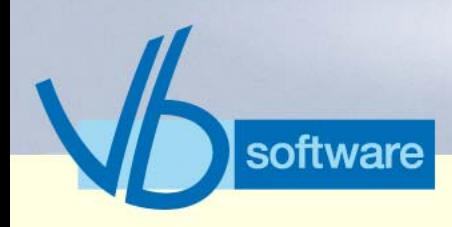

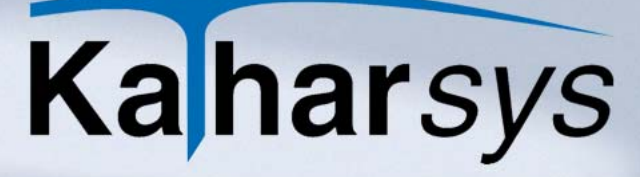

**KatharSys® Agent** *Schlüsselfunktionen*

#### 7.5.8 Aktion IMP

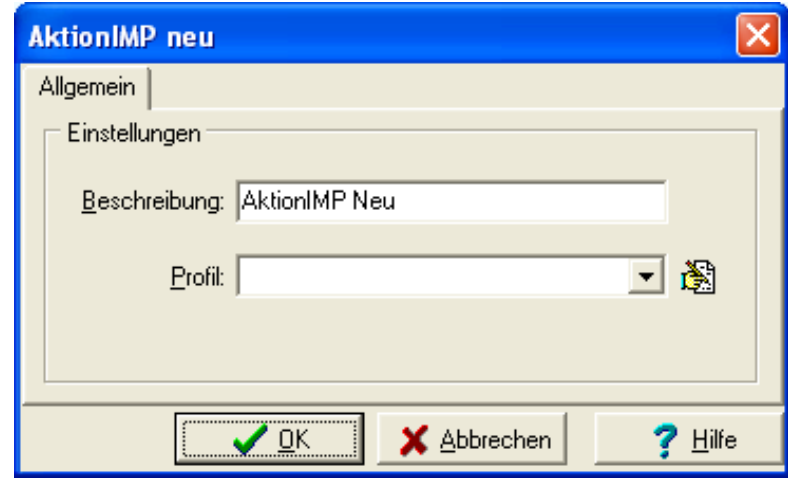

Abbildung 35: Automatischen Import definieren

- Namen vergeben
- Importprofil laden oder neues Import-Profil konfigurieren; Importprofile für Ascii-Datensätze, andere Tabellen der Karthar-*Sys*-Datenbank sowie LDAP-Client (Lightweight-Directory-Access-Protocol)

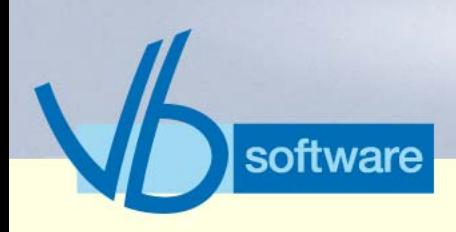

**KatharSys® Agent** *Nebenfunktionen*

### 7.6 Nebenfunktionen

7.6.1 Timer-Funktionen

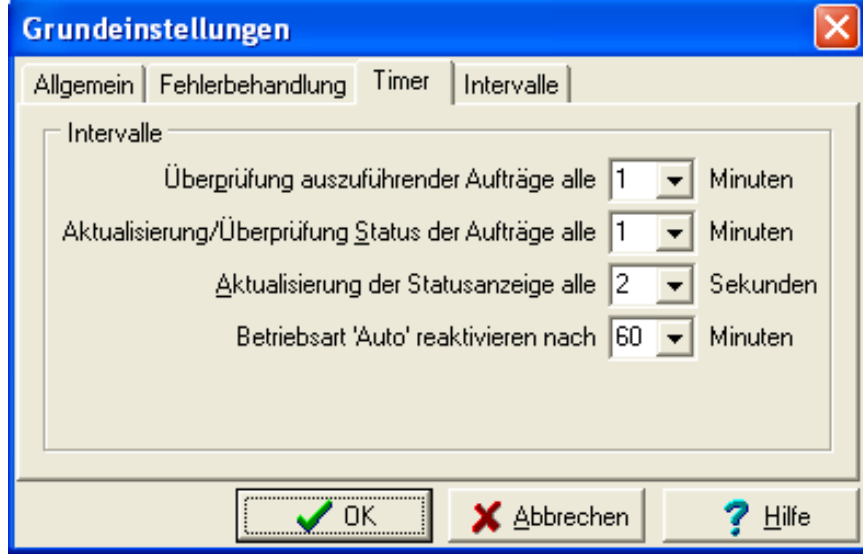

Vertrieb

Version 5.0 Mai 2006

Version 5.0<br>Mai 2006

Abbildung 36: Timer-Funktionen

• Status-Überprüfung und Aktualisierungs-Optionen für auszuführende Jobs bzw. definierte Aktionen

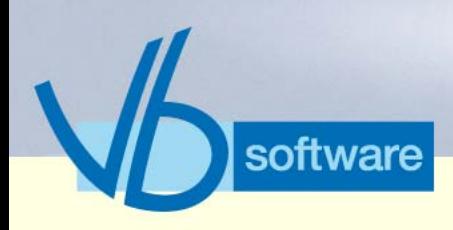

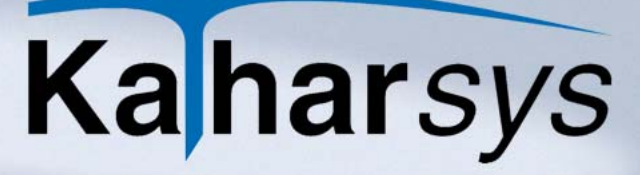

**KatharSys® Agent** *Nebenfunktionen*

#### 7.6.2 Benutzer administrieren

Version 5.0<br>Mai 2006 Version 5.0 Mai 2006

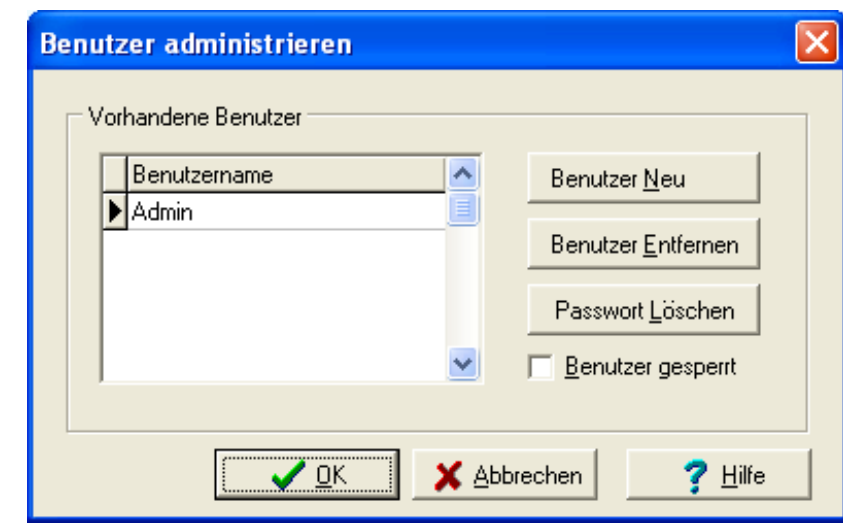

Abbildung 37: Benutzer administrieren

• neue Benutzer erfassen, nicht mehr benötigte entfernen, Passwörter löschen und Benutzer vorübergehend sperren
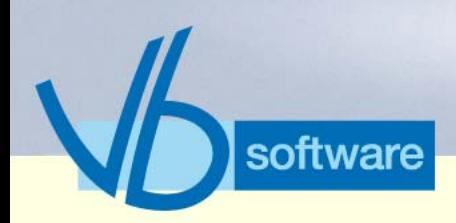

### **KatharSys® Bewohner-Gast-Applikation** *Was ist die KatharSys® Bewohner-Gast-Applikation?*

## 8 KatharSys® Bewohner-Gast-Applikation

### 8.1 Was ist die KatharSys® Bewohner-Gast-Applikation?

Die KatharSys® Bewohner-Gast-Applikation ist eine Software für alle Dienstleister, die in Hotellerie, Heimwesen und Pflegebereich Telefonie-Leistungen mit anderen angefallenen Kosten abrechnen wollen. Gemeinsam mit den sonstigen Kosten für die übrigen Serviceleistungen werden die verursachten Gesprächsgebühren beliebig vieler eingebuchter Nebenstellen-Teilnehmer automatisch auf Knopfdruck abgerechnet. Inklusive individuell konfigurierbarem Rechnungsausdruck.

Version 5.0 Mai 2006

Version 5.0<br>Mai 2006

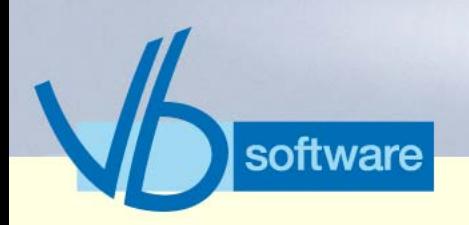

### **KatharSys® Bewohner-Gast-Applikation** *Datenfluß: Bewohner-Gast-Applikation*

### 8.2 Datenfluß: Bewohner-Gast-Applikation

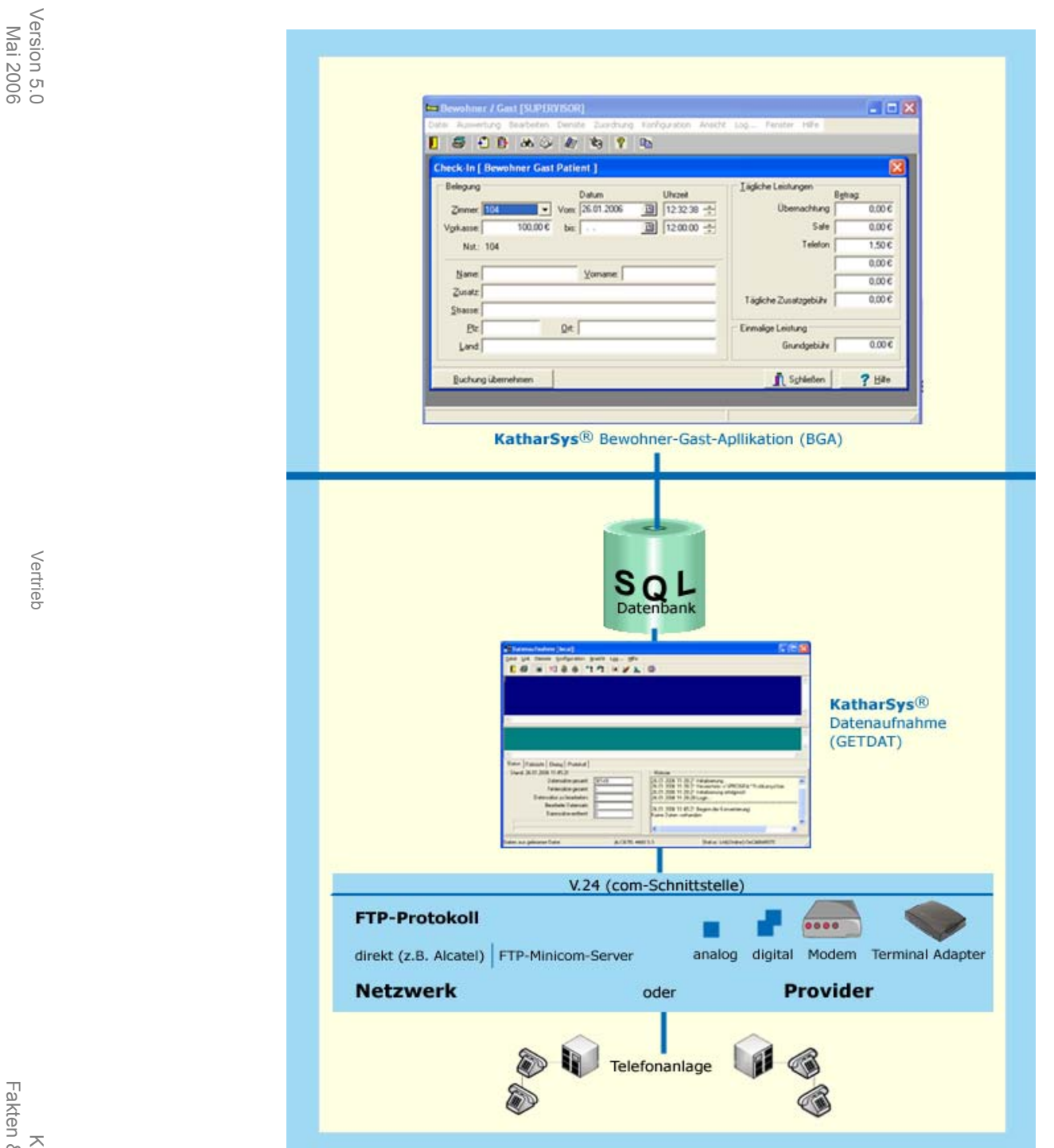

Mai 2006

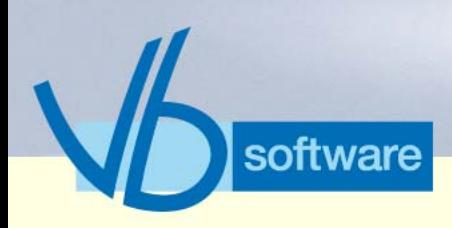

### **KatharSys® Bewohner-Gast-Applikation** *Fakten (tabellarisch) Bewohner-Gast-Applikation*

### 8.3 Fakten (tabellarisch) Bewohner-Gast-Applikation

Version 5.0<br>Mai 2006 Version 5.0 Mai 2006

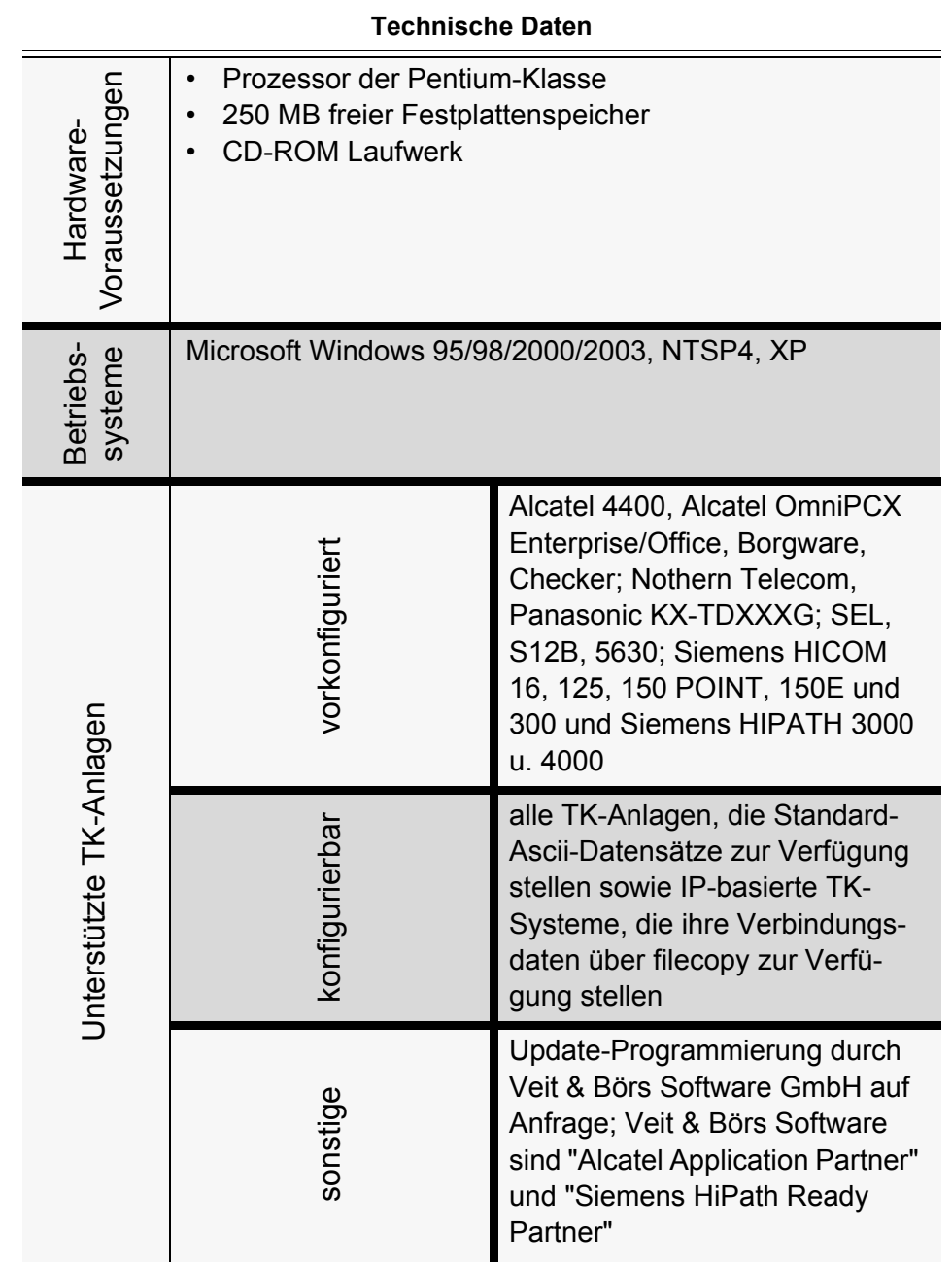

Vertrieb

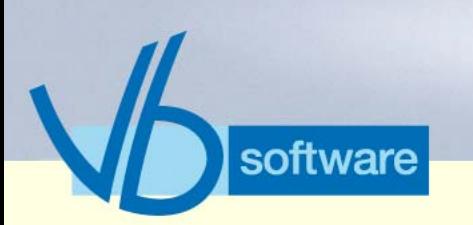

### **KatharSys® Bewohner-Gast-Applikation** *Fakten (tabellarisch) Bewohner-Gast-Applikation*

**Technische Daten**

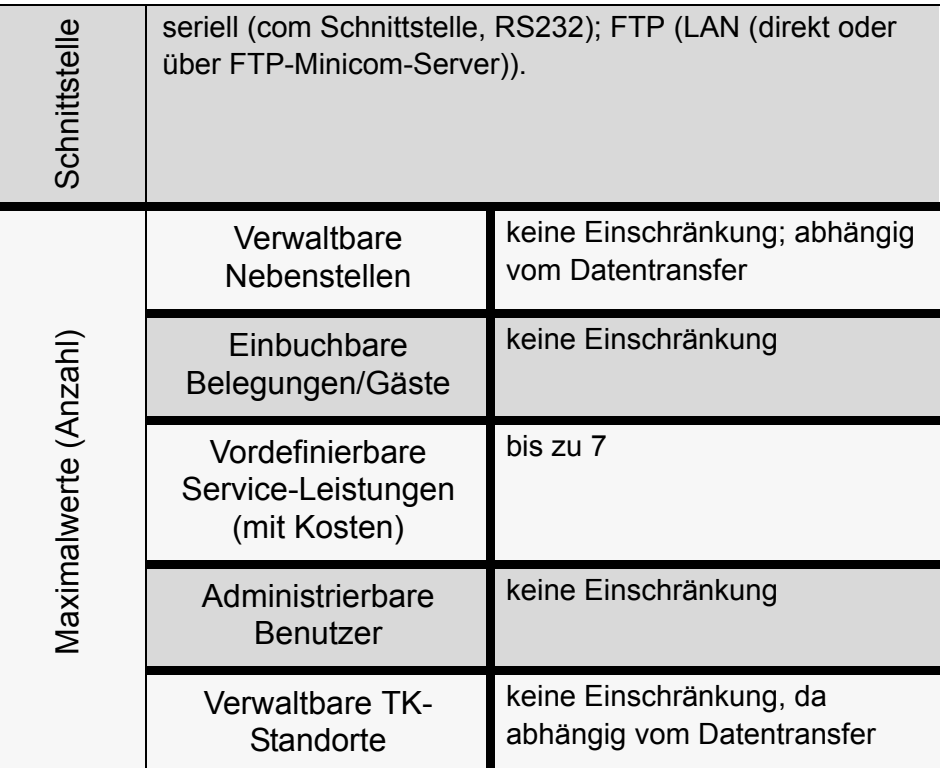

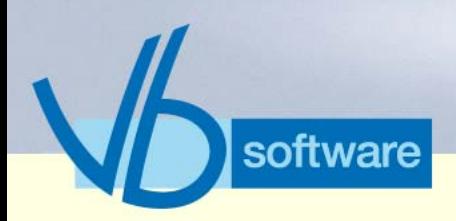

### **KatharSys® Bewohner-Gast-Applikation** *Fakten (tabellarisch) Bewohner-Gast-Applikation*

#### **Technische Daten**

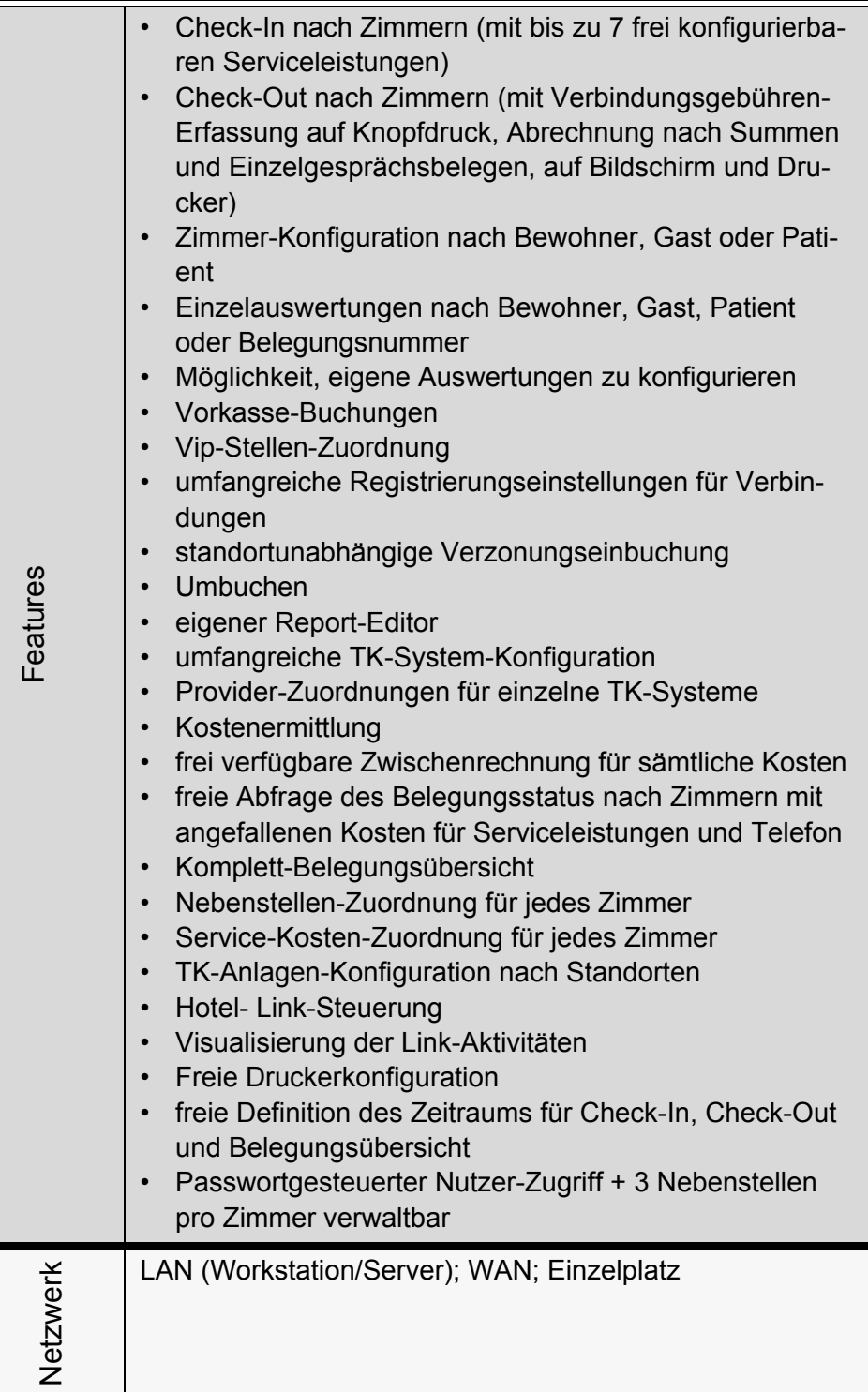

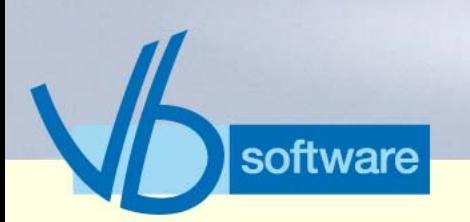

### **KatharSys® Bewohner-Gast-Applikation**

*Vorteile*

#### **Technische Daten**

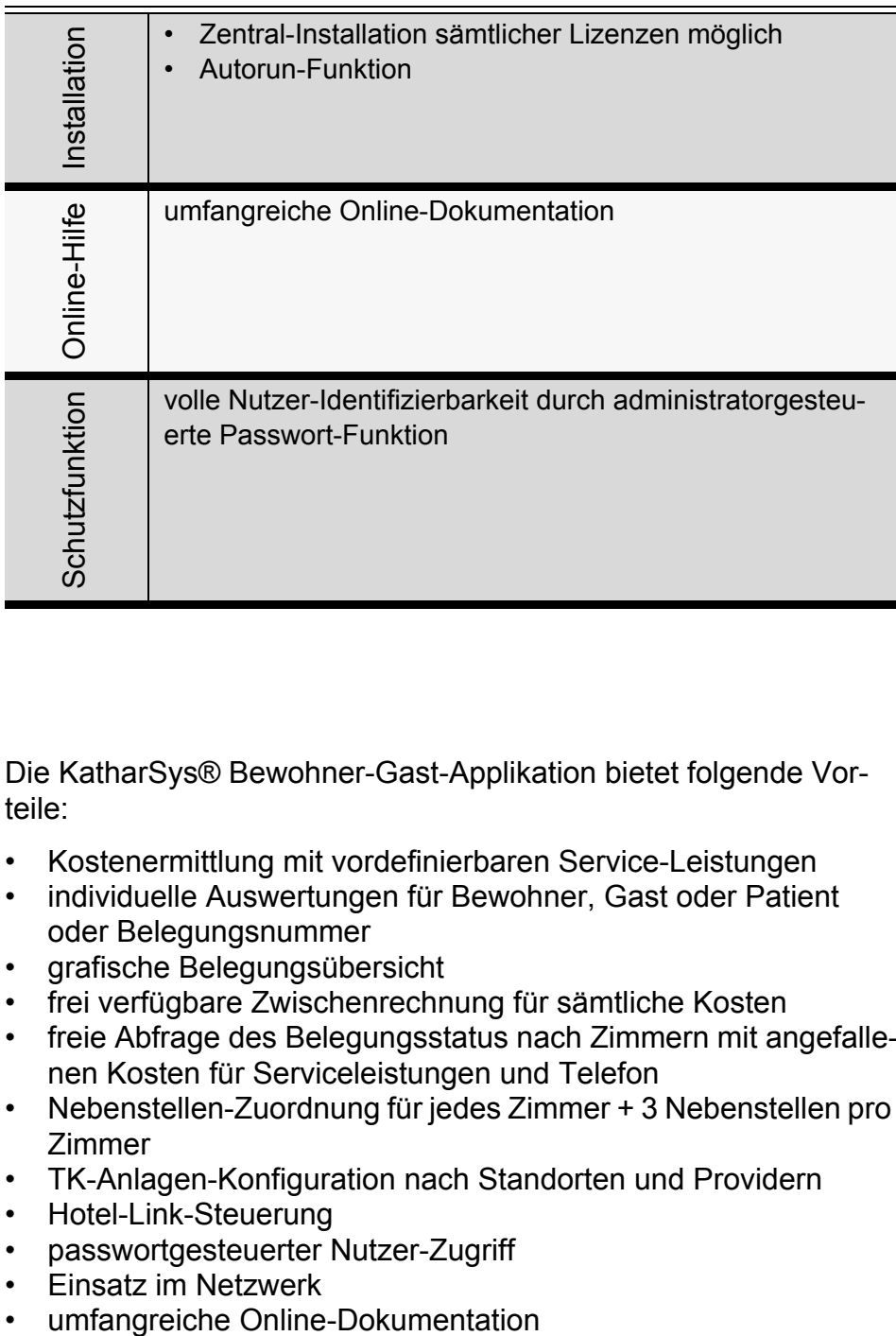

#### 8.4 Vorteile

Die KatharSys® Bewohner-Gast-Applikation bietet folgende Vorteile:

- Kostenermittlung mit vordefinierbaren Service-Leistungen
- individuelle Auswertungen für Bewohner, Gast oder Patient oder Belegungsnummer
- grafische Belegungsübersicht
- frei verfügbare Zwischenrechnung für sämtliche Kosten
- freie Abfrage des Belegungsstatus nach Zimmern mit angefallenen Kosten für Serviceleistungen und Telefon
- Nebenstellen-Zuordnung für jedes Zimmer + 3 Nebenstellen pro Zimmer
- TK-Anlagen-Konfiguration nach Standorten und Providern
- Hotel-Link-Steuerung
- passwortgesteuerter Nutzer-Zugriff
- Einsatz im Netzwerk
- 

Vertrieb

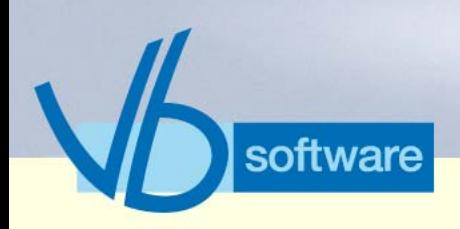

### **KatharSys® Bewohner-Gast-Applikation**

*Schlüsselfunktionen*

### 8.5 Schlüsselfunktionen

#### 8.5.1 Auswertungen

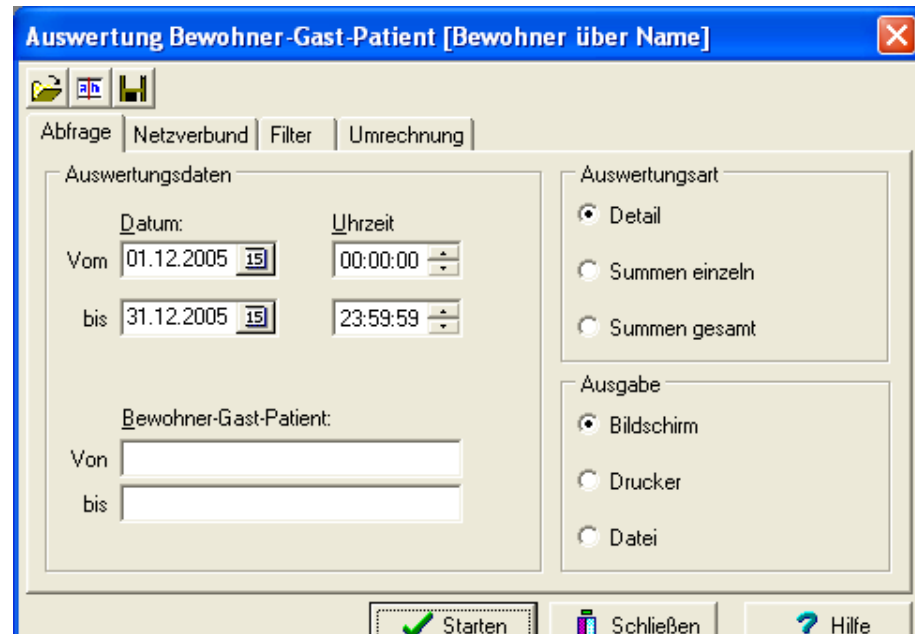

Abbildung 38: Auswertungen erstellen

- Datumsbereich der abzufragenden Verbindungsdaten einschränken
- Bewohner-Gast-Patient-Einschränkung vornehmen
- Berichts-Darstellung definieren
- Ausgabeform bestimmen
- Registerkarte *Netzverbund*: TK-Netzwerk und Pbx-ID einschränken
- Registerkarte *Filter*: Verbindungssdaten-, Verbindungsgebühren- und Teilnehmer-Einschränkungen einstellen
- Registerkarte *Umrechnung*: Währung einschränken

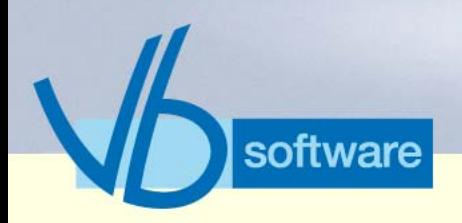

## **KatharSys® Bewohner-Gast-Applikation**

*Schlüsselfunktionen*

#### 8.5.2 Check-In

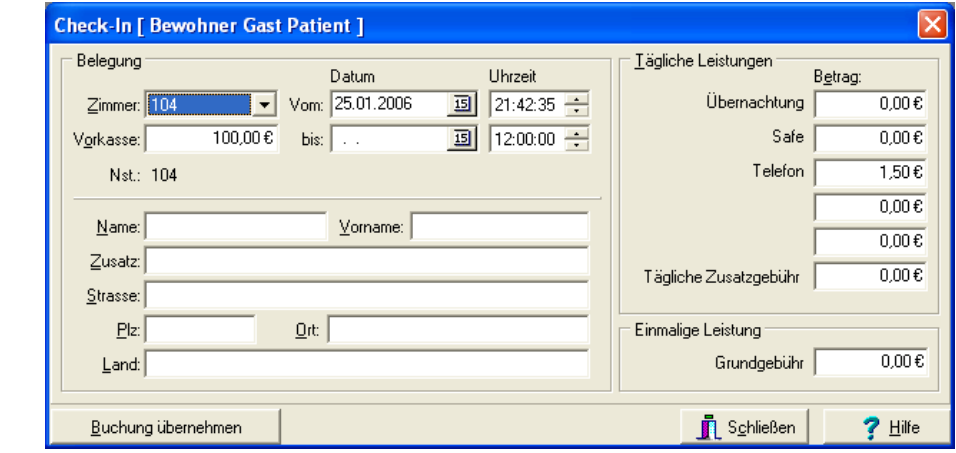

Abbildung 39: Check-In

- Check-In nach freien Zimmern
- vordefinierbare Service-Leistungen (mit Kosten)
- exakte Zeitraum-Erfassung

Vertrieb

Version 5.0 Mai 2006

Version 5.0<br>Mai 2006

8.5.3 Check-Out

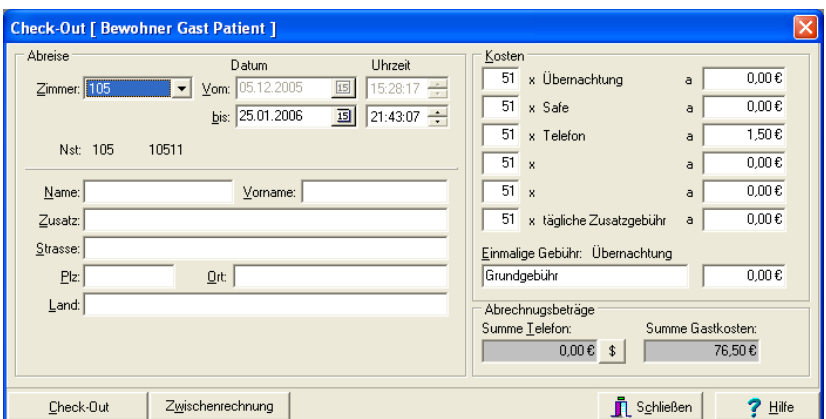

Abbildung 40: Check-Out

- Check-Out nach belegten Zimmern
- exakte Zeitraum-Erfassung

Fakten & Features Fakten & Features Kathar*Sys*®

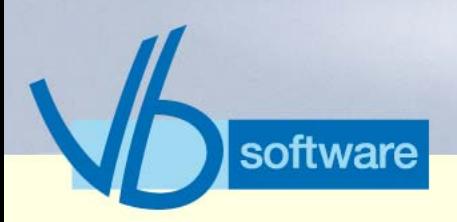

## **KatharSys® Bewohner-Gast-Applikation**

*Schlüsselfunktionen*

- automatische Kosten-Ermittlung (mit Service-Leistungen)
- zeitgenaue Summen-Ermittlung für Verbindungsgebühren

#### 8.5.4 Abfrage des Zimmerstatus

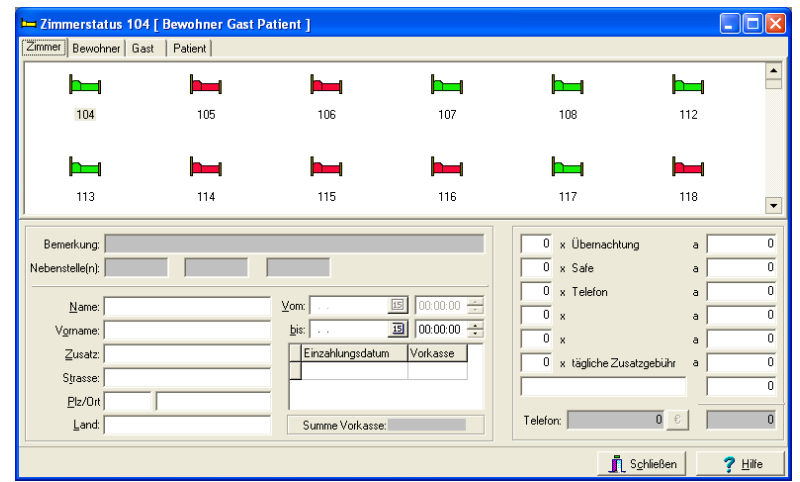

Abbildung 41: Abfrage des Zimmerstatus

- Belegungsstatus nach belegten Zimmern einsehen: Aufgelaufene Kosten für Service und telefonische Verbindungen
- Registerkarten: Überblick über sämtliche belegten und unbelegten Zimmern, je nach Definitionskategorie "Bewohner", "Gast" oder "Patient"

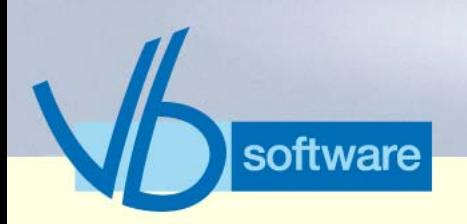

### **KatharSys® Bewohner-Gast-Applikation**

*Schlüsselfunktionen*

#### 8.5.5 Vorkasse

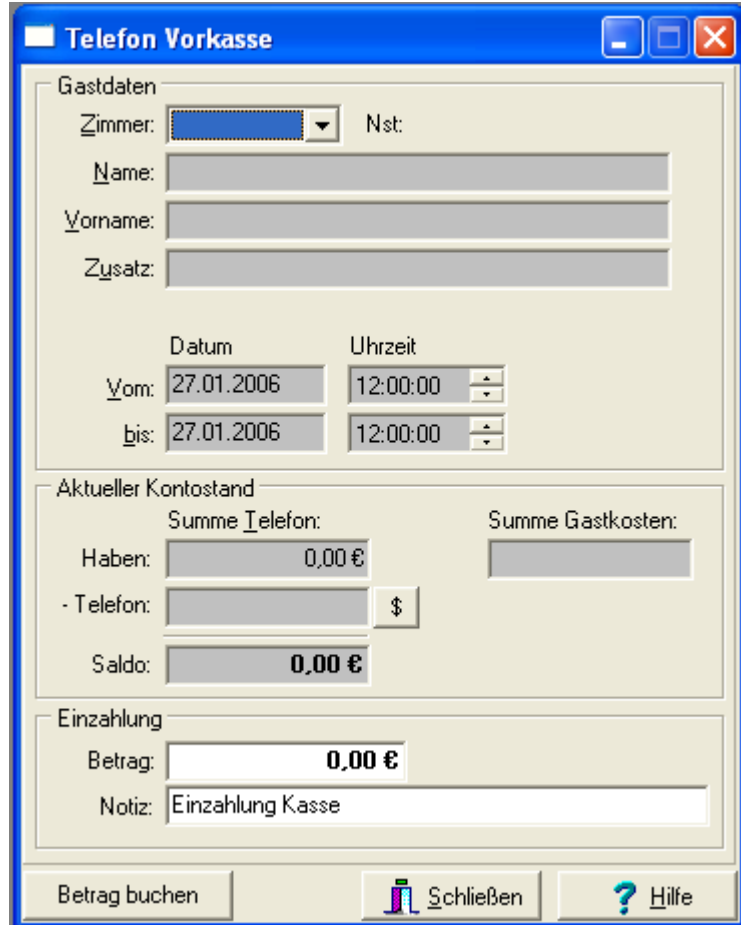

Abbildung 42: Einzahlungen einbuchen

- Zimmer wählen
- Betrag erfassen
- Buchen

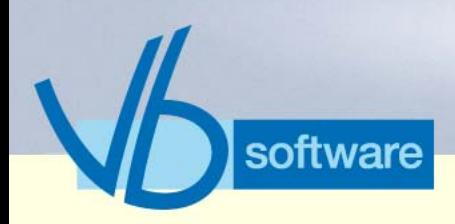

### **KatharSys® Bewohner-Gast-Applikation**

*Schlüsselfunktionen*

#### 8.5.6 Apparatesteuerung

Version 5.0<br>Mai 2006 Version 5.0 Mai 2006

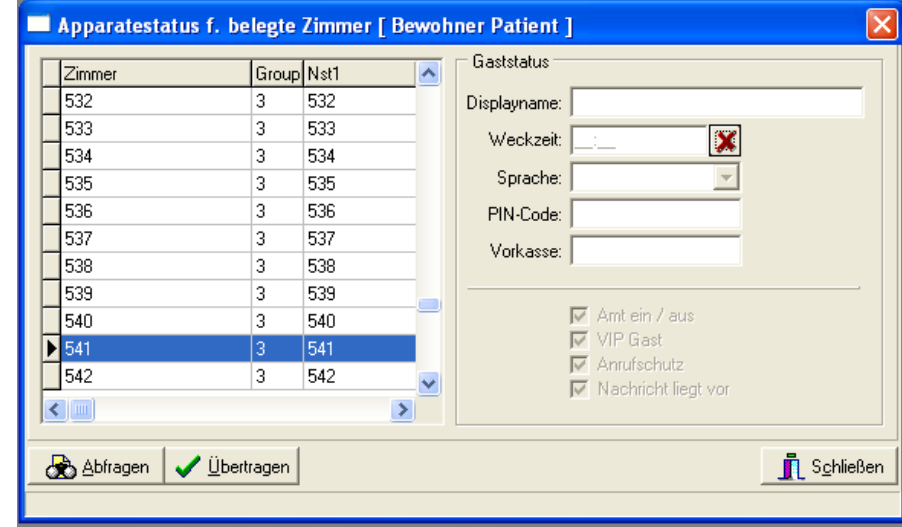

Abbildung 43: KHL-Endgeräte-Steuerung

- Nebenstelle wählen
- TK-Einstellungen abrufen
- Änderungen erfassen
- Änderungen an TK-System übertragen

Vertrieb

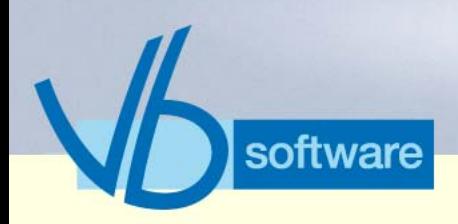

### **KatharSys® Bewohner-Gast-Applikation**

*Schlüsselfunktionen*

#### 8.5.7 VIP-Konfiguration

Version 5.0<br>Mai 2006 Version 5.0 Mai 2006

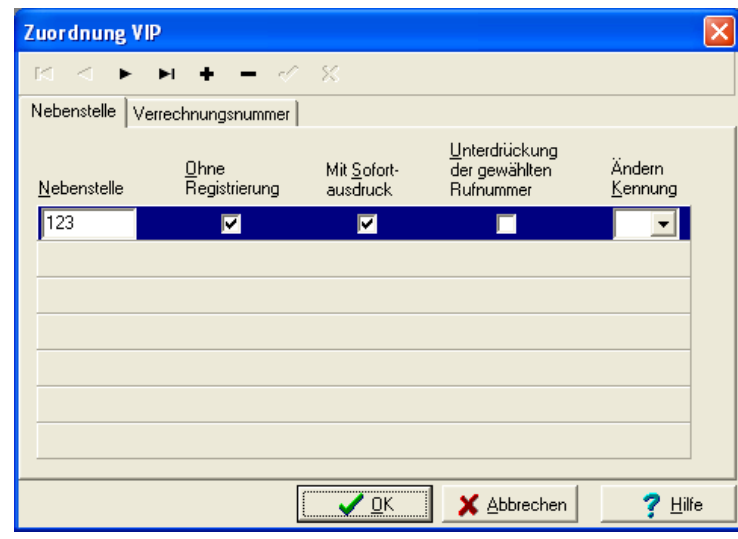

Abbildung 44: ViP-Konfiguration

- Registrierungs-, Sofortausdrucks-, und Unterdrückungsoption sowie GKZ-Umsetzung nach einzelnen Nebenstellen einstellen
- Registerkarte *Verrechnungsnummer*: Registrierungs-, Sofortausdrucks-, und Unterdrückungsoption nach Verrechnungsbzw. PIN-Nummern

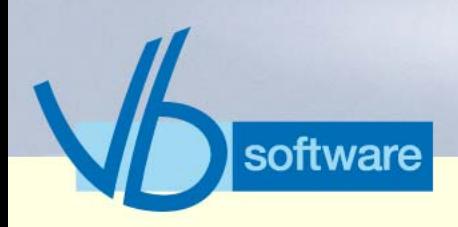

### **KatharSys® Bewohner-Gast-Applikation**

*Nebenfunktionen*

### 8.6 Nebenfunktionen

8.6.1 Kosten-Konfiguration per Zimmer

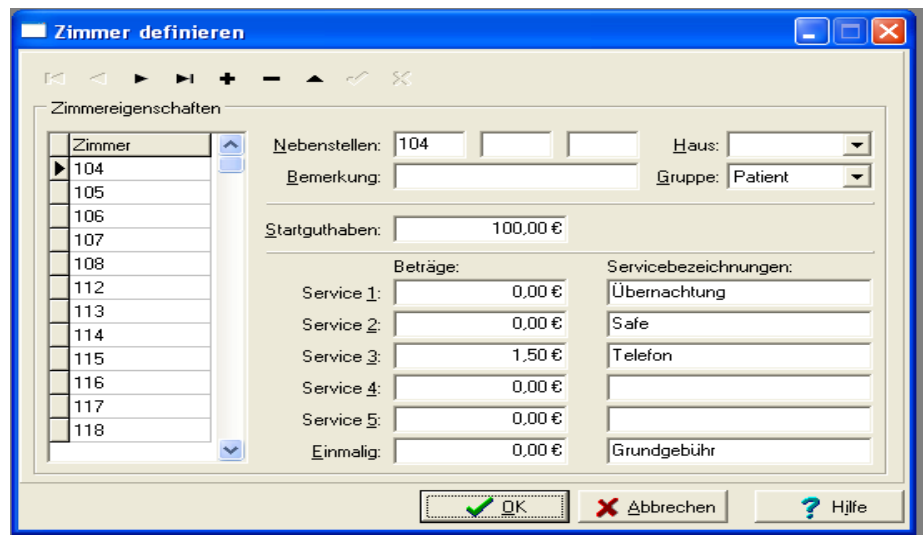

Abbildung 45: Kosten-Konfiguration per Zimmer

- Zimmer erfassen, bearbeiten und löschen
- Nebenstellen-Zuordnung (max. 3) und TK-Standort bestimmen (Auswahlfenster Haus)
- Service-Kosten einzelnen Zimmern zuordnen

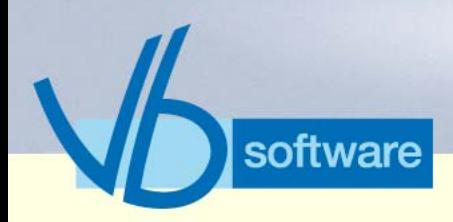

### **KatharSys® Bewohner-Gast-Applikation**

*Nebenfunktionen*

#### 8.6.2 Provider-Zuordnung

Version 5.0<br>Mai 2006 Version 5.0 Mai 2006

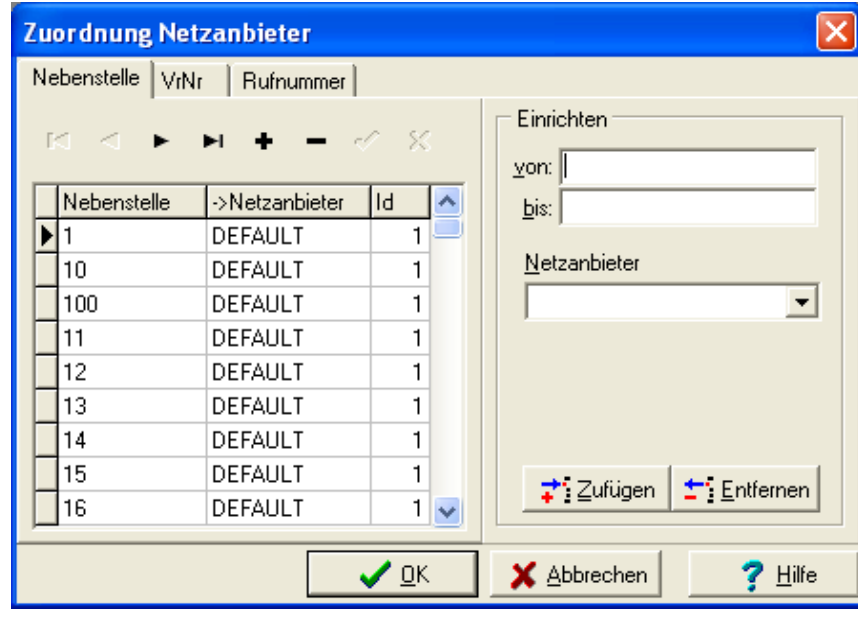

Vertrieb

Abbildung 46: Provider zuordnen

- Nebenstellen Providern zuordnen
- Verrechnungsnummern Providern zuordnen
- Rufnummern Providern zuordnen

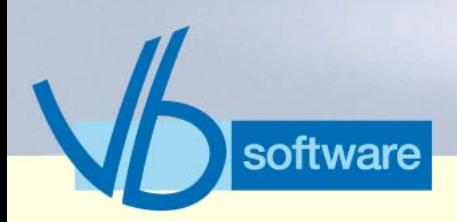

## **KatharSys® Bewohner-Gast-Applikation**

*Nebenfunktionen*

#### 8.6.3 Registrierungseinstellungen

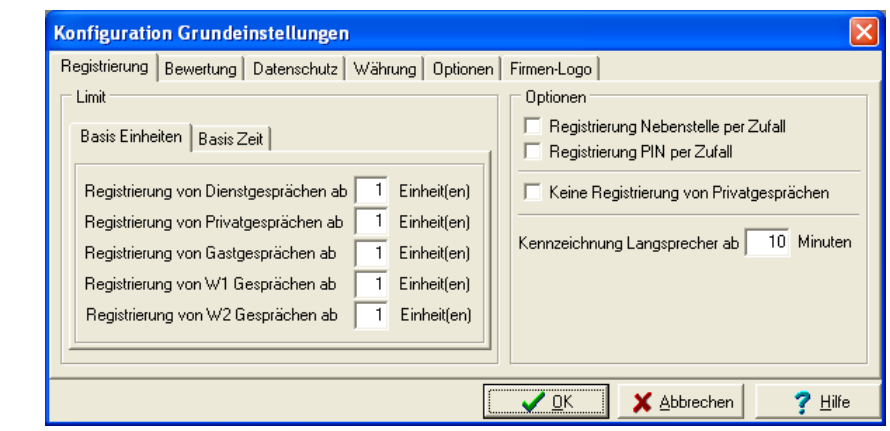

Abbildung 47: Registrierungseinstellungen

- Unterdrückungsoptionen (Aufnahme in Datenbank) festlegen nach Verbindungsarten Dienst, Privat, Gast, Wahlfrei 1 und Wahlfrei 2 und Nutzung nach verbrauchten Einheiten
- Registerkarte *Datenschutz* Rufnummern-Unterdrückung (Anzahl Rufnummern-Ziffern) festlegen nach Verbindungsarten Dienst, Privat, Gast, Wahlfrei 1 und Wahlfrei 2
- Registerkarte *Währung*: Währungseinstellungen und Brutto-Netto-Berechnungs-Einstellung
- Registerkarte *Bewertung*: Einstellungen Verrechnungsnummer, GKZ-Umsetzung und Übersetzung (bei fehlender Nebenstelle)
- Registerkarte *Optionen*: Intervalle Datenaufnahme und Datenbank und Datenträgeraustauschformate
- Registerkarte *Firmen-Logo*: Logo einspielen für Auswertungen

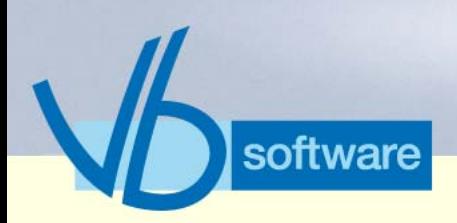

## **KatharSys® Bewohner-Gast-Applikation**

*Nebenfunktionen*

#### 8.6.4 Verzonungseinstellungen

Version 5.0<br>Mai 2006 Version 5.0 Mai 2006

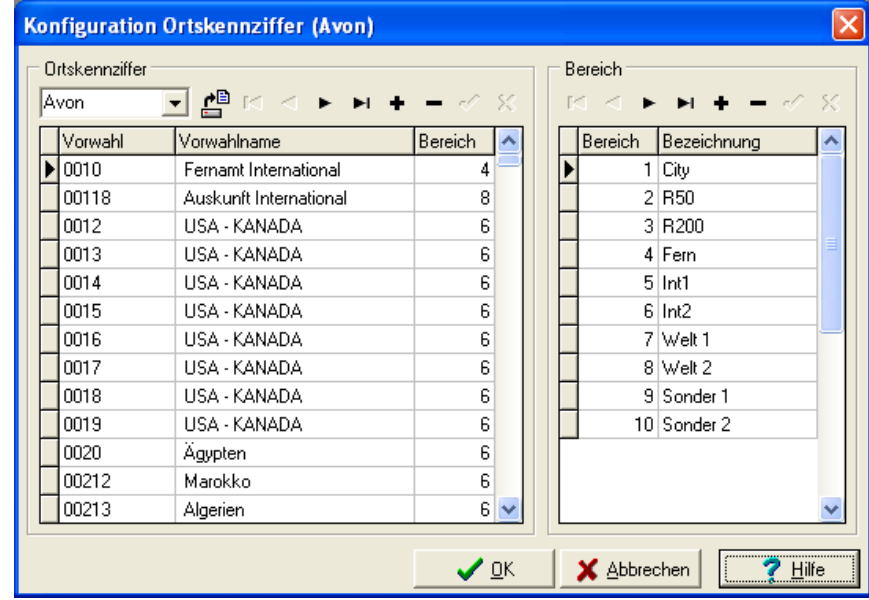

Abbildung 48: Verzonungseinstellungen

• Einlesen von Verzonungs-Dateien nach unterschiedlichen (Vorwahl-)Standorten der angebundenen TK-Systeme

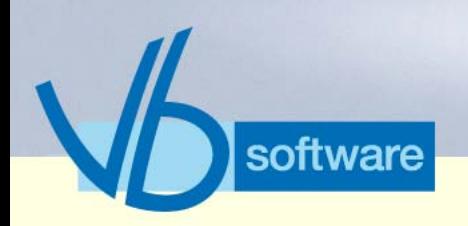

## **KatharSys® Bewohner-Gast-Applikation**

*Nebenfunktionen*

#### 8.6.5 Report-Editor

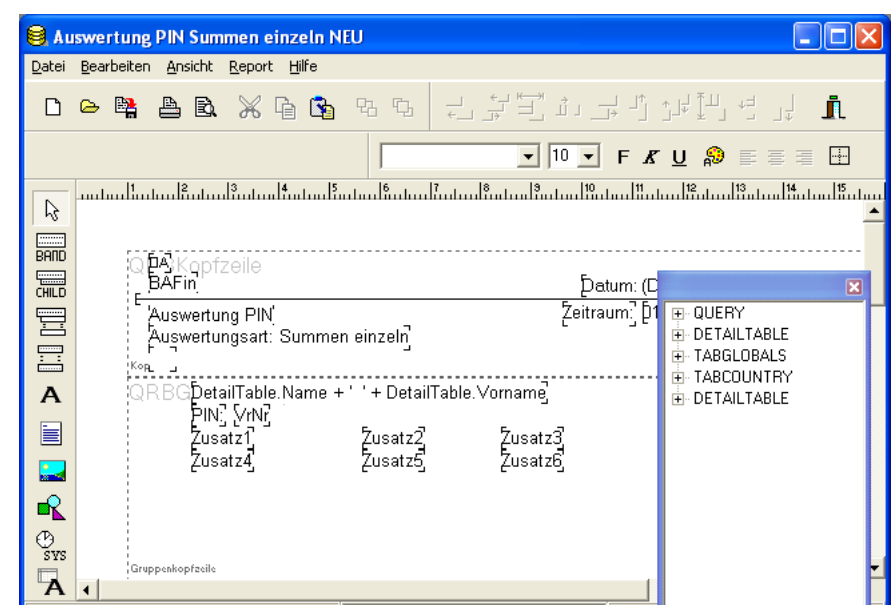

Abbildung 49: Individuelle Reporte gestalten

• Reporte in eigenem Editor individuell konfigurieren

#### 8.6.6 Konfiguration Netz-Anbieter

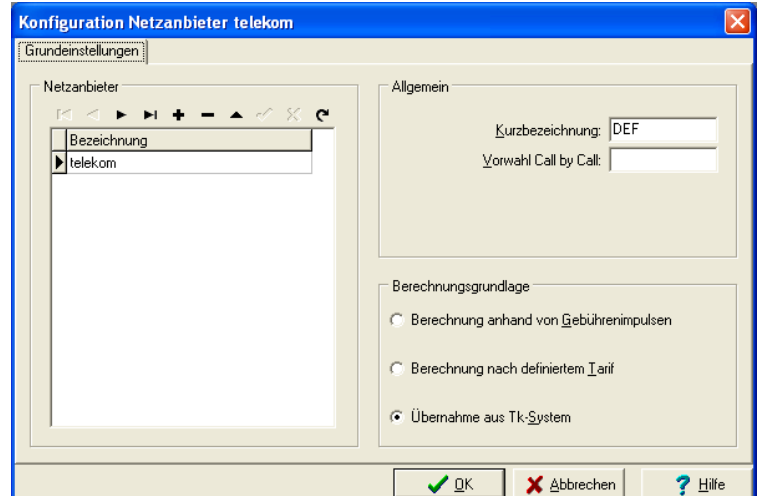

Kathar*Sys*® Fakten & Features

Abbildung 50: Gebührenberechnung je Provider

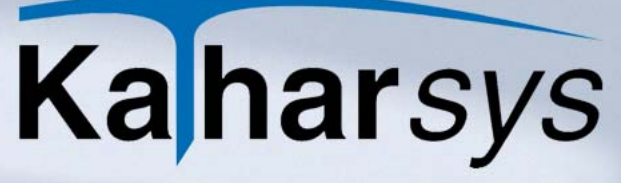

### **KatharSys® Bewohner-Gast-Applikation**

*Nebenfunktionen*

- Provider/Netzanbieter mit Call-by-Call-Vorwahl erfassen
- Grundlage der Gebührenberechnung definieren

#### 8.6.7 TK-Konfiguration

software

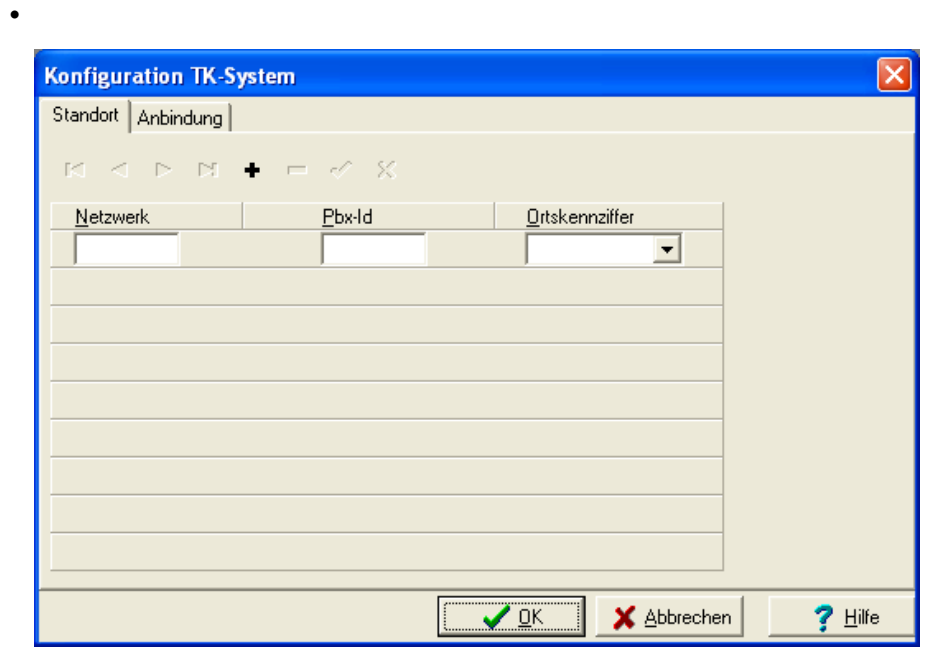

Vertrieb

Version 5.0 Mai 2006

Version 5.0<br>Mai 2006

Abbildung 51: TK-Anlagen-Konfiguration

- Registerkarte *Standort*: Netzwerk-Kennummer, Pbx-ID für verzonungsabhängige Verbindungseinbuchung konfigurieren
- Registerkarte *Anbindung*: TK-Systeme (Netzwerk bis AVS/ Kanal) zu Provider/Netzanbieter zuordnen

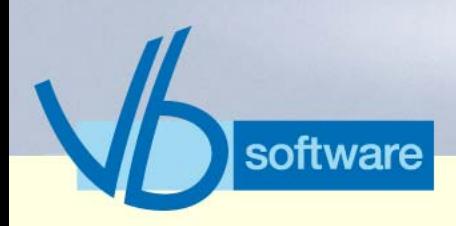

### **KatharSys® Bewohner-Gast-Applikation**

*Nebenfunktionen*

#### 8.6.8 Hotel-Link-Steuerung

Version 5.0<br>Mai 2006 Version 5.0 Mai 2006

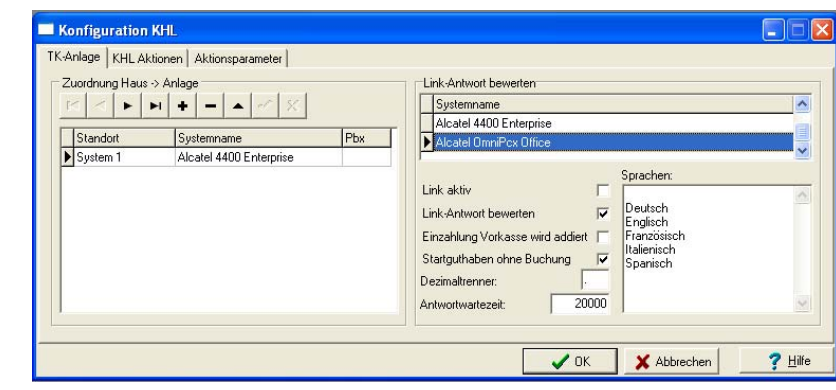

Abbildung 52: Konfiguration KHL-Link

- Standorte definieren und sonstige Einstellungen vornehmen
- Registerkarte *KHL-Aktionen*: Einstellungssets ändern
- Registerkarte *Aktionsparameter*: Parameter einstellen

#### 8.6.9 Benutzer-Administration

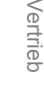

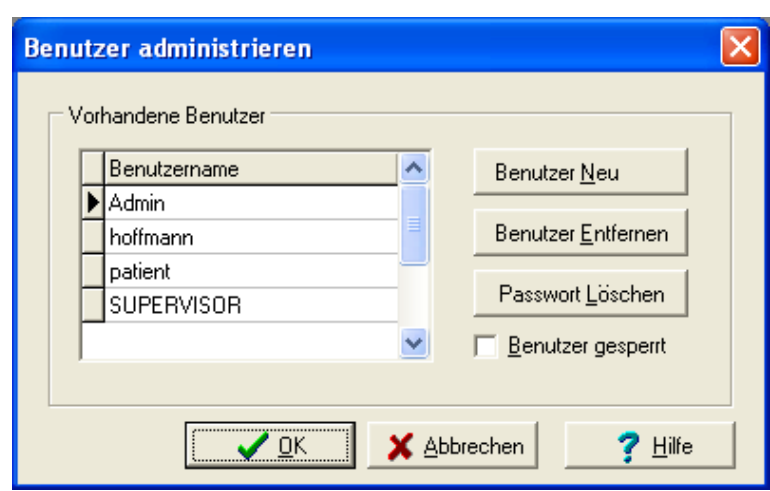

Abbildung 53: Benutzer-Administration

• neue Benutzer erfassen, nicht mehr benötigte entfernen, Passwörter löschen und Benutzer vorübergehend sperren

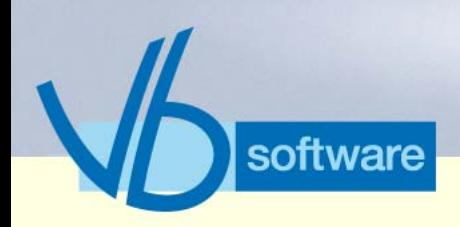

### **KatharSys® Stammdatenverwaltung** *Was ist die KatharSys® Stammdatenverwaltung?*

## 9 KatharSys® Stammdatenverwaltung

### 9.1 Was ist die KatharSys® Stammdatenverwaltung?

Die KatharSys® Stammdatenverwaltung gehört jeweils zum Lieferumfang der Module KatharSys® Gesprächsdatenerfassung (GDE) und KatharSys® Elektronische Telefonbuch (ETB). Beide Software-Module greifen auf die in der Datenbank der Kathar-Sys® Stammdatenverwaltung pflegbaren Daten zurück. Darüber hinaus finden Sie in der KatharSys® Stammdatenverwaltung individuelle Konfigurationsmöglichkeiten für die beiden anderen KatharSys®-Module.

### 9.2 Bild-Schema: Stammdatenverwaltung

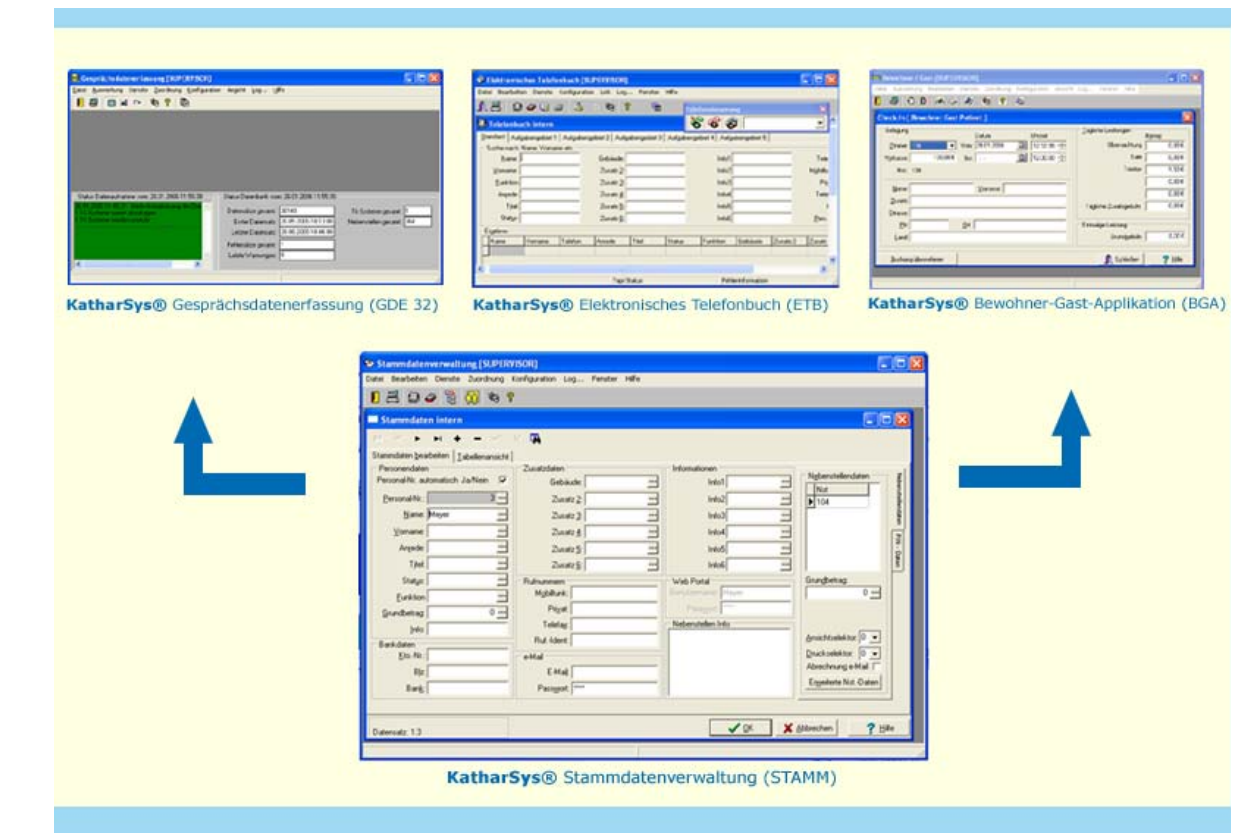

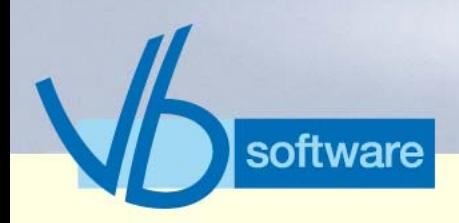

## **KatharSys® Stammdatenverwaltung**

*Tabelle: Fakten*

### 9.3 Tabelle: Fakten

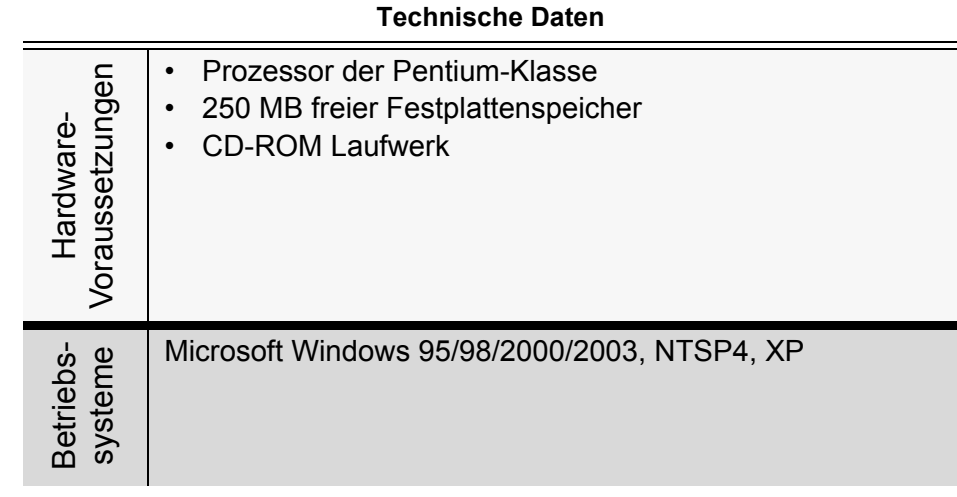

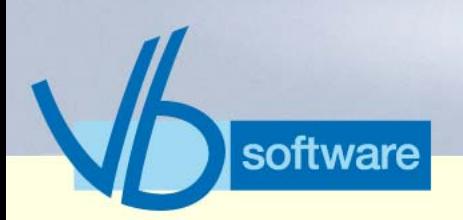

### **KatharSys® Stammdatenverwaltung**

*Tabelle: Fakten*

**Technische Daten**

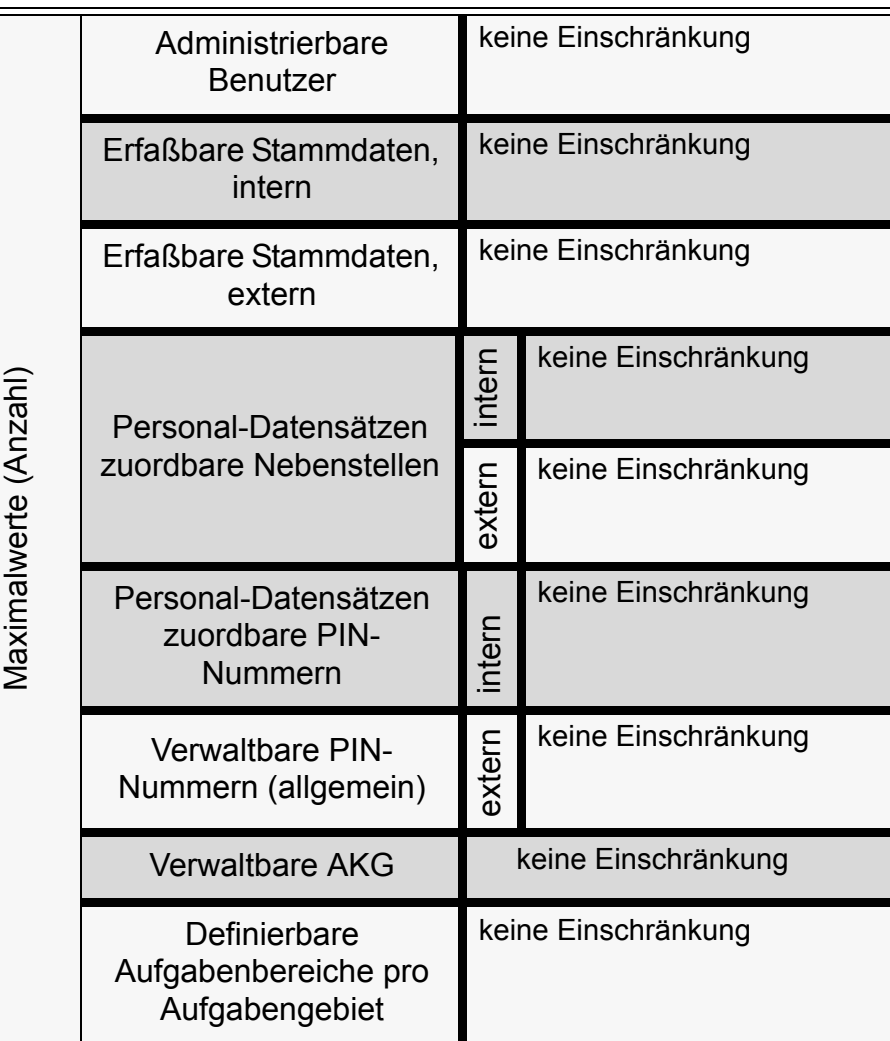

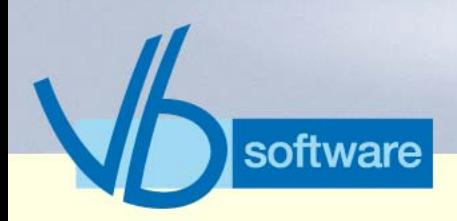

## **KatharSys® Stammdatenverwaltung**

*Tabelle: Fakten*

**Technische Daten**

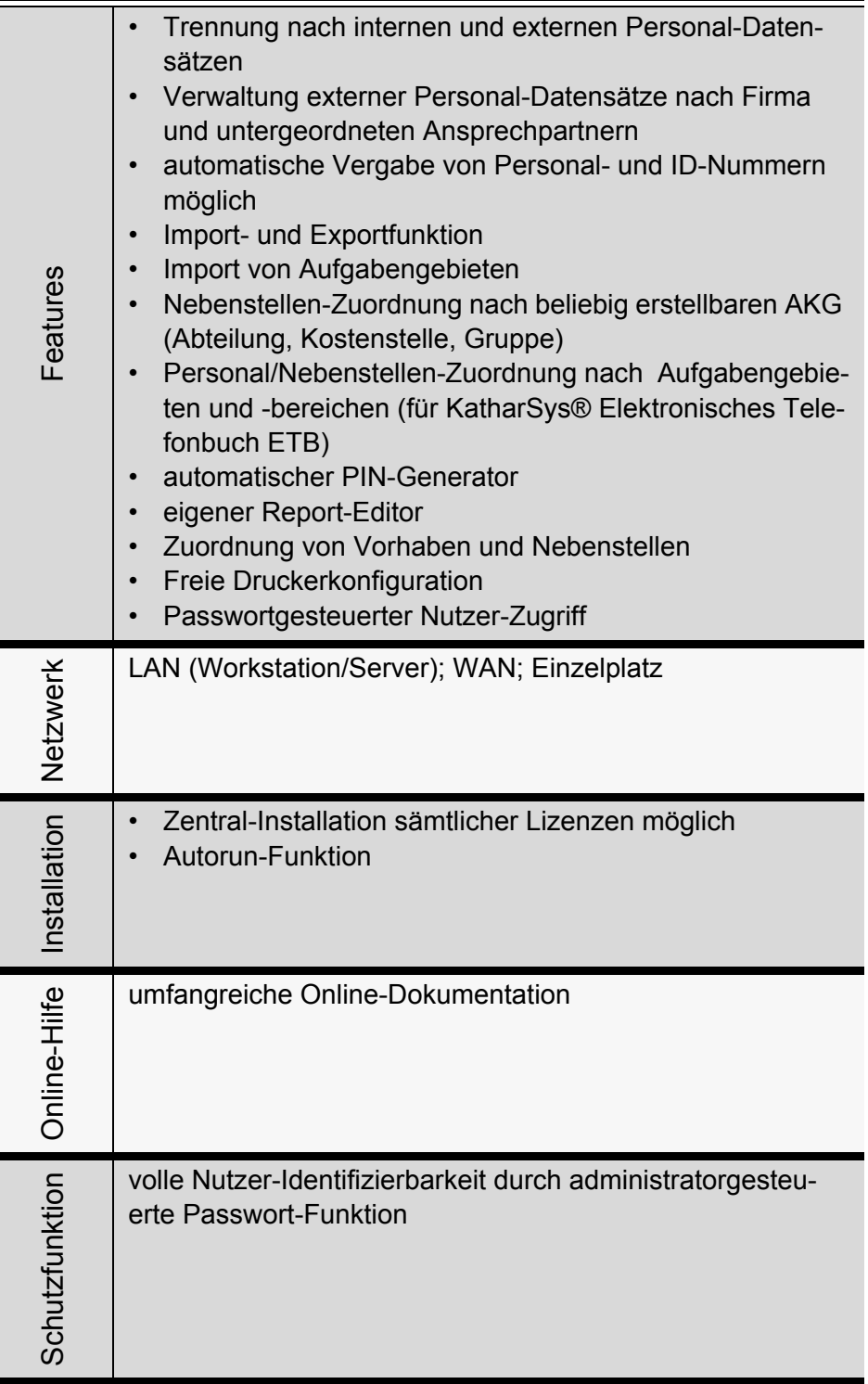

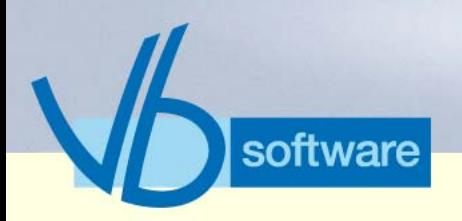

### **KatharSys® Stammdatenverwaltung**

*Vorteile*

### 9.4 Vorteile

Die KatharSys® Stammdatenverwaltung bietet folgende Vorteile:

- Trennung nach internen und externen Personal-Datensätzen
- umfangreiche Import- und Exportfunktion
- Nebenstellen-Zuordnung nach beliebig erstellbaren AKG (Abteilung, Kostenstelle, Gruppe)
- automatischer PIN-Generator
- eigener Report-Editor
- Zuordnung von Vorhaben und Nebenstellen
- passwortgesteuerter Nutzer-Zugriff
- Einsatz im Netzwerk
- umfangreiche Online-Dokumentation

### 9.5 Schlüsselfunktionen

#### 9.5.1 Erfassung interner Stammdaten

Vertrieb

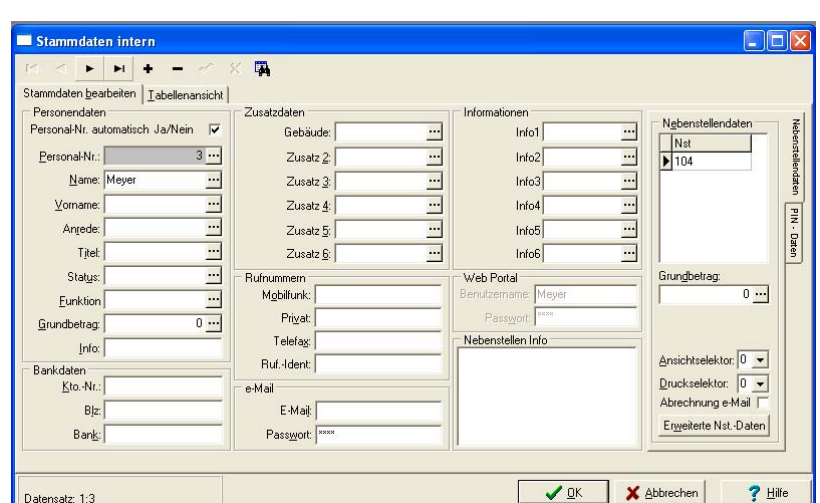

Abbildung 54: Erfassung interner Stammdaten

- Personal-Datensatz erfassen
- Nebenstellen zuordnen
- PIN-Nummern zuordnen
- Web-Einstellungen für individuelle Intranet-Auswertungen vor-

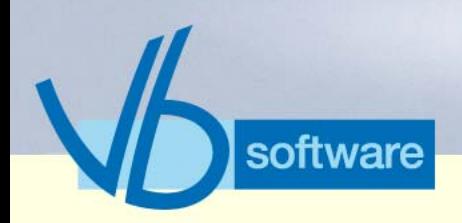

## **KatharSys® Stammdatenverwaltung**

*Schlüsselfunktionen*

nehmen

- Ansichts- und Druck-Selektoren zur gezielten Unterdrückung von bestimmten Verbindungsdaten in Auswertungsberichten definieren
- Registerkarte *Tabellenansicht*: Übersicht über sämtliche internen Personal-Datensätze

#### 9.5.2 Erfassung externer Stammdaten

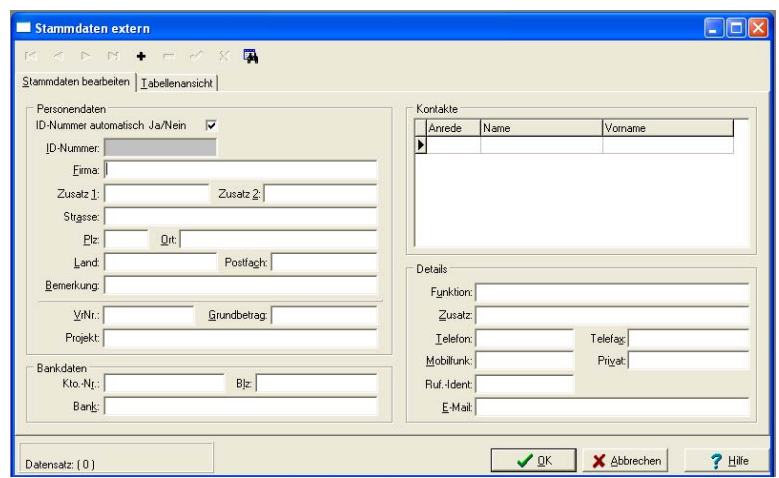

Abbildung 55: Erfassung externer Stammdaten

- Personal-Datensatz erfassen
- Ansprechpartner ("Kontakte", mit Detail-Daten und Rufnummern) zuordnen
- Registerkarte *Tabellenansicht*: Übersicht über sämtliche externen Personal-Datensätze

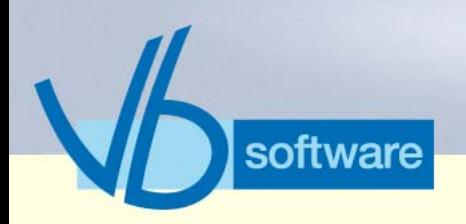

### **KatharSys® Stammdatenverwaltung** *Schlüsselfunktionen*

#### 9.5.3 Import

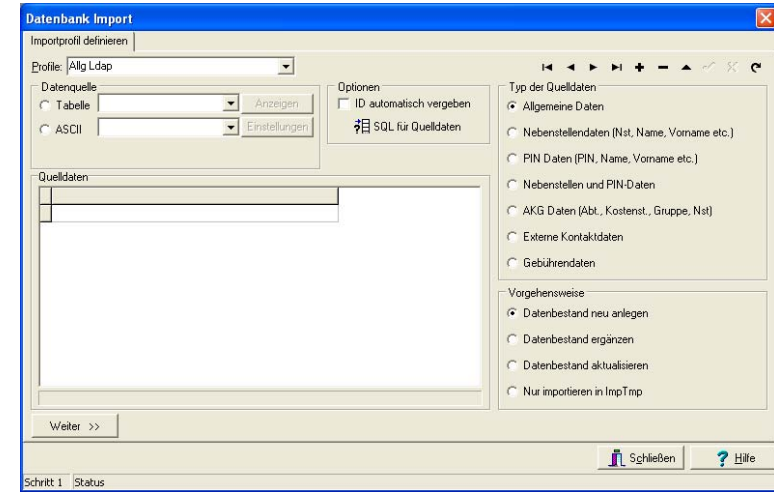

Abbildung 56: Import

• importieren verschiedenster Daten mit zahlreichen Einstellungen

Vertrieb

#### 9.5.4 Datensicherung

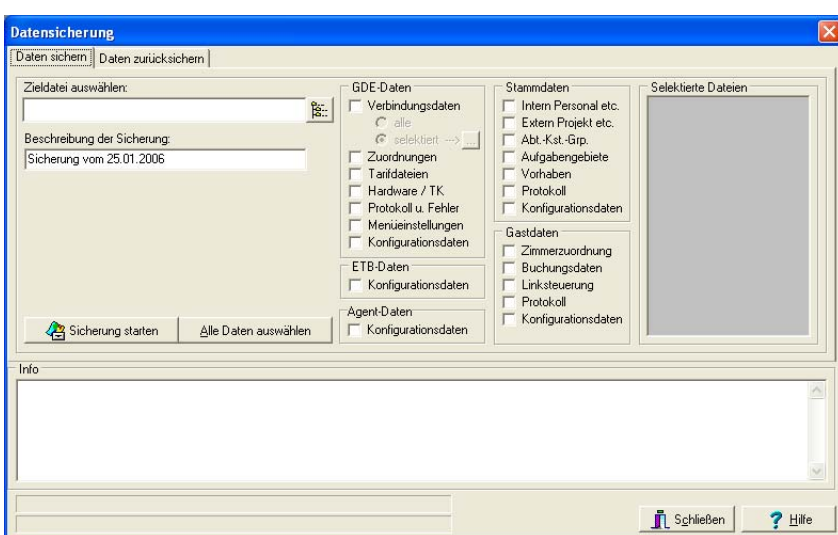

Kathar*Sys*® Fakten & Features

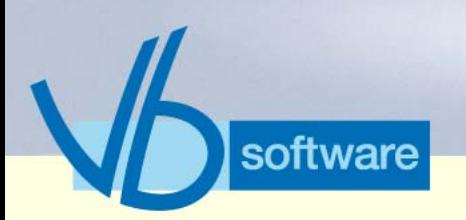

### **KatharSys® Stammdatenverwaltung** *Schlüsselfunktionen*

- Daten zur Sicherung (nach KatharSys® Modulen) auswählen
- einzelne Gesprächsdaten (separat filterbar) zur Sicherung auswählen
- Sicherung auslösen
- Registerkarte *Daten zurücksichern*: Rücksicherungsdaten auswählen und
- Rücksicherung vornehmen

#### 9.5.5 PIN-Generator

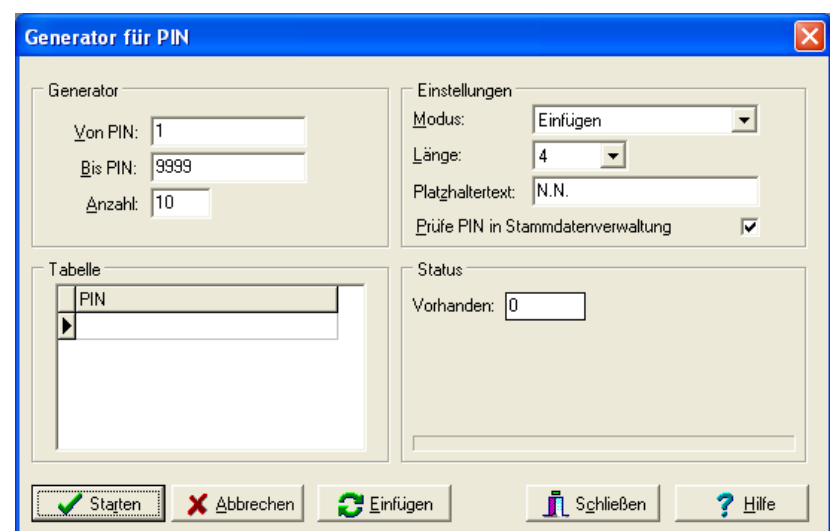

Abbildung 58: PIN-Generator

- PIN-Intervall definieren
- PIN-Einstellungen
- Übersicht vorhandene PIN-Nummern

Vertrieb

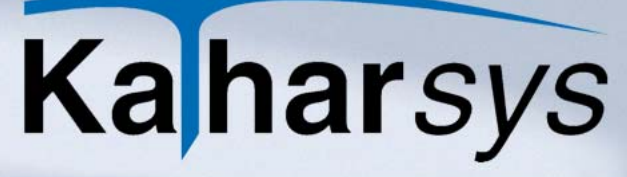

### **KatharSys® Stammdatenverwaltung**

*Schlüsselfunktionen*

#### 9.5.6 AKG

software

Version 5.0<br>Mai 2006 Version 5.0 Mai 2006

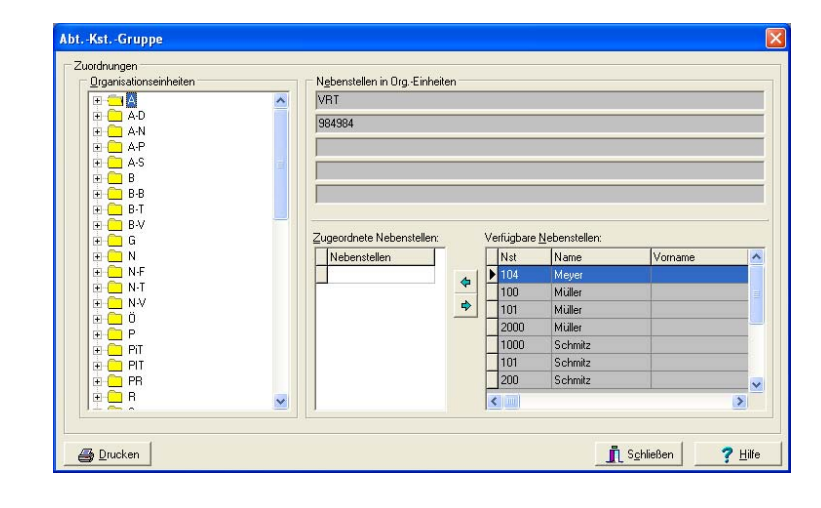

Abbildung 59: AKG

- Organisationseinheiten definieren und benennen
- Nebenstellen (zugeordnetes Personal ersichtlich) einzelnen Organisationseinheiten zuordnen

## Vertrieb

#### 9.5.7 Aufgabengebiete für ETB

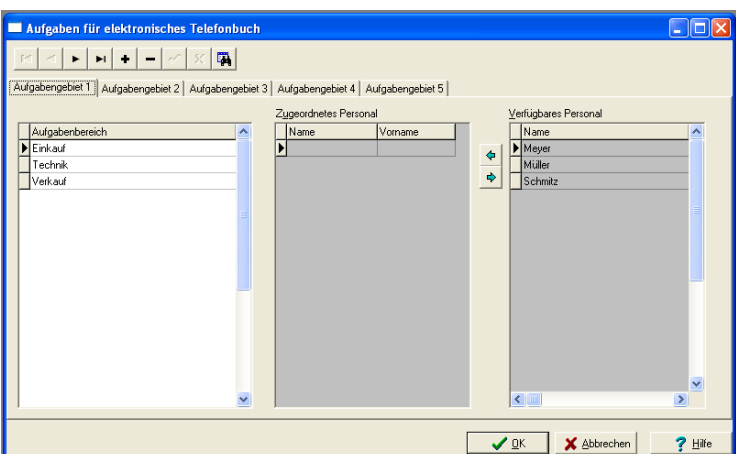

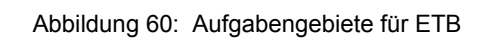

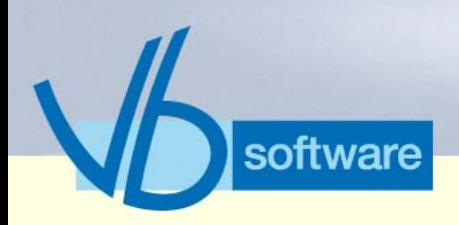

### **KatharSys® Stammdatenverwaltung**

*Nebenfunktionen*

- vorher definiertes Aufgabengebiet wählen
- Aufgabenbereiche erfassen
- Personal einzelnen Aufgabenbereichen zuordnen

#### Version 5.0<br>Mai 2006 Version 5.0 Mai 2006

### 9.6 Nebenfunktionen

#### 9.6.1 Aufgabengebiete importieren

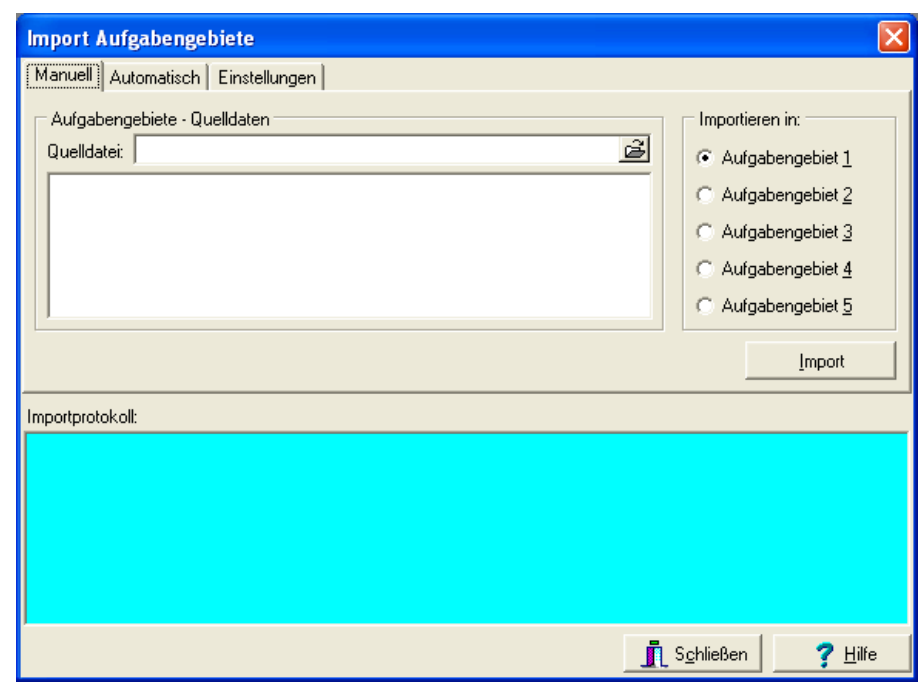

Abbildung 61: Import Aufgabengebiete

- .csv- oder .txt-Datei wählen
- Einstellungen vornehmen
- Importieren

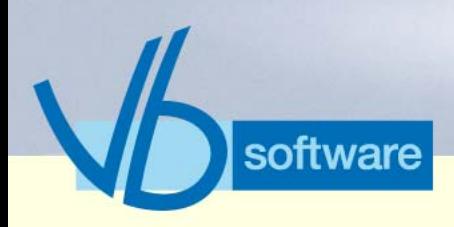

### **KatharSys® Stammdatenverwaltung** *Nebenfunktionen*

#### 9.6.2 Stammdaten synchronisieren

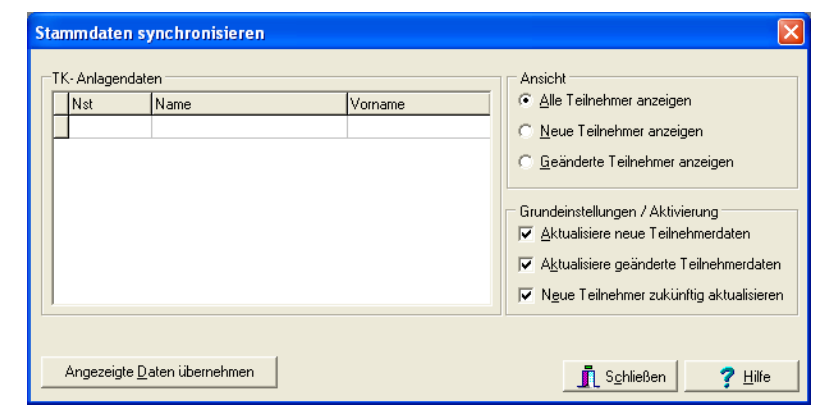

Abbildung 62: Namen aus TK-Anlage importieren

- Ansicht wählen
- Einstellungen vornehmen
- Datensätze importieren

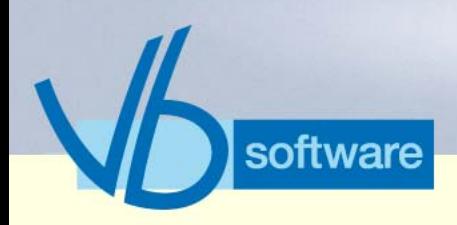

## **KatharSys® Stammdatenverwaltung**

*Nebenfunktionen*

#### 9.6.3 Vorhaben erstellen

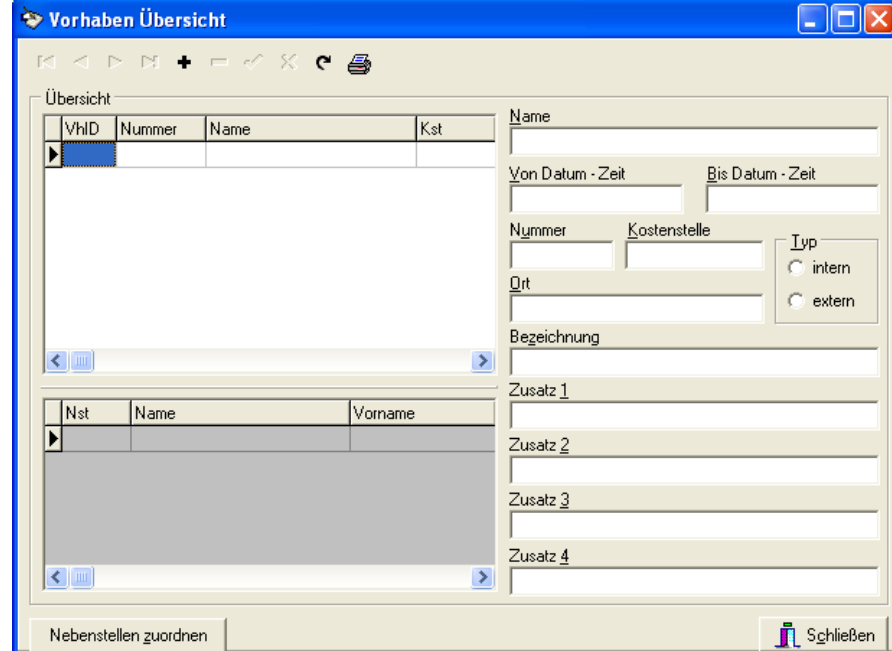

Vertrieb

Abbildung 63: Vorhaben zusammenstellen

- neues Vorhaben erstellen
- Nebenstellen zuordnen

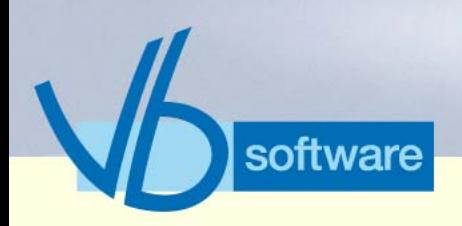

## **KatharSys® Stammdatenverwaltung**

*Nebenfunktionen*

#### 9.6.4 Nebenstellen für Vorhaben

Version 5.0<br>Mai 2006 Version 5.0 Mai 2006

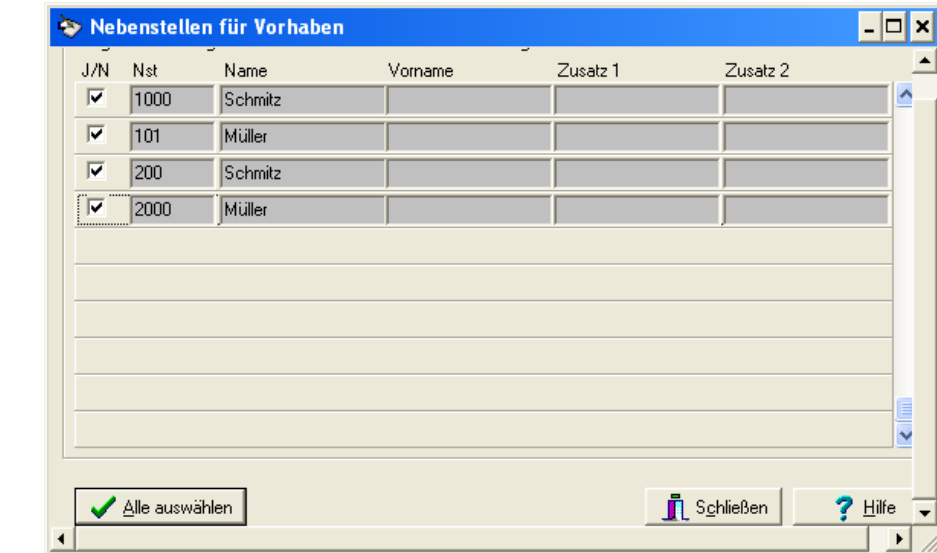

Abbildung 64: Nebenstellen freigeben

• Nebenstellen freigeben, die für Vorhaben auswählbar sind

#### 9.6.5 Benutzer-Administration

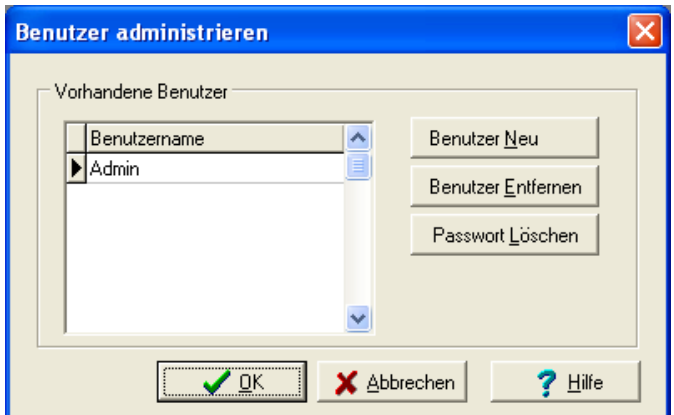

Abbildung 65: Benutzer-Administration

• neue Benutzer erfassen, entfernen, Passwörter löschen

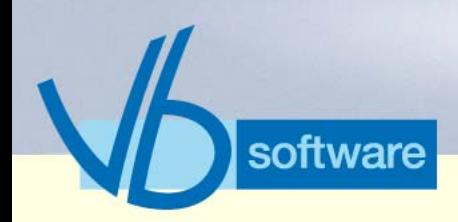

### **KatharSys® Datenaufnahme (GETDAT)**

*Was ist die Datenaufnahme?*

## 10 KatharSys® Datenaufnahme (GETDAT)

### 10.1 Was ist die Datenaufnahme?

Die KatharSys® Datenaufnahme gehört zum Lieferumfang der KatharSys® Gesprächsdatenerfassung (GDE). Die KatharSys® Datenaufnahme ist dasjenige Software-Modul, das über die eingesetzte Schnittstelle direkt Verbindungsdaten von den eingebundenen TK-Anlagen erhält. Die KatharSys® Datenaufnahme wandelt die Verbindungsdaten für die Einbuchung in die Datenbank der KatharSys® Gesprächsdatenerfassung (GDE) entsprechend um.

Vertrieb

Version 5.0 Mai 2006

Version 5.0<br>Mai 2006

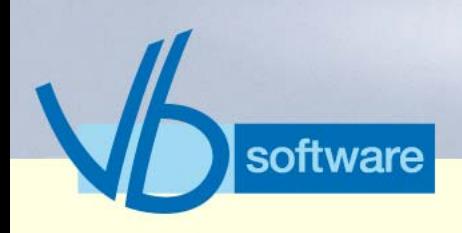

## **KatharSys® Datenaufnahme (GETDAT)**

*Datenfluß: Datenaufnahme*

### 10.2 Datenfluß: Datenaufnahme

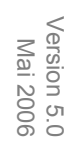

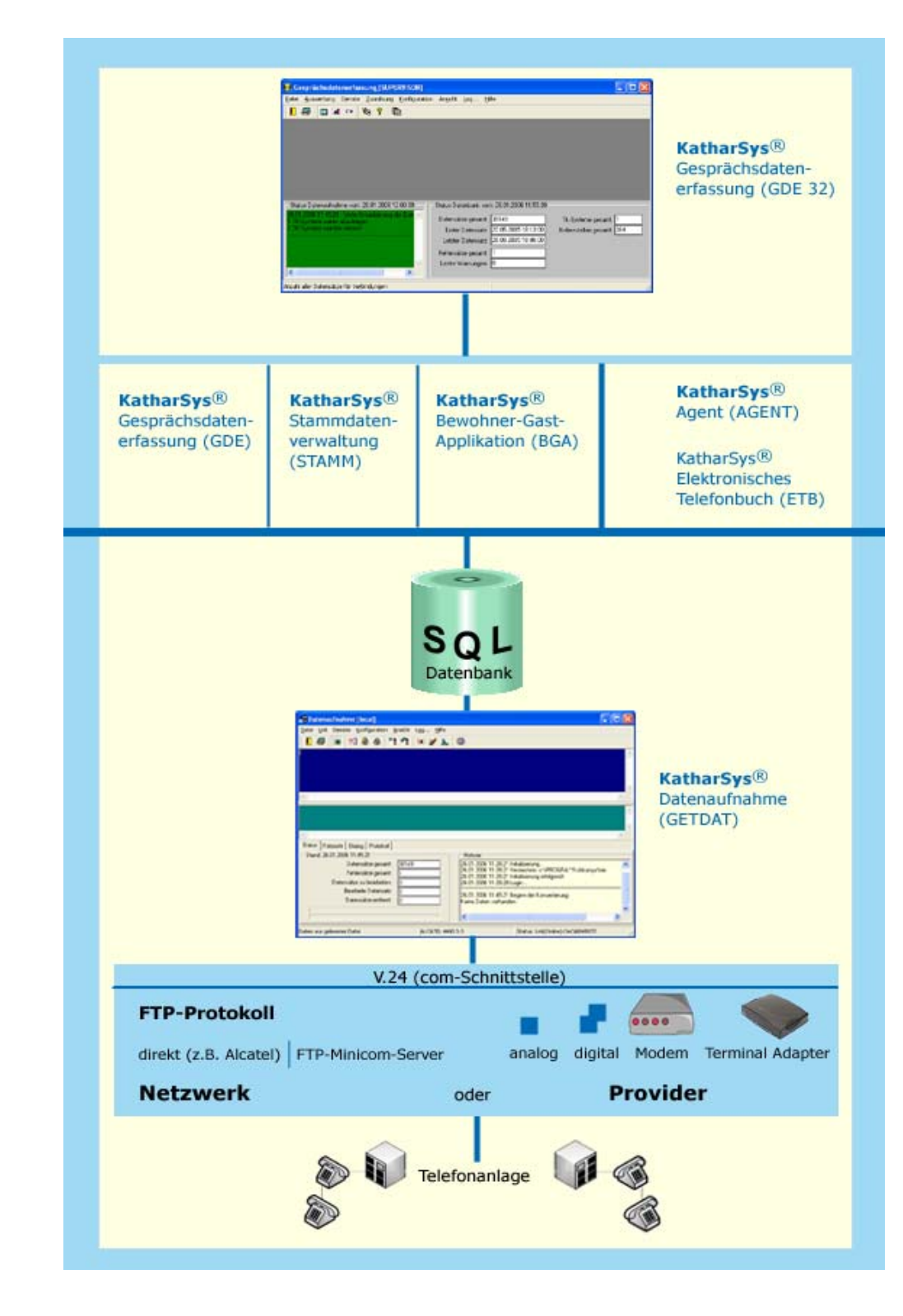

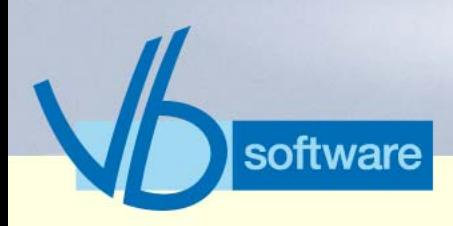

### **KatharSys® Datenaufnahme (GETDAT)** *Fakten (tabellarisch) Datenaufnahme*

### 10.3 Fakten (tabellarisch) Datenaufnahme

Version 5.0<br>Mai 2006 Version 5.0 Mai 2006

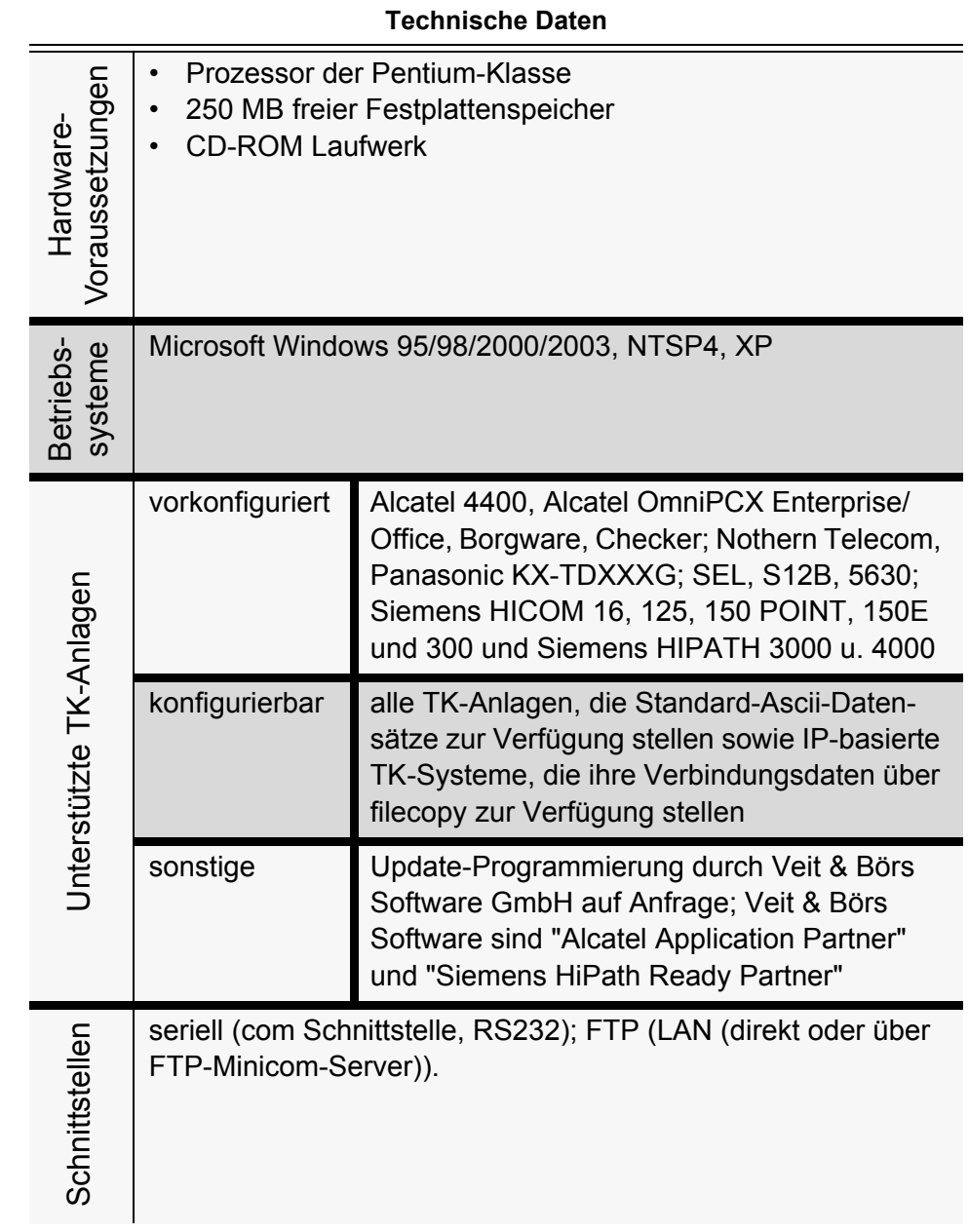

Vertrieb

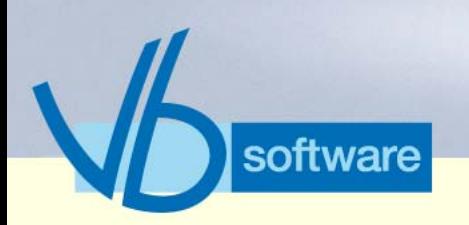

### **KatharSys® Datenaufnahme (GETDAT)**

*Vorteile*

#### **Technische Daten**

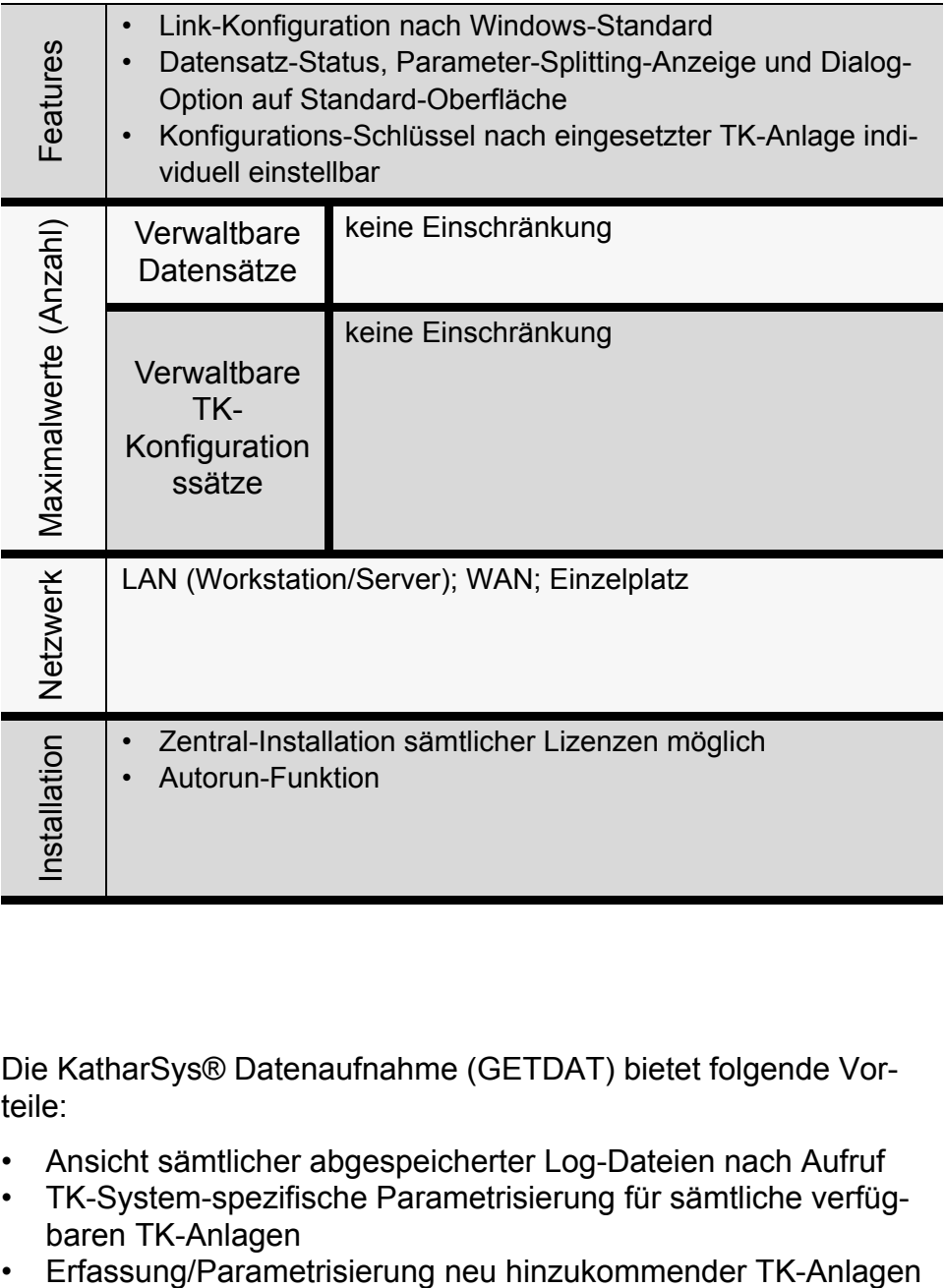

#### 10.4 Vorteile

Die KatharSys® Datenaufnahme (GETDAT) bietet folgende Vorteile:

- Ansicht sämtlicher abgespeicherter Log-Dateien nach Aufruf
- TK-System-spezifische Parametrisierung für sämtliche verfüg-
- baren TK-Anlagen<br>Erfassung/Parametrisierung neu hinzukommender TK-Anlagen
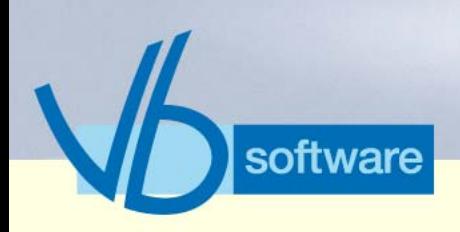

## **KatharSys® Datenaufnahme (GETDAT)**

*Schlüsselfunktionen*

### <span id="page-108-2"></span>10.5 Schlüsselfunktionen

Version 5.0<br>Mai 2006 Version 5.0 Mai 2006

10.5.1 Log-Dateien einsehen

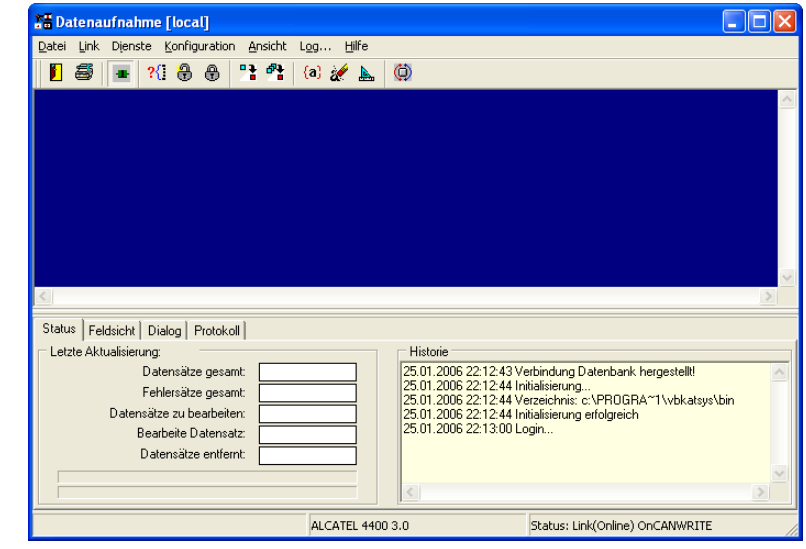

Vertrieb

<span id="page-108-0"></span>Abbildung 66: Log-Dateien einsehen

• beliebige Log-Dateien mit sämtlichen Einbuchungs-Parametern zur Übersicht

#### <span id="page-108-3"></span>10.5.2 Schnittstellen-Konfiguration

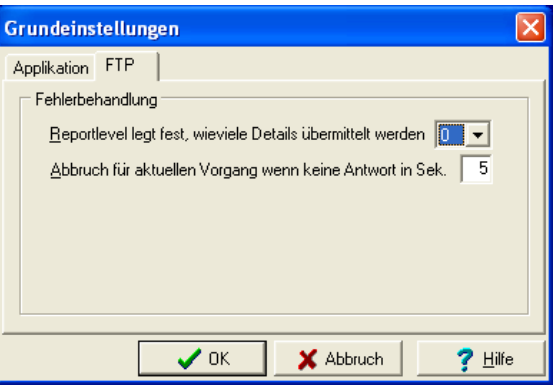

Kathar*Sys*® Fakten & Features

<span id="page-108-1"></span>Abbildung 67: Schnittstellen-Konfiguration

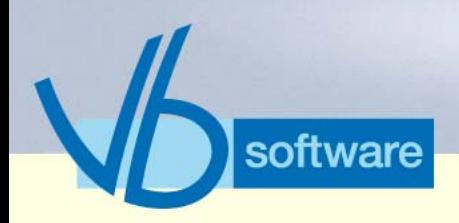

### **KatharSys® Datenaufnahme (GETDAT)** *Schlüsselfunktionen*

- <span id="page-109-3"></span>• V.24-Konfiguration nach Port, Geschwindigkeit und sonstigen Parametern
- <span id="page-109-1"></span>• FTP-Konfiguration

#### <span id="page-109-2"></span>10.5.3 TK-Anlagenspezifische Einbuchungskonfiguration

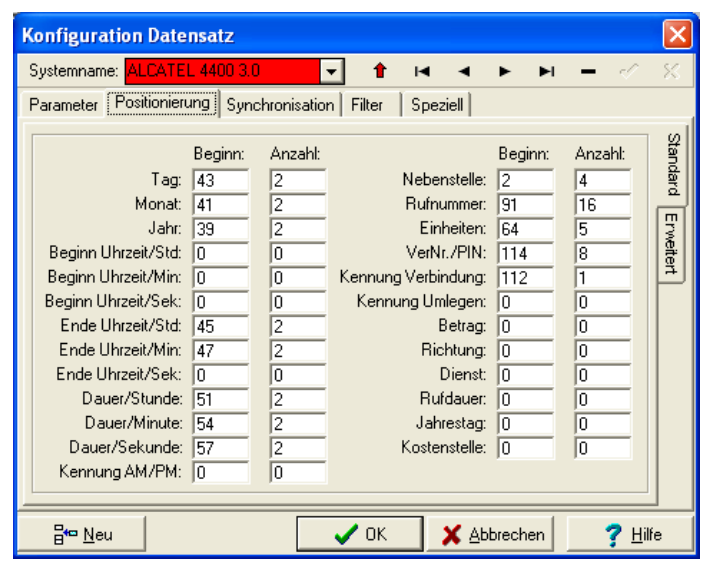

Version 5.0<br>Mai 2006 Version 5.0 Mai 2006

<span id="page-109-0"></span>Abbildung 68: TK-Anlagenspezifische Einbuchungskonfiguration

- TK-System-spezifische Parametrisierung für sämtliche verfügbaren TK-Anlagen
- Erfassung/Parametrisierung neu hinzukommender TK-Anlagen
- zahlreiche weitere Konfigurationsmöglichkeiten

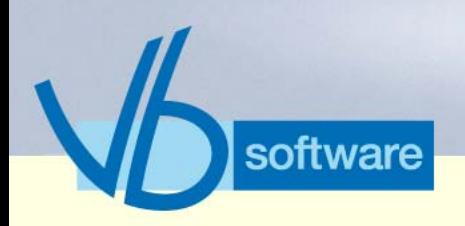

## **KatharSys® Datenaufnahme (GETDAT)**

*Schlüsselfunktionen*

#### 10.5.4 Fernabfrage

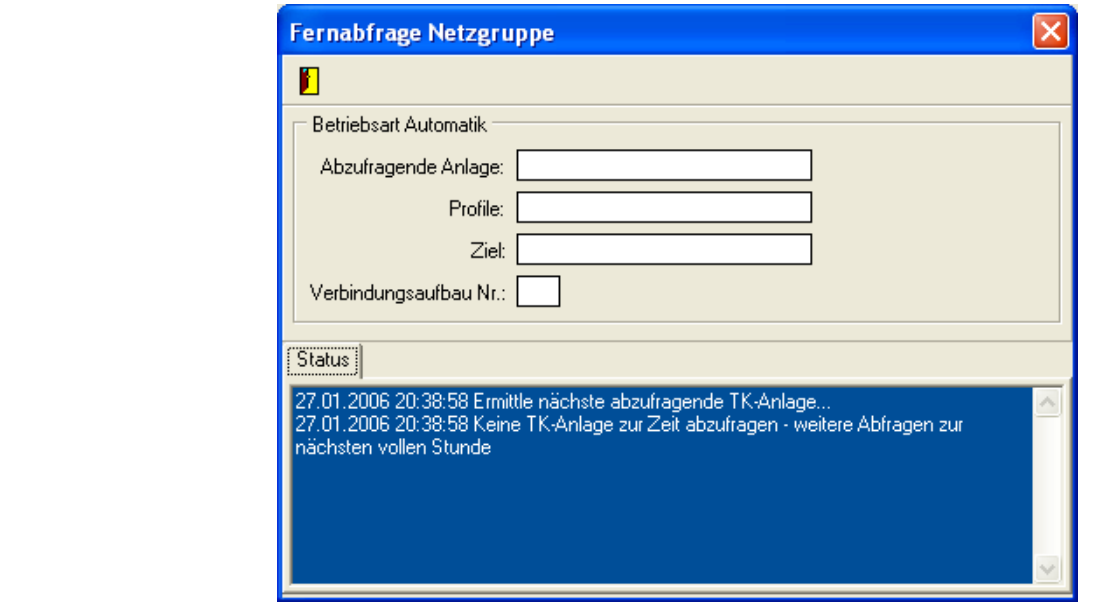

Vertrieb

Version 5.0 Mai 2006

Version 5.0<br>Mai 2006

<span id="page-110-0"></span>Abbildung 69: Daten-Fernabfrage

• manuelle oder automatische Abfrage (remote)

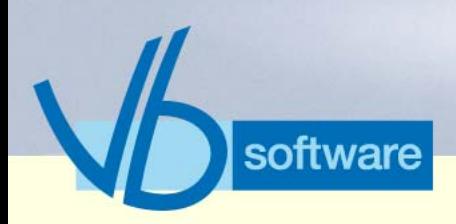

### **KatharSys® Datenaufnahme (GETDAT)** *Schlüsselfunktionen*

#### 10.5.5 Konfiguration Netzverbund

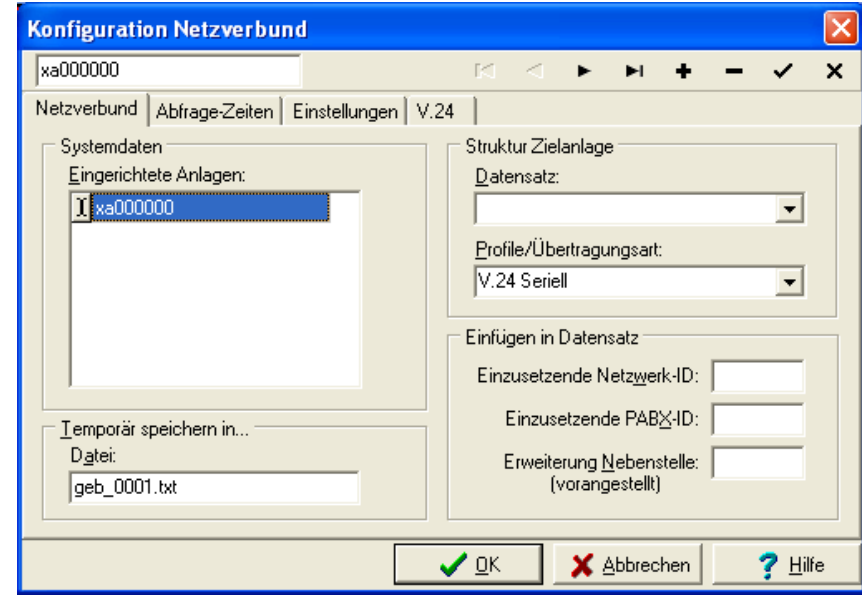

Vertrieb

<span id="page-111-0"></span>Abbildung 70: Konfiguration TK-Netzverbund

• spezielle TK-Einstellungen

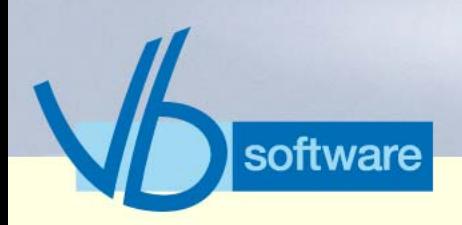

### **KatharSys® Datenaufnahme (GETDAT)** *Schlüsselfunktionen*

#### 10.5.6 Modem-Konfiguration

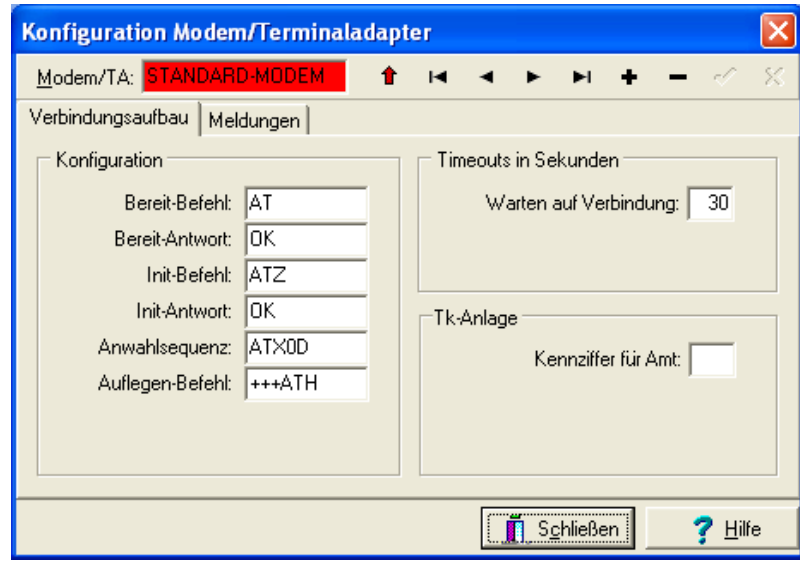

<span id="page-112-0"></span>Abbildung 71: Konfiguration Modem

• Modem-Parameter für Abfrage konfigurieren

Vertrieb

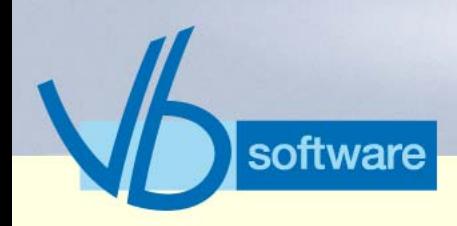

### <span id="page-113-1"></span>**KatharSys® ComLine Manager** *Was ist der KatharSys® ComLine Manager?*

## 11 KatharSys® ComLine Manager

### 11.1 Was ist der KatharSys® ComLine Manager?

Der KatharSys® ComLine Manager wird eingesetzt, um Einstellungen für Nebenstellen bzw. Endgeräte von einem PC-Arbeitsplatz zentral vorzunehmen. Weil häufig wechselnde Geräte-Einstellungen zentral von einem Standort aus und ohne wesentliche Administrationskenntnisse steuerbar sind, verringert sich der Wartungsaufwand an TK-Systemen spürbar.

Dabei ermöglicht der KatharSys® ComLine Manager die zentrale Pflege von Einstellungen sämtlicher über das TK-Netz physikalisch angebundener Unternehmensstandorte.

### 11.2 Fakten (tabellarisch) ComLine Manager

Vertrieb

Version 5.0 Mai 2006

Version 5.0<br>Mai 2006

<span id="page-113-2"></span><span id="page-113-0"></span>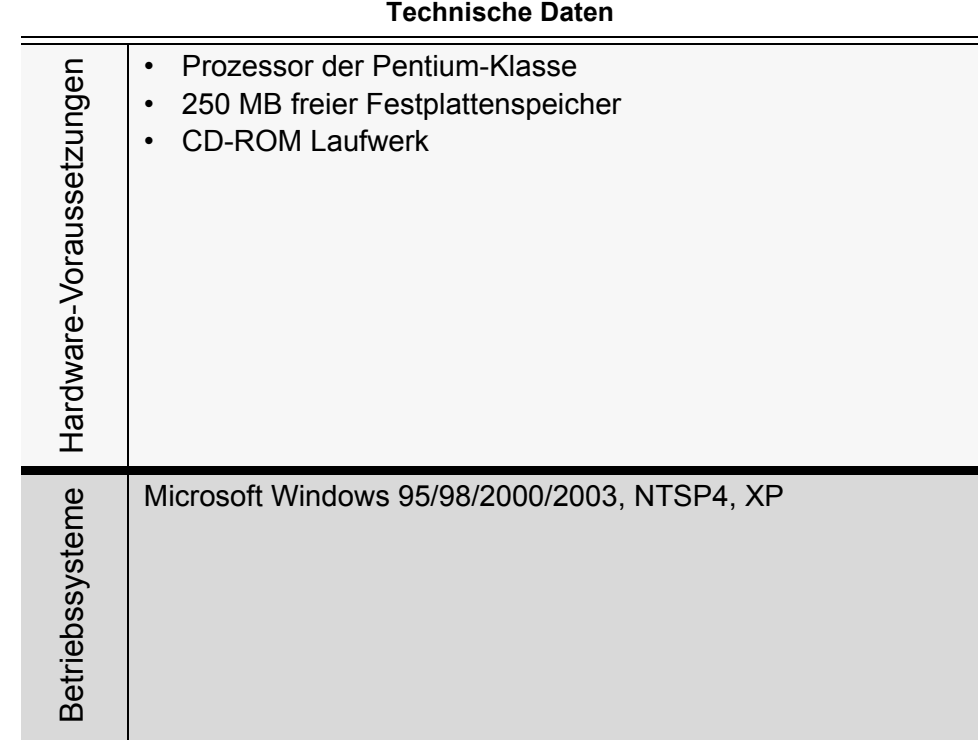

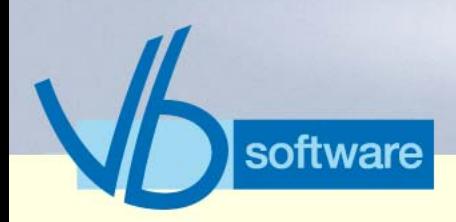

### **KatharSys® ComLine Manager**

*Vorteile*

<span id="page-114-11"></span><span id="page-114-7"></span><span id="page-114-6"></span><span id="page-114-3"></span><span id="page-114-1"></span><span id="page-114-0"></span>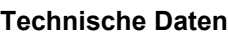

<span id="page-114-10"></span><span id="page-114-9"></span><span id="page-114-8"></span><span id="page-114-4"></span>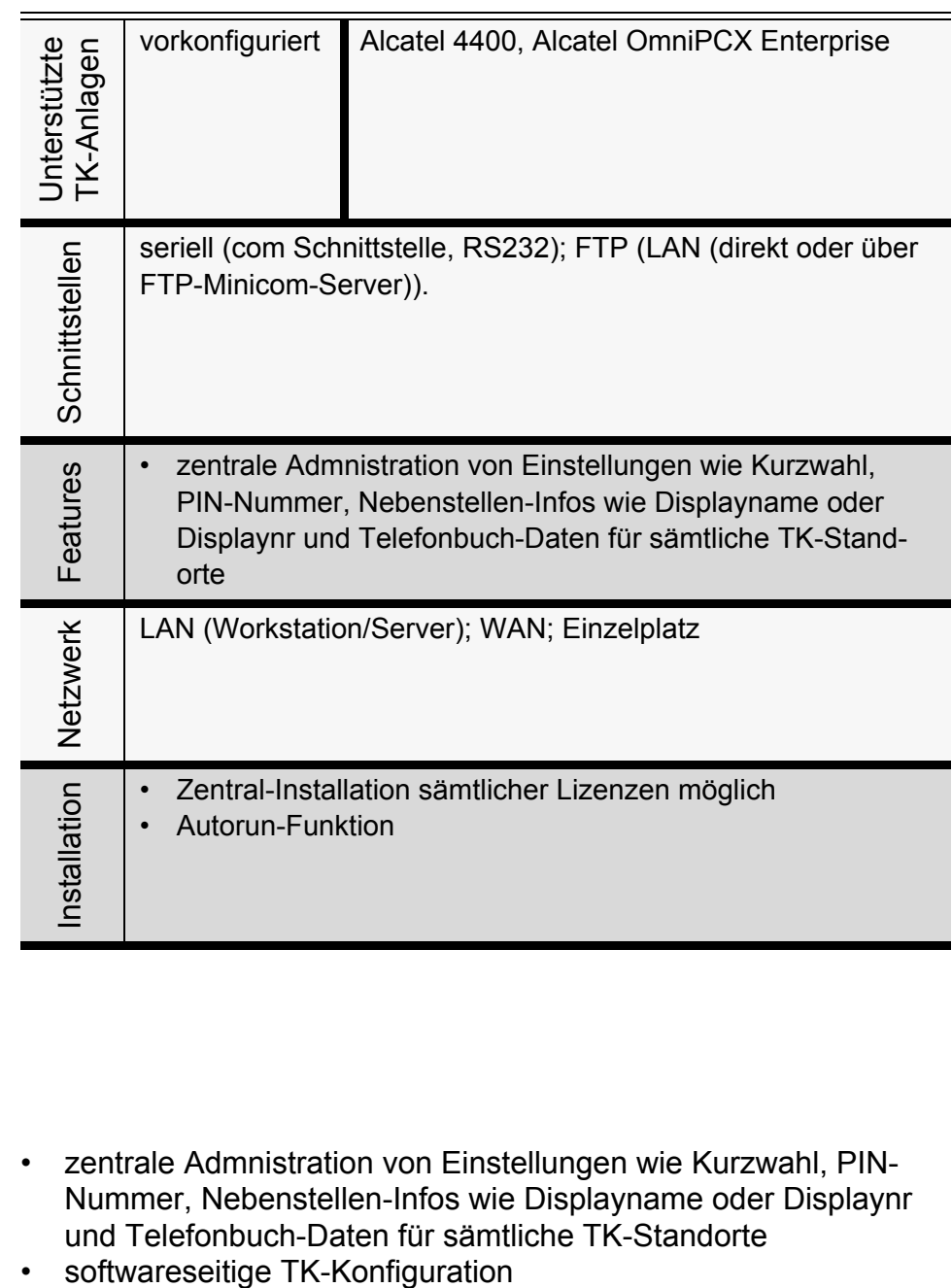

#### 11.3 Vorteile

- <span id="page-114-5"></span><span id="page-114-2"></span>• zentrale Admnistration von Einstellungen wie Kurzwahl, PIN-Nummer, Nebenstellen-Infos wie Displayname oder Displaynr und Telefonbuch-Daten für sämtliche TK-Standorte
- 

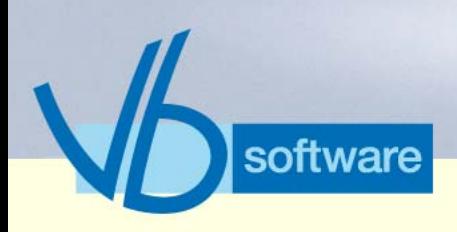

## **KatharSys® ComLine Manager**

*Schlüsselfunktionen*

### 11.4 Schlüsselfunktionen

<span id="page-115-1"></span>11.4.1 Pflege-Optionen

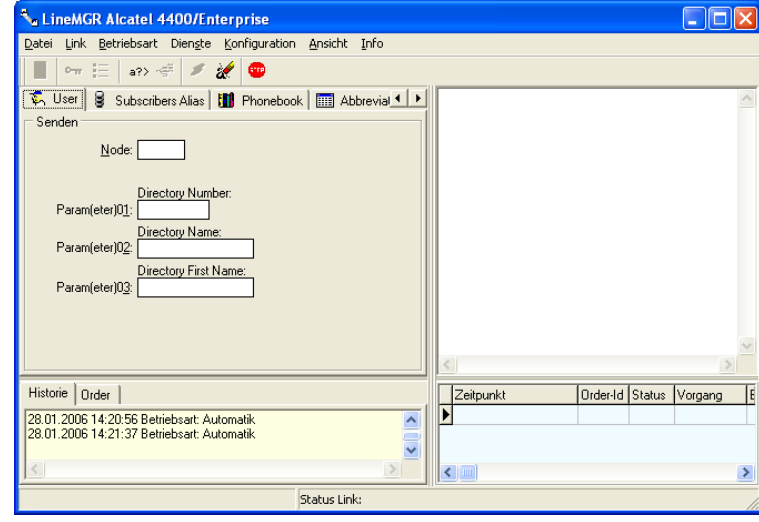

Vertrieb

Version 5.0 Mai 2006

Version 5.0<br>Mai 2006

<span id="page-115-0"></span>Abbildung 72: Einstellungen für den Endgeräte-Nutzer/Telefonbuch

- Registerkarte *User*: Einstellungen für den Endgeräte-Nutzer
- Registerkarte *Subscriber Alias*:Einstellungen für den Subscriber Alias
- Registerkarte *Phonebook*: Einstellungen für das Telefonbuch
- Registerkarte *Abbreviated Number*: Einstellungen für Kurz-Wahlen

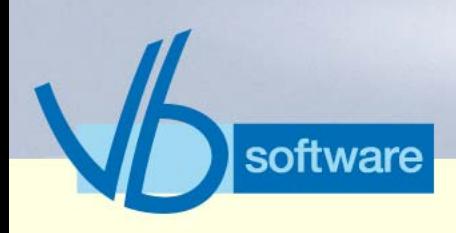

## **KatharSys® ComLine Manager**

*Nebenfunktionen*

### 11.5 Nebenfunktionen

11.5.1 Konfiguration

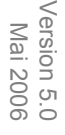

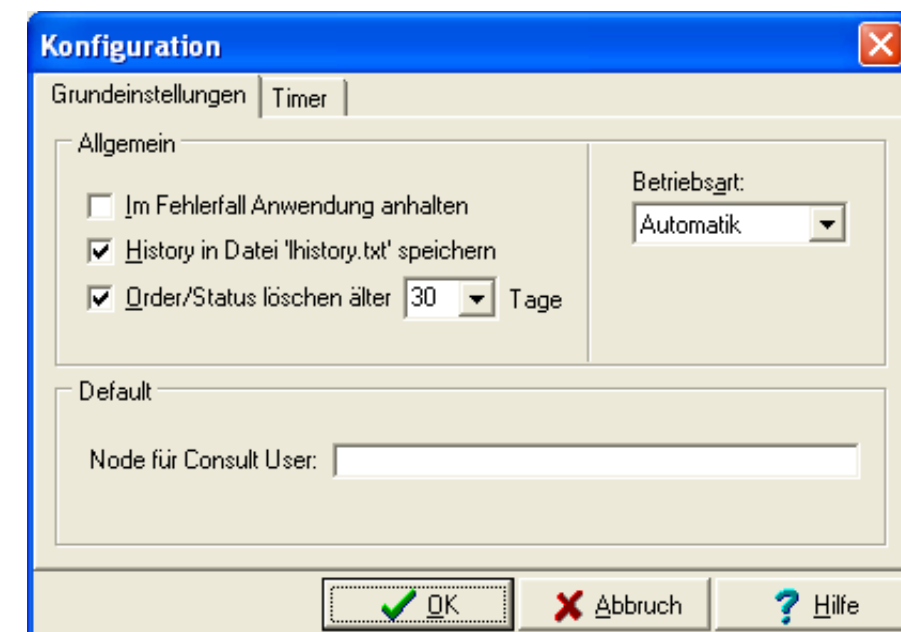

Vertrieb

<span id="page-116-0"></span>Abbildung 73: Grundeinstellungen

- Optionen definieren
- Timer konfigurieren

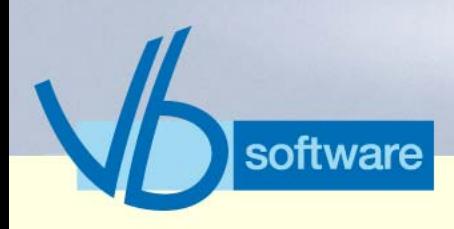

## **KatharSys® ComLine Manager**

*Nebenfunktionen*

#### 11.5.2 TK-Konfiguration

Version 5.0<br>Mai 2006 Version 5.0 Mai 2006

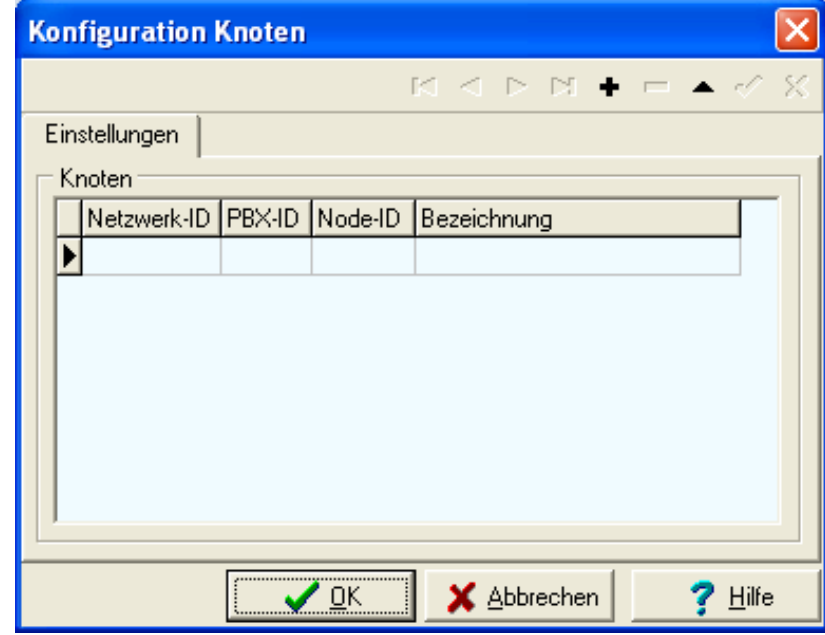

Vertrieb

<span id="page-117-0"></span>Abbildung 74: TK-Knoten-Definitionen

• TK-Systeme nach Netzwerk-IDs, PBX-IDs und Node-IDs genau erfassen

## **KatharSys® ComLine Manager**

*Nebenfunktionen*

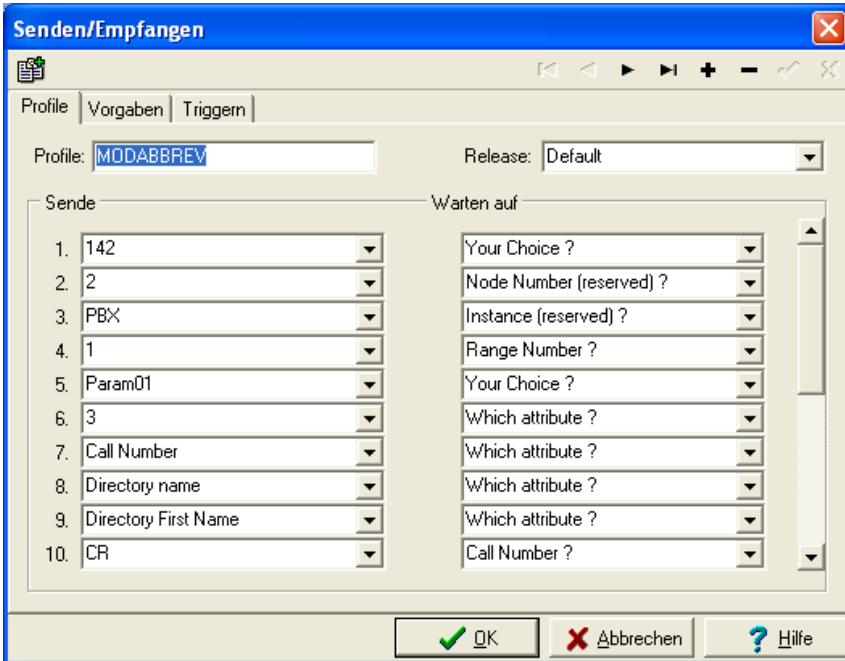

<span id="page-118-0"></span>Abbildung 75: Konfiguration der Wartungs-Parameter

- Profil-Sets
- Zeichenketten
- Nachverfolgen/Triggern

software

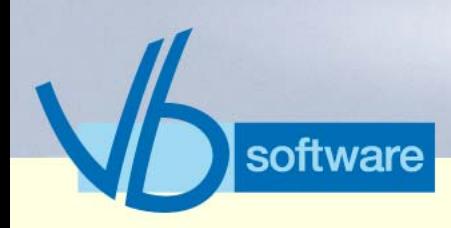

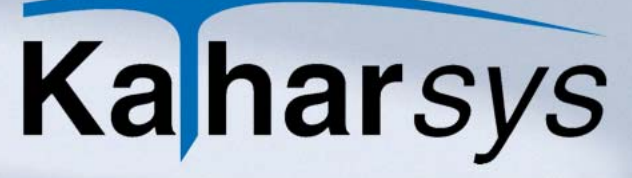

### **Weitere Informationen** *Nebenfunktionen*

## <span id="page-119-0"></span>12 Weitere Informationen

Für weiterführende Informationen stehen Ihnen folgende Informationsquellen zur Verfügung:

- <span id="page-119-2"></span>• Internet: www.KatharSys.de (z. B. Original-Handbücher, Software-Demos usw.)
- <span id="page-119-1"></span>• E-Mail: info@KatharSys.de
- Veit & Börs Software GmbH: Am Judenbroich 11, 50266 Frechen; Tel.: 02234/95424-0, Fax: 02234/95424-44

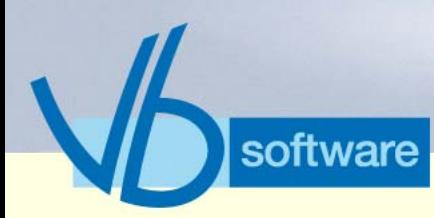

### **Abbildungsverzeichnis**

## 13 Abbildungsverzeichnis

Version 5.0<br>Mai 2006 Version 5.0 Mai 2006

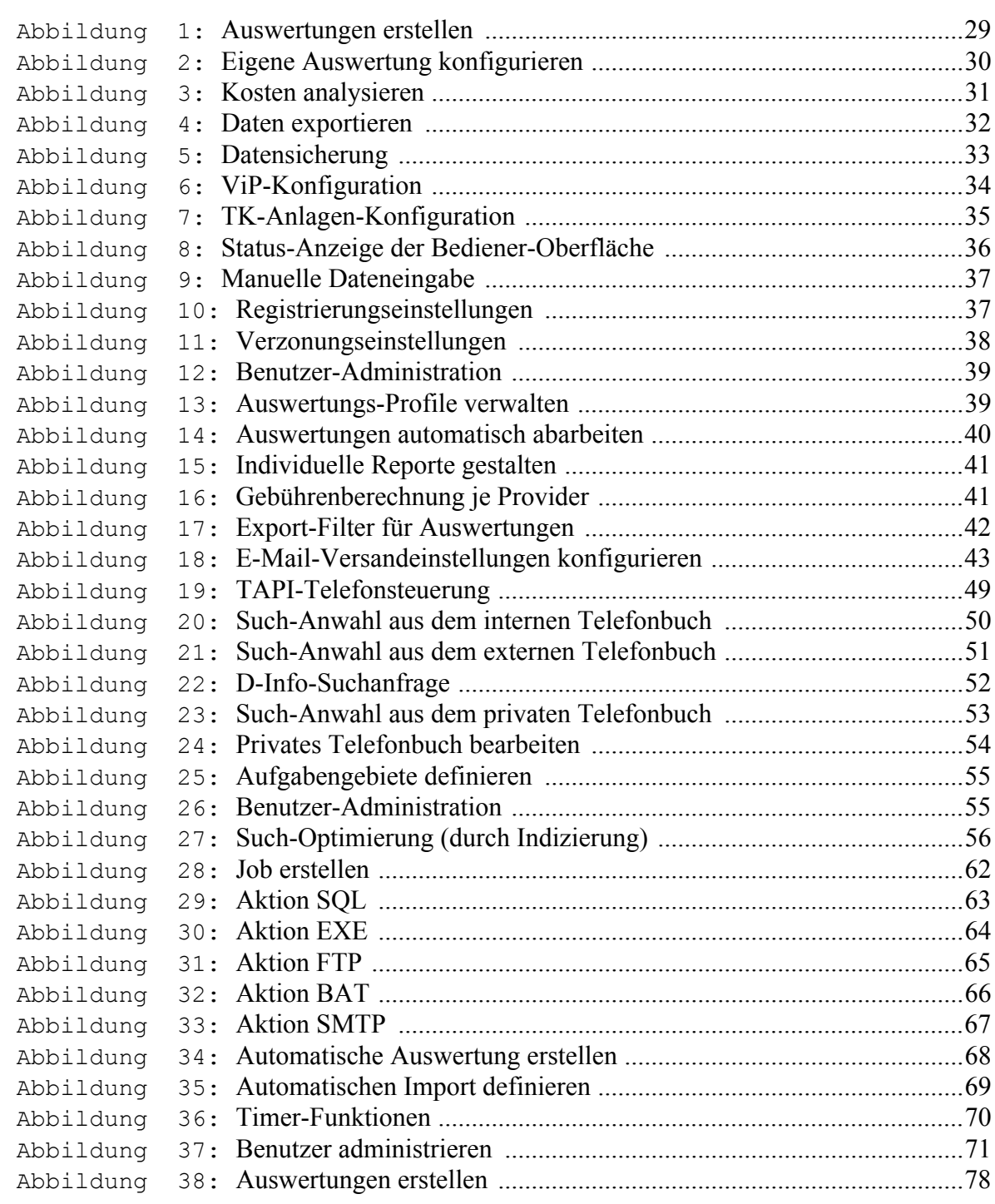

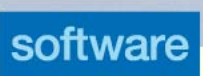

### **Abbildungsverzeichnis**

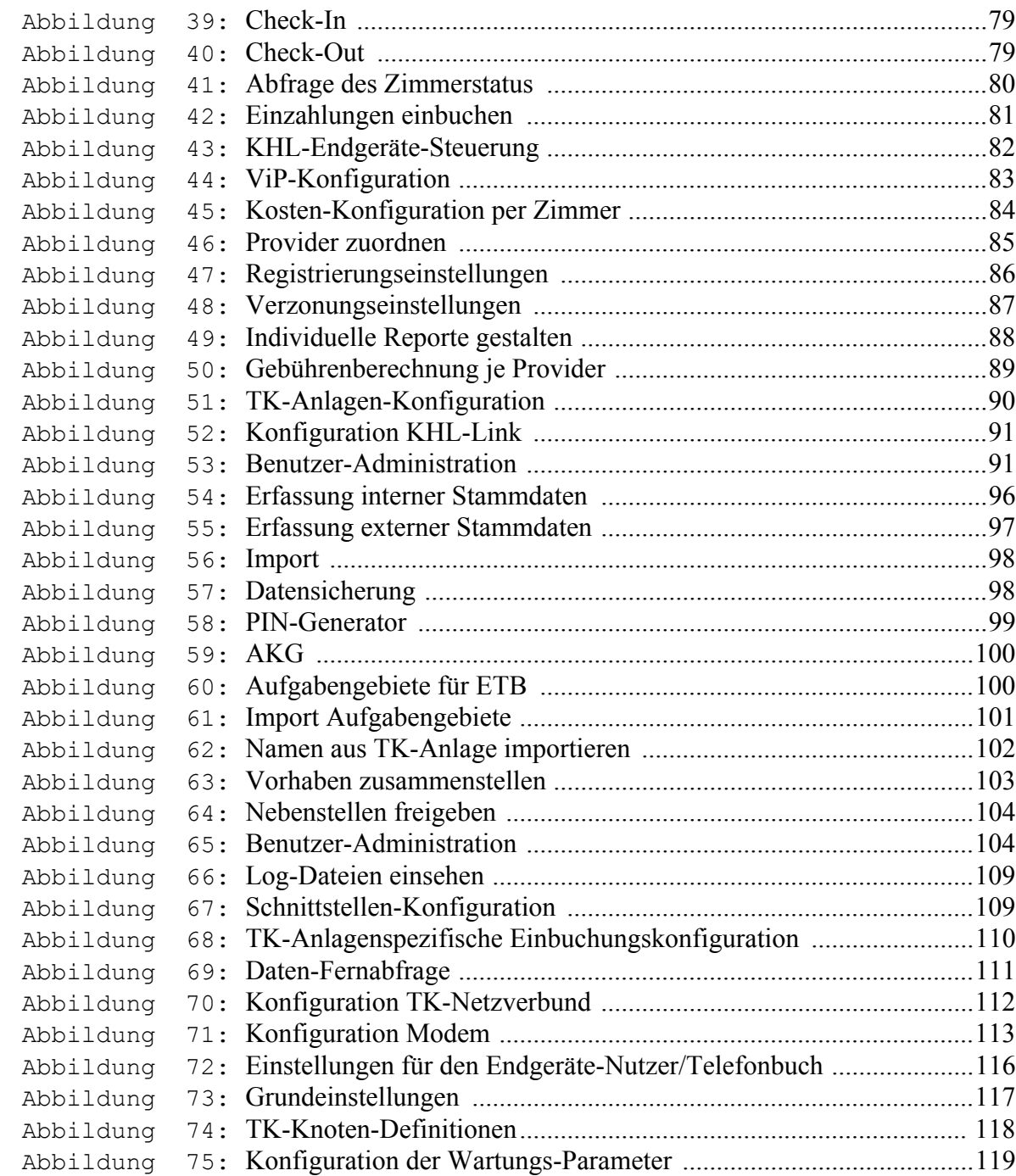

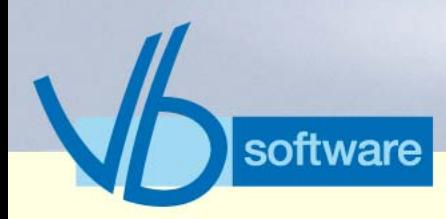

## **Index**

## 14 Index

Version 5.0<br>Mai 2006

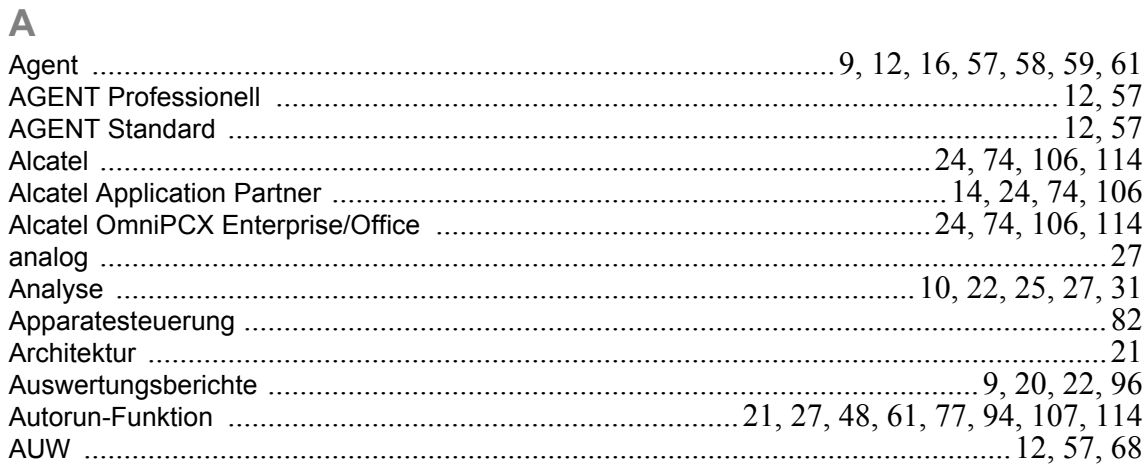

#### $\overline{B}$

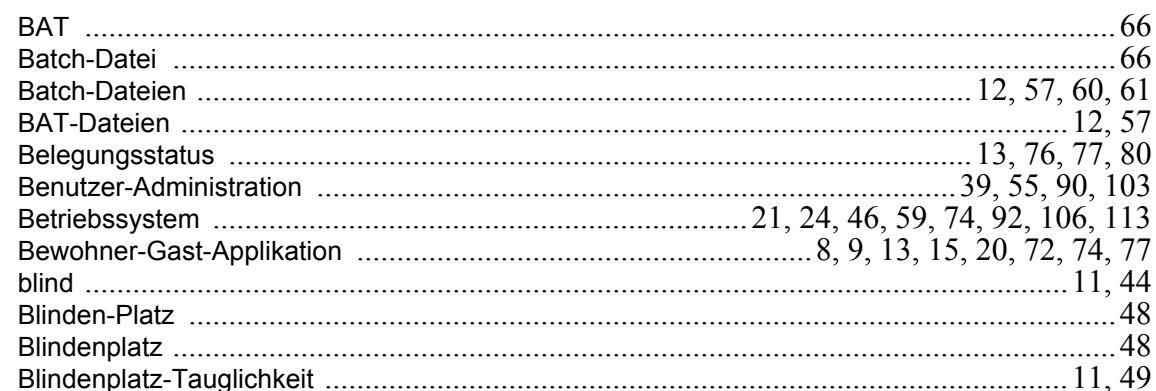

#### $\mathbf C$

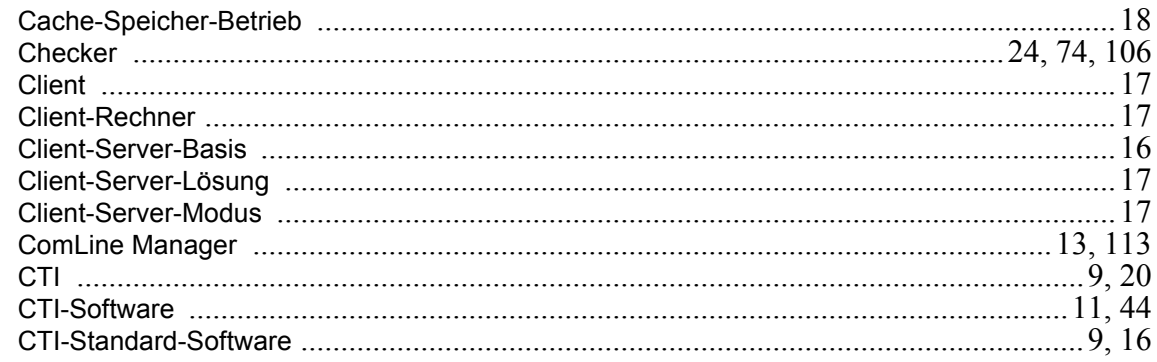

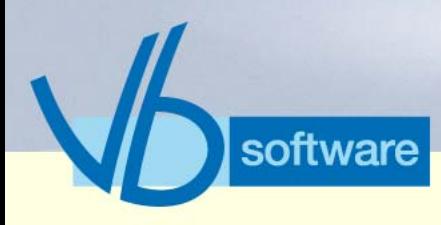

## **Index**

### $\overline{D}$

Version 5.0<br>Mai 2006

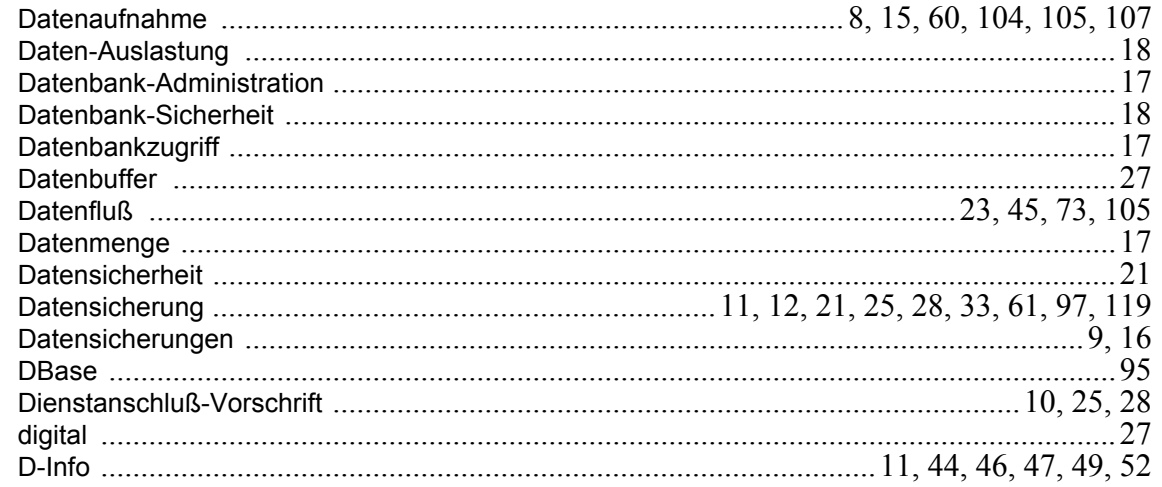

### E

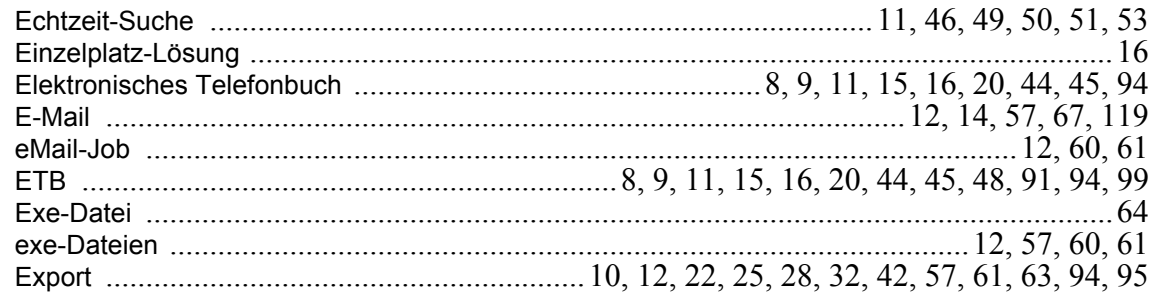

#### Ē

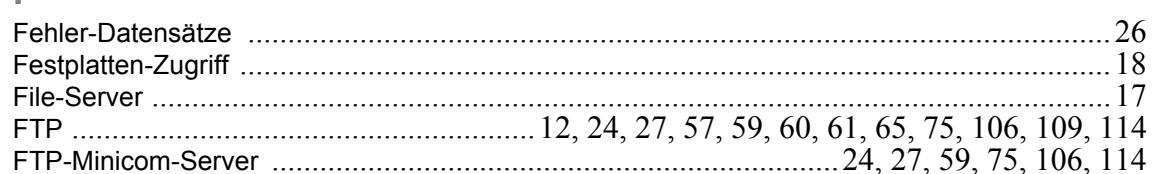

#### G

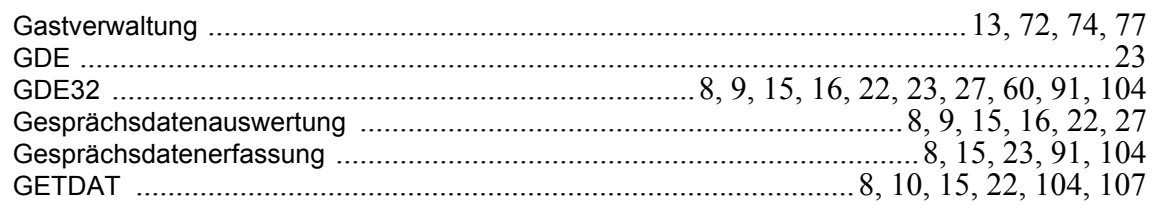

#### $\overline{\mathsf{H}}$

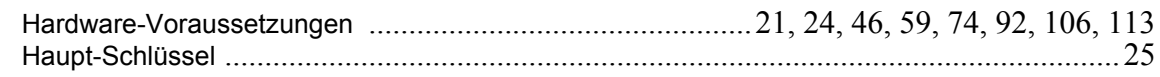

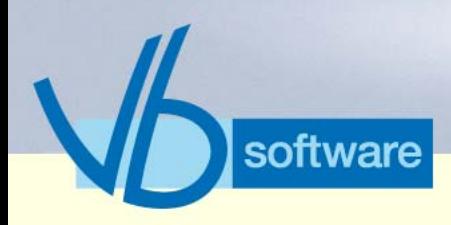

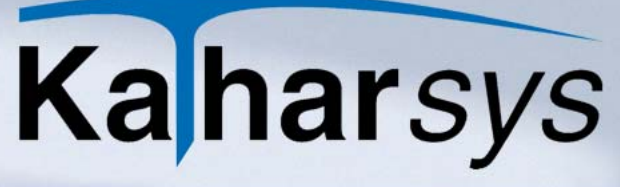

## **Index**

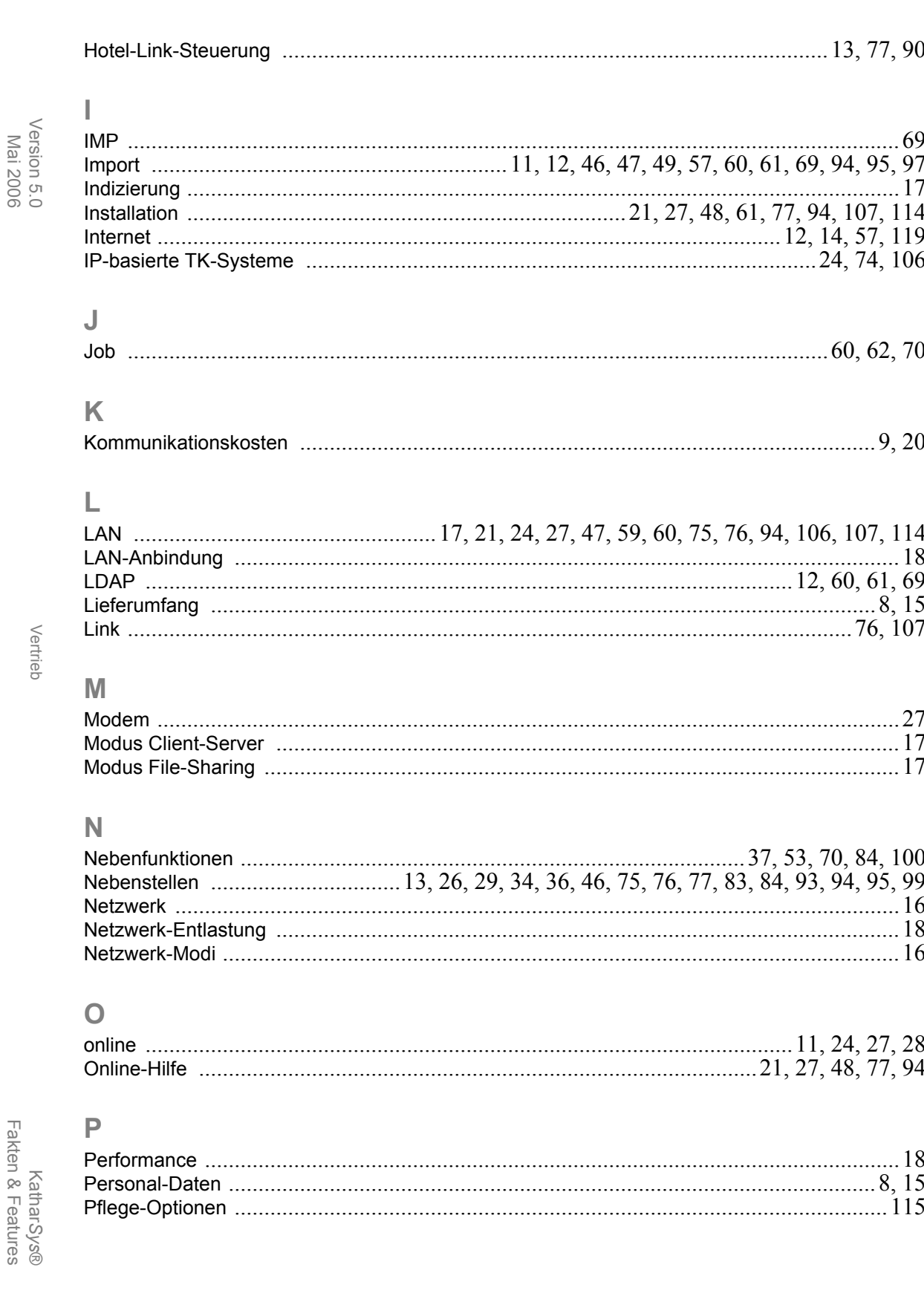

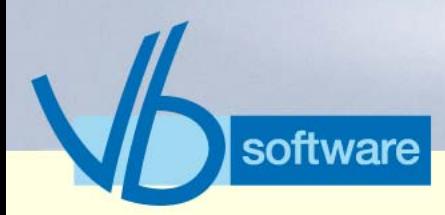

## **Index**

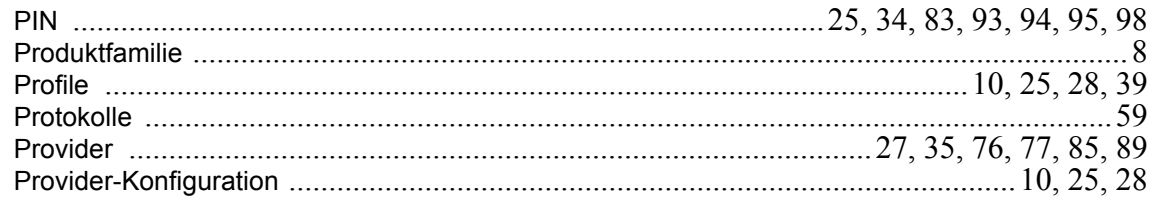

### $\overline{\mathsf{R}}$

Version 5.0<br>Mai 2006

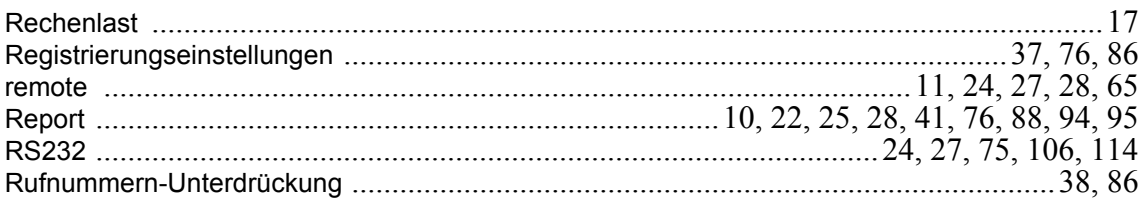

### S

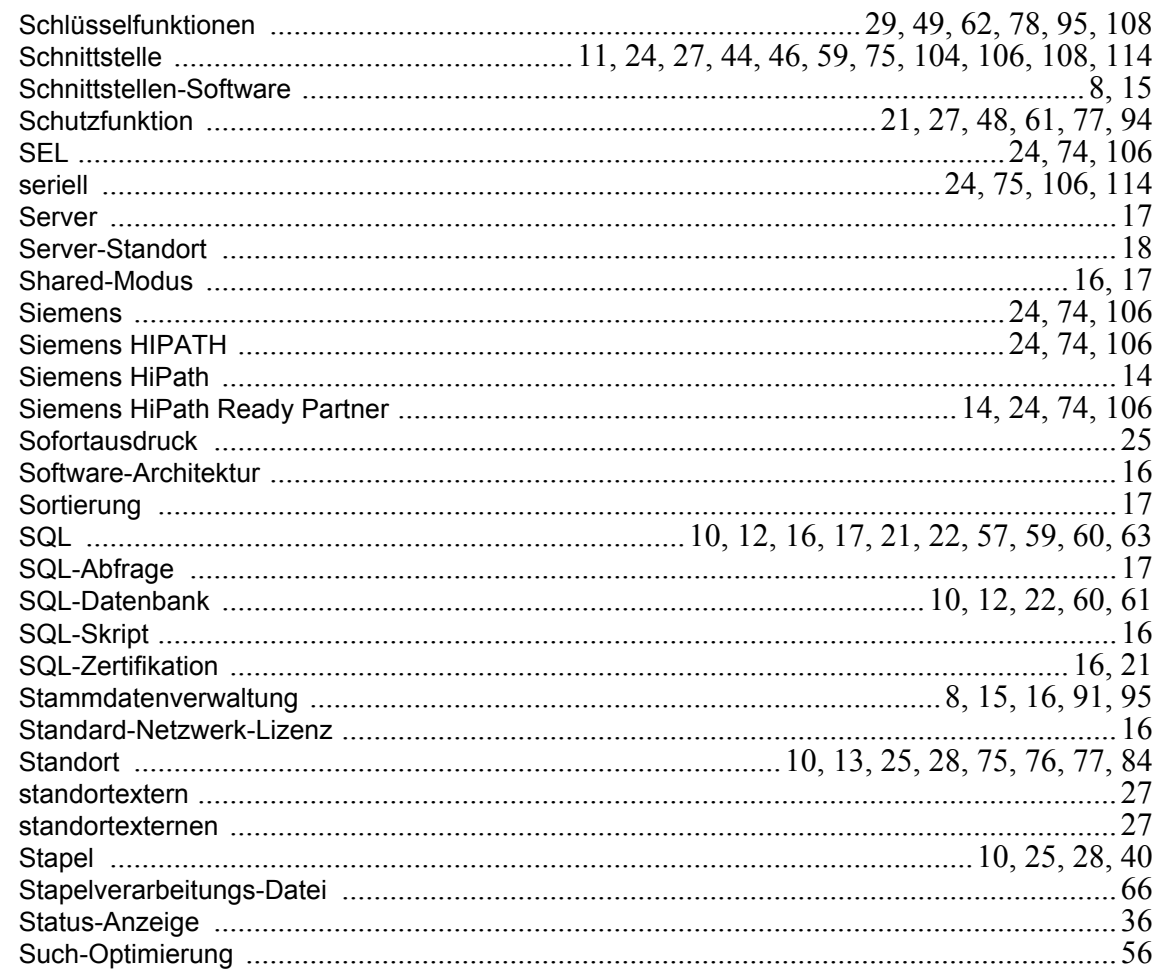

 $\bar{T}$ 

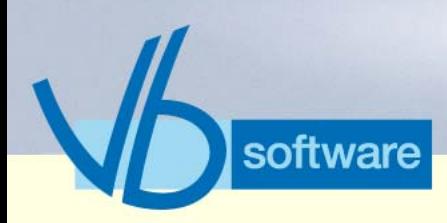

## **Index**

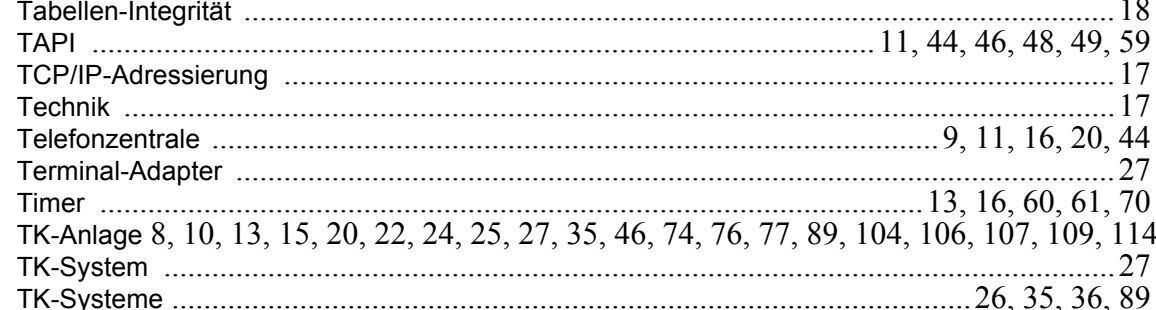

#### $\bigcup$

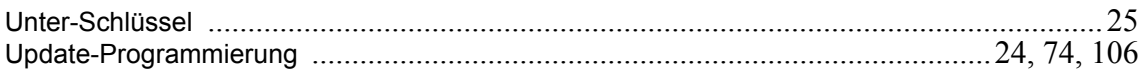

#### $\overline{\mathsf{V}}$

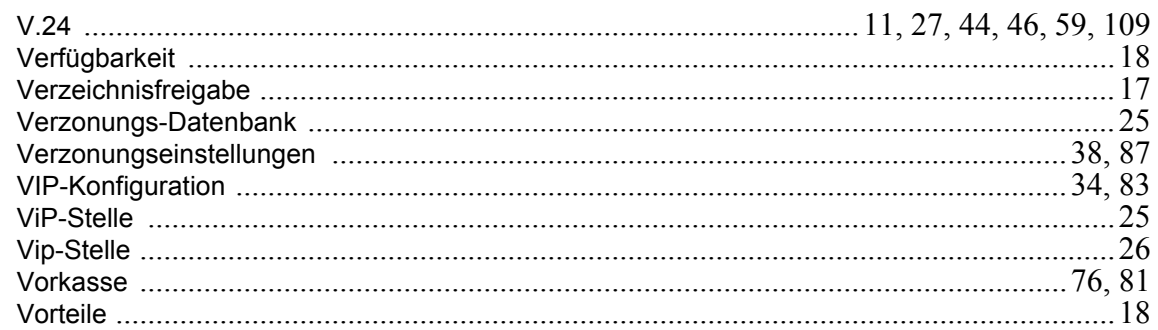

#### W

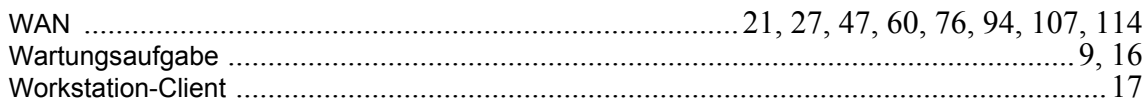